## TravelMate 4060 Series

Service Guide

Service guide files and updates are available on the ACER/CSD web; for more information, please refer to <a href="http://csd.acer.com.tw">http://csd.acer.com.tw</a>

PRINTED IN TAIWAN

## **Revision History**

Please refer to the table below for the updates made on TravelMate 4060 service guide.

| Date       | Chapter   | Updates                                           |
|------------|-----------|---------------------------------------------------|
| 200512/27  | Chapter 1 | Revise memory specification to 533MHz on page 19. |
| 2006/01/17 | Chapter 1 | Update LCD panel specification on page 25.        |
| 2006/02/15 | Chapter 3 | Revise disassembling SOP on chapter 3.            |
|            |           |                                                   |
|            |           |                                                   |
|            |           |                                                   |

### Copyright

Copyright © 2005 by Acer Incorporated. All rights reserved. No part of this publication may be reproduced, transmitted, transcribed, stored in a retrieval system, or translated into any language or computer language, in any form or by any means, electronic, mechanical, magnetic, optical, chemical, manual or otherwise, without the prior written permission of Acer Incorporated.

#### **Disclaimer**

The information in this guide is subject to change without notice.

Acer Incorporated makes no representations or warranties, either expressed or implied, with respect to the contents hereof and specifically disclaims any warranties of merchantability or fitness for any particular purpose. Any Acer Incorporated software described in this manual is sold or licensed "as is". Should the programs prove defective following their purchase, the buyer (and not Acer Incorporated, its distributor, or its dealer) assumes the entire cost of all necessary servicing, repair, and any incidental or consequential damages resulting from any defect in the software.

Acer is a registered trademark of Acer Corporation.

Intel is a registered trademark of Intel Corporation.

Pentium and Pentium II/III are trademarks of Intel Corporation.

Other brand and product names are trademarks and/or registered trademarks of their respective holders.

## **Conventions**

The following conventions are used in this manual:

| SCREEN MESSAGES | Denotes actual messages that appear on screen.                                       |
|-----------------|--------------------------------------------------------------------------------------|
| NOTE            | Gives bits and pieces of additional information related to the current topic.        |
| WARNING         | Alerts you to any damage that might result from doing or not doing specific actions. |
| CAUTION         | Gives precautionary measures to avoid possible hardware or software problems.        |
| IMPORTANT       | Reminds you to do specific actions relevant to the accomplishment of procedures.     |

#### **Preface**

Before using this information and the product it supports, please read the following general information.

- 1. This Service Guide provides you with all technical information relating to the BASIC CONFIGURATION decided for Acer's "global" product offering. To better fit local market requirements and enhance product competitiveness, your regional office MAY have decided to extend the functionality of a machine (e.g. add-on card, modem, or extra memory capability). These LOCALIZED FEATURES will NOT be covered in this generic service guide. In such cases, please contact your regional offices or the responsible personnel/channel to provide you with further technical details.
- 2. Please note WHEN ORDERING FRU PARTS, that you should check the most up-to-date information available on your regional web or channel. If, for whatever reason, a part number change is made, it will not be noted in the printed Service Guide. For ACER-AUTHORIZED SERVICE PROVIDERS, your Acer office may have a DIFFERENT part number code to those given in the FRU list of this printed Service Guide. You MUST use the list provided by your regional Acer office to order FRU parts for repair and service of customer machines.

# Table of Contents

## Chapter 1 System Introduction 1

|         | Features                                                          |      |
|---------|-------------------------------------------------------------------|------|
|         | System Block Diagram                                              | 3    |
|         | Board Layout                                                      | 4    |
|         | Top View                                                          | 4    |
|         | Bottom View                                                       | 5    |
|         | Panel                                                             |      |
|         | Front view                                                        |      |
|         | Closed front view                                                 |      |
|         | Left view                                                         |      |
|         |                                                                   |      |
|         | Right view                                                        |      |
|         | Rear view                                                         |      |
|         | Bottom view                                                       |      |
|         | Indicators                                                        |      |
|         | Easy-Launch Buttons                                               |      |
|         | Using the keyboard                                                | .13  |
|         | Lock keys and embedded numeric keypad                             | .13  |
|         | Windows keys                                                      | .13  |
|         | Hot Keys                                                          |      |
|         | Special keys                                                      |      |
|         | Touchpad                                                          |      |
|         | Touchpad basics                                                   |      |
|         | Hardware Specifications and Configurations                        |      |
|         | nardware Specifications and Configurations                        | . 10 |
| Chapter | 2 System Utilities                                                | 28   |
|         | BIOS Setup Utility                                                | 28   |
|         | Navigating the BIOS Utility                                       |      |
|         | Information                                                       |      |
|         | Main                                                              |      |
|         |                                                                   |      |
|         | Security                                                          |      |
|         | Boot                                                              |      |
|         | Exit                                                              |      |
|         | BIOS Flash Utility                                                |      |
|         | Create Crisis Recovery Diskette                                   | .40  |
|         | Recover BIOS from Crisis Recovery Diskette                        | .40  |
| 01      | 0 Machina Biasasamhha and Banlasamant                             | 40   |
| Chapter |                                                                   | 42   |
|         | General Information                                               |      |
|         | Before You Begin                                                  |      |
|         | Disassembly Procedure Flowchart                                   | .44  |
|         | Removing the Battery Pack                                         | .46  |
|         | Removing the HDD Module/the Memory and the Wireless LAN Card/     |      |
|         | the Thermal Module and the CPU/ODD Module and LCD Module          | .47  |
|         | Removing the HDD Module                                           |      |
|         | Removing the Memory and the Wireless LAN Card                     |      |
|         | Removing the Thermal Module and CPU                               |      |
|         | Removing the ODD Module                                           |      |
|         | Removing the CDD Module                                           |      |
|         | · · · · · · · · · · · · · · · · · · ·                             |      |
|         | Disassembling the Main Unit                                       |      |
|         | Separate the Main Unit Into the Upper and the Lower Case Assembly |      |
|         |                                                                   |      |
|         | Disassembling the Upper Case Assembly                             |      |
|         | Disassembling the Upper Case Assembly                             |      |

## Table of Contents

|           | Disassembling the LCD Module             | .57 |
|-----------|------------------------------------------|-----|
|           | Disassembling the Optical Drive Module   |     |
| Chapter 4 | 4 Troubleshooting                        | 58  |
|           | System Check Procedures                  |     |
|           | External Diskette Drive Check            |     |
|           | External CD-ROM Drive Check              |     |
|           | Keyboard or Auxiliary Input Device Check |     |
|           | Memory check                             |     |
|           | Power System Check                       |     |
|           | Touchpad Check                           |     |
|           | Power-On Self-Test (POST) Error Message  | .63 |
|           | Index of Error Messages                  | .64 |
|           | Phoenix BIOS Beep Codes                  | .67 |
|           | Index of Symptom-to-FRU Error Message    | .71 |
|           | Intermittent Problems                    | .74 |
|           | Undetermined Problems                    | .75 |
| Chapter   | 6 FRU (Field Replaceable Unit) List      | 76  |
|           | TravelMate 4060 Exploded Diagram         | .77 |

Please notice that Chapter 5 has been combined to Chapter 1.

# **System Introduction**

## **Features**

This computer was designed with the user in mind. Here are just a few of its many features:

| Platforn | n       |                                                                                                    |
|----------|---------|----------------------------------------------------------------------------------------------------|
|          |         | Intel $^{\circledR}$ Pentium $^{\circledR}$ M 730/740/750/760/770/780 processor (2MB L2 cache, 1.60/1.73/1.86/2/2.13/ 2.26 GHz, 533 MHz FSB) |
|          |         | Intel <sup>®</sup> Pentium <sup>®</sup> M 725 processor (2MB L2 Cache, 1.60 GHz, 400 MHz FSB)                                                |
|          |         | Intel Celeron M processor 360/370/380 (1 MB L2 cache, 1.40/1.50/1.60 GHz, 400 MHz FSB)                                                       |
|          |         | Chipset: Intel <sup>®</sup> 915GM                                                                                                    |
| Memory   | ,       |                                                                                                    |
| incino,  |         | 256 MB/512 MB of DDRII 533 memory, upgradeable to 2 GB with dual so DIMM modules                                                             |
| Data sto | orage   |                                                                                                    |
|          |         | 40/60/80/100 GB ATA/100 hard disk                                                                                                    |
|          |         | DVD-Dual double-layer drive                                                                                                    |
|          |         | DVD/CD-RW combo drive                                                                                                    |
| Display  | and     | graphics                                                                                                    |
|          |         | Color Thin-Film Transistor (TFT) LCD displaying at                                                                                           |
|          |         | 15" XGA (1024 X 768)                                                                                                    |
| Acer     | · Grid\ | <ul> <li> 15.4" WXGA (1280 X 800) supporting simultaneous multi-window viewing on dual displays via<br/>/ista</li> </ul>                     |
|          |         | Intel $^{\circledR}$ 915GM integrated 3D graphics, featuring Intel Graphics Media Accelerator 900 and up to 128 MB of shared memory          |
|          |         | Microsoft <sup>®</sup> DirectX <sup>®</sup> 7.0 and dual independent display support                                                         |
|          |         | MPEG-2/DVD hardware-assisted capability                                                                                                    |
|          |         | Simultaneous LCD and CRT display with LCD panel resolution at 70 Hz                                                                          |
| Commu    | ınicat  | tion                                                                                                    |
|          |         | Modem: 56K ITU V.92 modem with PTT approval; Wake-on-Ring ready                                                                              |
|          |         | LAN: 10/100 Mbps Fast Ethernet; Wake-on-LAN ready                                                                                            |
|          |         | Wireless LAN (optional): integrated miniPCl Acer InviLink <sup>TM</sup> 802.11b/g Wi-Fi CERTIFIED <sup>TM</sup> solution                     |
|          |         | Acer SignalUP wireless technology support                                                                                                    |
|          |         | Wireless PAN (optional): integrated Bluetooth®                                                                                               |
| Audio    |         |                                                                                                    |
|          |         | Audio system with two built-in speakers                                                                                                    |
|          |         | Sound Blaster Pro <sup>TM</sup> and MS-Sound compatible                                                                                      |
|          |         | Built-in microphone                                                                                                    |

#### Input devices 88-/89-key Acer FineTouch™ keyboard Touchpad with 4-way integrated scroll button Four easy-launch buttons Two front-panel buttons: wireless LED-button and Bluetooth® LED-button I/O interface Three USB 2.0 ports Ethernet (RJ-45) port Modem (RJ-11) port External display (VGA) port Microphone Line-in jack Headphones/speaker/line-out port One Type II PC Card slot DC-in jack for AC adaptor

## **System Block Diagram**

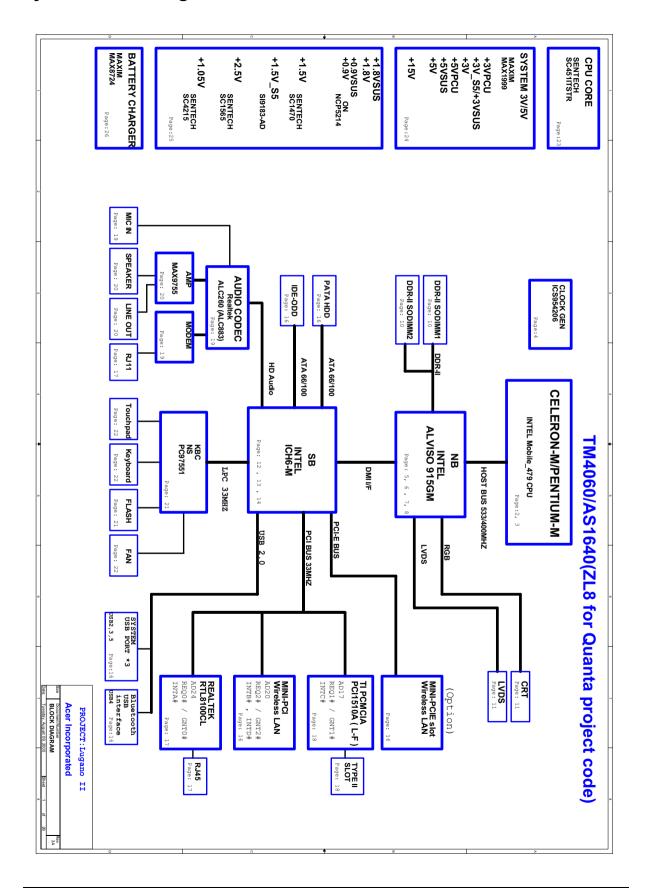

# **Board Layout**

# **Top View**

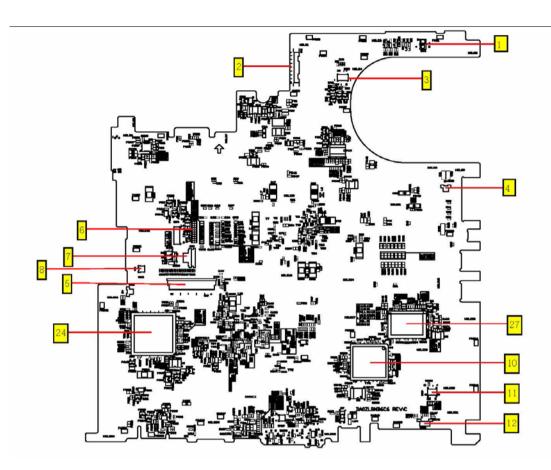

## **Bottom View**

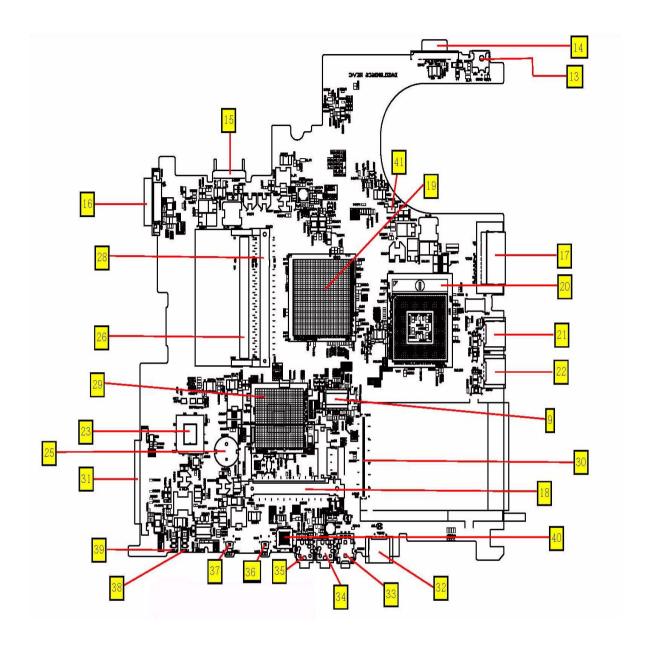

| 1  | SW1  | Lid Switch               | 2  | CN1  | LCD Connector                 |
|----|------|--------------------------|----|------|-------------------------------|
| 3  | CN2  | Launch Board Connector   | 4  | CN3  | Modem Connector               |
| 5  | CN7  | Keyboard Connector       | 6  | CN4  | Bluetooth Module Connector    |
| 7  | CN5  | Touchpad Board Connector | 8  | CN6  | Internal Microphone Connector |
| 9  | U17  | Clock Generator          | 10 | U4   | PCMCIA Connector              |
| 11 | CN9  | MDC Connector            | 12 | CN11 | Internal Speaker Connector    |
| 13 | CN13 | Power Jack               | 14 | CN12 | CRT Connector                 |
| 15 | CN14 | Battery Connector        | 16 | CN15 | Optical Disk Drive Connector  |
| 17 | CN17 | RJ45 & RJ11 Connector    | 18 | CN26 | Wireless LAN Controller       |
| 19 | U11  | North Bridge             | 20 | U13  | CPU Socket                    |

| 21 | CN20 | USB Connector         | 22 | CN21 | USB Connector                        |
|----|------|-----------------------|----|------|--------------------------------------|
| 23 | U19  | BIOS ROM              | 24 | U4   | EC PC97551 (Power and I/O Connector) |
| 25 | CN22 | RTC Battery           | 26 | CN18 | Memory Socket 1                      |
| 27 | U1   | LAN Chipset RTL8100CL | 28 | CN19 | Memory Socket 2                      |
| 29 | U18  | South Bridge          | 30 | CN24 | PCMCIA Connector                     |
| 31 | CN25 | HDD Connector         | 32 | CN27 | USB Connector                        |
| 33 | CN28 | Line-out/SPEDIF Jack  | 34 | CN29 | Microphone Jack                      |
| 35 | CN30 | Line-in Jack          | 36 | SW3  | WLAN Button                          |
| 37 | SW2  | Bluetooth Button      | 38 | LED2 | Charger LED                          |
| 39 | LED1 | Power LED             | 40 | U22  | Audio Codec                          |
| 41 | U10  | Fan Connector         |    |      |                                      |

## **Panel**

This is a brief introduction to the I/O ports, the features and the indicators.

## **Front view**

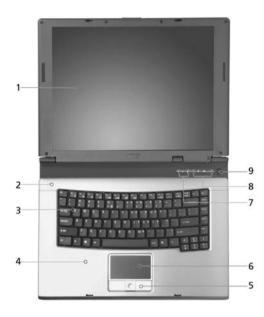

| # | Item                                   | Description                                                                                                    |
|---|----------------------------------------|----------------------------------------------------------------------------------------------------|
| 1 | Display screen                         | Also called LCD (Liquid Crystal Display), displays computer output.                                                           |
| 2 | Microphone                             | Internal microphone for sound recording.                                                                                      |
| 3 | Keyboard                               | For entering data into you computer.                                                                                          |
| 4 | Palmrest                               | Comfortable support area for your hands when you use the computer.                                                            |
| 5 | Click buttons (Left, center and right) | The left and right buttons function like the left and right mouse buttons; the center button serves as a 4-way scroll button. |
| 6 | Touchpad                               | Touch-sensitive pointing device which functions like a computer mouse.                                                        |
| 7 | Status indicators                      | LEDs (Light Emitting Diodes) that turn on and off to show the status of the computer and its functions and components.        |
| 8 | Easy-Launch buttons                    | Buttons for launching frequently used programs.                                                                               |
| 9 | Power button                           | Turns the computer on and off.                                                                                                |

## **Closed front view**

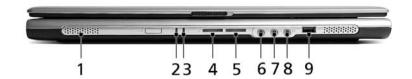

| # | Icon              | Item/ Port                                  | Description                                                                                                   |
|---|-------------------|---------------------------------------------|----------------------------------------------------------------------------------------------------|
| 1 |                   | Speakers                                    | Left and right speakers deliver stereo audio output.                                                          |
| 2 | Ÿ                 | Power indicator                             | Lights up when the computer is on.                                                                            |
| 3 | Ē                 | Battery indicator                           | Lights up when the battery is being charged.                                                                  |
| 4 | *                 | Bluetooth communication button/indicator    | Press to enable/disable the Bluetooth function. Indicates the status of Bluetooth communication (optional).   |
| 5 | Ö                 | Wireless communication button/<br>indicator | Press to enable/disable the wireless function. Indicates the status of wireless LAN communication (optional). |
| 6 | (( <del>→))</del> | Line-in jack                                | Accepts audio line-in devices (e.g., audio CD player, stereo walkman).                                        |
| 7 | <b>ر</b> ه م      | Microphone jack                             | Accepts inputs from external microphones.                                                                     |
| 8 | ಣ                 | Speaker/Line-Out/Headphone jack             | Connects to audio line-out devices (e.g., speakers, headphones).                                              |
| 9 | •<                | USB 2.0 port                                | Connects to Universal Serial Bus (USB) 2.0 devices (e.g., USB mouse, UsB camera).                             |

## Left view

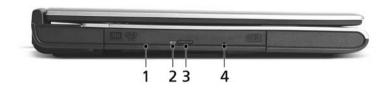

| # | Icon | Item/ Port                 | Description                                                                      |
|---|------|----------------------------|----------------------------------------------------------------------------------|
| 1 |      | Optical drive              | Internal optical drive; accepts CDs or DVDs depending on the optical drive type. |
| 2 |      | LED indicator              | Lights up when the optical drive is active.                                      |
| 3 |      | Optical drive eject button | Ejects the optical drive tray from the drive.                                    |
| 4 |      | Emergency eject hole       | Ejects the optical drive tray when the computer is turned off.                   |

# Right view

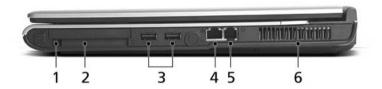

| # | lcon | Item/ Port                | Description                                                                       |
|---|------|---------------------------|-----------------------------------------------------------------------------------|
| 1 |      | PC Card slot eject button | Ejects the PC Card from the slot                                                  |
| 2 |      | PC card slot              | Accepts one Type II CardBus PC Card.                                              |
|   |      |                           |                                                                                   |
| 3 | •    | Two USB 2.0 ports         | Connects to Universal Serial Bus (USB) 2.0 devices (e.g., USB mouse, USB camera). |
| 4 | 器    | Network jack              | Connects to an Ethernet 10/100 based network.                                     |
| 5 | O    | Modem jack                | Connects to a phone line.                                                         |
| 6 |      | Ventilation slots         | Enable the computer to stay cool, even after prolonged use.                       |

## Rear view

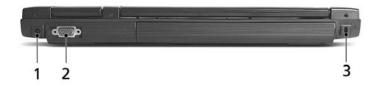

| # | Icon | Port                  | Description                                                           |
|---|------|-----------------------|-----------------------------------------------------------------------|
| 1 | ==   | Power jack            | Connects to an AC adaptor.                                            |
| 2 |      | External display port | Connects to a display device (e.g., external monitor, LCD projector). |
| 3 | ĸ    | Security keylock      | Connects to a Kensington-compatible computer security lock.           |

## **Bottom view**

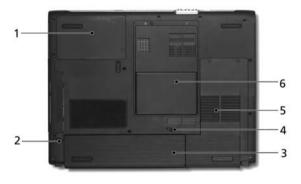

| # | Item                  | Description                                            |
|---|-----------------------|--------------------------------------------------------|
| 1 | Hard disc bay         | Houses the computer's hard disc (secured by a screw).  |
| 2 | Battery release latch | Unlatches the battery to remove the battery pack.      |
| 3 | Battery bay           | Houses the computer's battery pack.                    |
| 4 | Battery lock          | Locks the battery in place.                            |
| 5 | Cooling fan           | Helps keep the computer cool.                          |
|   |                       | Note: Do not cover or obstruct the opening of the fan. |
| 6 | Memory comparment     | House the computer's main memory.                      |

### **Indicators**

The computer has three easy-to-read status icons on the upper-right above the keyboard, and four on the front panel.

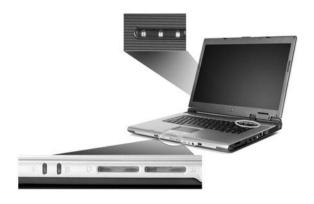

| Icon       | Function       | Description                                              |
|------------|----------------|----------------------------------------------------------|
| A          | Caps Lock      | Lights when Caps Lock is activated.                      |
| 1          | Num Lock       | Lights when Numeric Lock is activated.                   |
| 3          | Media activity | Indicates when the hard disk or optical drive is active. |
| ; <u>†</u> | Power          | Lights when the computer is on.                          |
| Ē          | Battery        | Lights when the battery is being charged.                |
| *          | Bluetooth      | Indicates the status of Bluetooth communication.         |
| Ö          | Wireless LAN   | Indicates the status of Bluetooth communication.         |

**NOTE:** 1. Charging: the light shows amber when the battery is charging.

**NOTE:** 2. Fully charged: light shows green when in AC mode.

## **Easy-Launch Buttons**

Located at the upper-right, above the keyboard are four buttons. These buttons are called launch keys. They are mail, Web browser, Acer Empowering key "  $\mathcal C$  ", and one user-programmable button.

Press " earrow " to run the Acer eManager. The mail and Web buttons are pre-set of email and internet programs, but can be reset by users. To set the Web browser, mail and programmable keys, run the Acer Launch Manager.

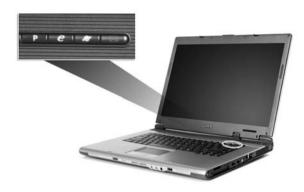

| Launch key  | Default application                   |
|-------------|---------------------------------------|
| P           | User-programmable                     |
|             | Acer eManager (user-programmable)     |
| e           |                                       |
| Web browser | Internet browser (user-programmable)  |
| Mail        | Email application (user-programmable) |

### Using the keyboard

The keyboard has full-sized keys and an embedded keypad, separate cursor keys, two Windows keys and twelve function keys.

## Lock keys and embedded numeric keypad

The keyboard has three lock keys which you can toggle on and off.

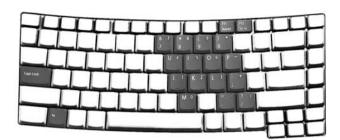

| Lock key                          | Description                                                                                                    |
|-----------------------------------|----------------------------------------------------------------------------------------------------|
| Caps Lock                         | When tis on, all alphabetic characters typed are in uppercase.                                                                                                    |
| CAPS                              |                                                                                                    |
| Num Lock <fn>+<f11></f11></fn>    | When is on, the embedded keypad is in numeric mode. The keys function                                                                                                    |
| NUM                               | as a calculator (complete with the arithmetic operators ), -, *, and /). Use this mode when you need to do a lot of numeric data entry. A better solution would be to connect an external keypad. |
| Scroll Lock <fn>+<f12></f12></fn> | When is on, the screen moves one line up or down when you press the up                                                                                                    |
| SCROLL<br>LOCK                    | or down arrow keys respectively. does not work with some applications.                                                                                                    |

The embedded numeric keypad functions like a desktop numeric keypad. It is indicated by small characters located on the upper right corner of the keycaps. To simplify the keyboard legend, cursor-control key symbols are not printed on the keys.

| Desired access                         | Num lock on                                             | Num lock off                                    |
|----------------------------------------|---------------------------------------------------------|-------------------------------------------------|
| Number keys on embedded keypad         | Type numbers in a normal manner.                        |                                                 |
| Cursor-control keys on embedded keypad | Hold <shift> while using cursor-control keys.</shift>   | Hold <fn> while using cursor-control keys.</fn> |
| Main keyboard keys                     | Hold <fn> while typing letters on embedded keypad.</fn> | Type the letters in a normal manner.            |

## Windows keys

The keyboard has two keys that perform Windows-specific functions.

| Keys             | Description                                                                                               |
|------------------|----------------------------------------------------------------------------------------------------|
| Windows logo key | Start button. Combinations with this key perform shortcut functions. Below are a few examples:            |
| <i>25</i>        | + <tab> (Activates the next Taskbar button)</tab>                                                         |
|                  | + <e> (Opens the My Computer window)</e>                                                                  |
|                  | + <f1> (Opens Help and Support)</f1>                                                                      |
|                  | + <f> (Opens the Find: All Files dialog box)</f>                                                          |
|                  | + <r> (Opens the Run dialog box)</r>                                                                      |
|                  | + <m> (Minimizes all windows)</m>                                                                         |
|                  | <shift>+ # +&lt; M&gt; (Undoes the minimize all windows)</shift>                                          |
| Application key  | This key has the same effect as clicking the right mouse button; it opens the application's context menu. |
|                  |                                                                                                    |

## **Hot Keys**

The computer employs hot keys or key combinations to access most of the computer's controls like screen contrast and brightness, volume output and the BIOS Utility.

To activate hot keys, press and hold the **<Fn>** key before pressing the other key in the hot key combination.

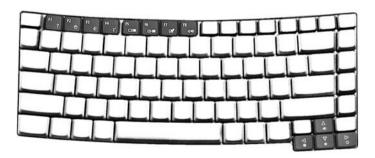

| Hot Key | lcon | Function      | Description                                                           |
|---------|------|---------------|-----------------------------------------------------------------------|
| Fn-Fi   | ?    | Hotkey help   | Displays a list of the hotkeys and their functions.                   |
| Fn-F2   | 8    | Acer eSetting | Launches Acer eSetting in the eManager set by the Acer Empowering key |

| Hot Key       | Icon           | Function         | Description                                                                                                    |
|---------------|----------------|------------------|----------------------------------------------------------------------------------------------------|
| Fn-F3         | <b>♦</b>       | Power Management | Launches Power options.                                                                                                    |
| Fn-F4         | Z <sup>z</sup> | Sleep            | Puts the computer in Sleep mode.                                                                                                    |
| Fn-F5         |                | Display toggle   | Switches display output between the display screen, external monitor (if connected) and both the display screen and external monitor. |
| Fn-Fe         | *              | Screen blank     | Turns the display screen backlight off to save power. Press any key to return.                                                        |
| Fn-F7         |                | Touchpad Toggle  | Turns the internal touchpad on and off.                                                                                               |
| Fn-F8         | <b>4/√</b> »   | Speaker toggle   | Turns the speakers on and off.                                                                                                    |
| Fn-ſ∱         | <b>(</b> 1)    | Volume up        | Increases the sound volume.                                                                                                    |
| Fn-₩          | <b>(</b> )     | Volume down      | Decreases the sound volume.                                                                                                    |
| Fn-→          | ÷.             | Brightness up    | Increases the screen brightness.                                                                                                    |
| Fn-" <b>←</b> | <b>:</b>       | Brightness down  | Decreases the screen brightness.                                                                                                    |

## **Special keys**

You can locate the Euro symbol at the upper-center (for European keyboard) and/or bottom-right (Chinese keyboard) of your keyboard. To type:

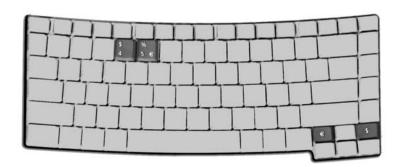

#### The Euro symbol

- 1. Open a text editor or word processor.
- 2. Either directly press the <Euro> key at the bottom-right of the keyboard (for Chinese keyboard), or hold <Alt Gr> and then press the <5> key at the upper-center of the keyboard.symbol at the upper-center of the keyboard (for European keyboard, you can use both method).

**NOTE:** Some fonts and software do not support the Euro symbol. Please refer to <a href="https://www.microsoft.com/typography/fag/fag12.htm">www.microsoft.com/typography/fag/fag12.htm</a> for more information.

#### The US dollar sign

- 1. Open a text editor or word processor.
- 2. Either directly press the <Euro> key at the bottom-right of the keyboard (for Chinese keyboard), or hold <Shift> and then press the <4> key at the upper-center of the keyboard.symbol at the upper-center of the keyboard (for European keyboard, you can use both method).

NOTE: This function varies according to the language settings.

### **Touchpad**

The built-in touchpad is a pointing device that senses movement on its surface. This means the cursor responds as you move your finger on the surface of the touchpad. The central location on the palmrest provides optimum comfort and suuport.

### **Touchpad basics**

The following items teach you how to use the touchpad:

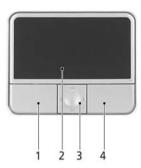

- \* Move your finger across the touchpad (2) to move the cursor.
- \* Press the left (1) and right (4) buttons located on the edge of the touchpad to do selection and execution functions. These two buttons are similar to the left and right buttons on a mouse. Tapping on the touchapd is the same as clicking the left button.
- \* Use the 4-way scroll (3) button to scroll up or down and move left or right a page. This button mimics your cursor pressing on the right scroll bar of Windows applications.

| Function            | Left button (1)                                                              | Right button (4) | Touchpad (2)                                                                                                    | Center button (3)                          |
|---------------------|------------------------------------------------------------------------------|------------------|----------------------------------------------------------------------------------------------------|--------------------------------------------|
| Execute             | Click twice quickly.                                                         |                  | Tap twice (at the same speed as double-clicking a mouse button).                                                                    |                                            |
| Select              | Click once.                                                                  |                  | Tap once.                                                                                                    |                                            |
| Drag                | Click and hold,<br>then use finger to<br>drag the cursor on<br>the touchpad. |                  | Tap twice (at the same speed as double-clicking a mouse button); hold finger to the touchpad on the second tap and drag the cursor. |                                            |
| Access context menu |                                                                              | Click once.      |                                                                                                    |                                            |
| Scroll              |                                                                              |                  |                                                                                                    | Click and hold to move up/down/left/right. |

**NOTE:** Keep your fingers dry and clean when using the touchpad. Also keep the touchpad dry and clean. The touchpad is sensitive to finger movement, hence, the lighter the touch, the better the response. Taping harder will not increase the touchpad's responsiveness.

## **Hardware Specifications and Configurations**

#### **System Board Major Chip**

| Item                           | Controller                                                                                                    |
|--------------------------------|----------------------------------------------------------------------------------------------------|
| System core logic              | Intel <sup>®</sup> 915GM+ICH6-M                                                                                  |
| Memory controller              | Integrated in Intel <sup>®</sup> 915GM                                                                           |
| Audio controller               | RealTek ALC260 HD audio interface                                                                                |
|                                | (Audio amplifer: Maxiam MAX9755)                                                                                 |
| PCMCIA controller for socket   | TI PCI1510A                                                                                                    |
| Video controller               | built-in Intel <sup>®</sup> 915GM                                                                                |
| Power and Keyboard controller  | KBC NS97551                                                                                                    |
| Wireless controller (mini PCI) | Intel (The controller is on the Wireless LAN card. Please look at the wireless LAN card for controller details). |

#### **Processor**

| Item             | Specification                                                                                                    |
|------------------|----------------------------------------------------------------------------------------------------|
| CPU type         | Intel <sup>®</sup> Pentium <sup>®</sup> M 730/740/750/760/770/780 processor (2MB L2 cache, 1.60/1.73/1.86/2/2.13/2.26 GHz, 533 MHz FSB) |
|                  | Intel <sup>®</sup> Pentium <sup>®</sup> M 725 processor (2MB L2 Cache, 1.60 GHz, 400 MHz FSB)                                           |
|                  | Intel $^{\circledR}$ Celeron $^{\circledR}$ M processor 360/370/380 (1 MB L2 cache, 1.40/1.50/1.60 GHz, 400 MHz FSB)                    |
| CPU package      | Intel socketable 478 pins Micro-FCPGA                                                                                                   |
| CPU core voltage | Low speed: 0.8V                                                                                                    |
|                  | High speed: 1.5V                                                                                                    |
| CPU I/O voltage  | 1.2V                                                                                                    |

#### **BIOS**

| Item                | Specification                                                                                                    |
|---------------------|----------------------------------------------------------------------------------------------------|
| BIOS vendor         | Pheonix BIOS                                                                                                    |
| BIOS Version        |                                                                                                    |
| BIOS ROM type       | Flash ROM, SST39VF040                                                                                                    |
| BIOS ROM size       | 512Kbyte                                                                                                    |
| BIOS package        | 32 Pin PLCC-lead                                                                                                    |
| Supported protocols | ACPI 2.0 (if available, at least 1.0b), SMBIOS 2.3, PCI 2.2, Boot Block, PXE 2.0, Mobile PC2001, Hard Disk Password, INT 13h Extensions, PCI Bus Power Management interface Specification, EI Torito-Bootable CD-ROM Format Specification V1.0, Simple Boot Flag 1.0 |

#### **Second Level Cache**

| Item                    | Specification                                                                                                    |
|-------------------------|----------------------------------------------------------------------------------------------------|
| Cache controller        | Built-in CPU                                                                                                    |
| Cache size              | 2MB for Intel <sup>®</sup> Pentium <sup>®</sup> M processor  1MB for Intel <sup>®</sup> Celeron <sup>®</sup> M processor |
| 1st level cache control | Always Enabled                                                                                                    |
| 2nd level cache control | Always Enabled                                                                                                    |

#### **Second Level Cache**

| Item                 | Specification       |
|----------------------|---------------------|
| Cache scheme control | Fixed-in write back |

#### **System Memory**

| Item                            | Specification                                                                                       |
|---------------------------------|----------------------------------------------------------------------------------------------------|
| Memory controller               | built-in CPU                                                                                        |
| Onboard memory size             | OMB                                                                                                 |
| DIMM socket number              | 2 Sockets                                                                                           |
| Supports memory size per socket | 256MB(min)/1024MB(max)                                                                              |
| Supports maximum memory size    | 2GB with 2 SODIMM support                                                                           |
| Supports DIMM type              | DDRII                                                                                               |
| Supports DIMM Speed             | 533MHz                                                                                              |
| Supports DIMM voltage           | 1.8 V/0.9V                                                                                          |
| Supports DIMM package           | 200-pin so-DIMM                                                                                     |
| Memory module combinations      | You can install memory modules in any combinations as long as they match the above specifications . |

#### **Memory Combinations**

| Slot 1 | Slot 2 | Total Memory |
|--------|--------|--------------|
| 0MB    | 256MB  | 256MB        |
| ОМВ    | 512MB  | 512MB        |
| ОМВ    | 1024MB | 1024MB       |
| 256MB  | 0MB    | 256MB        |
| 256MB  | 256MB  | 512MB        |
| 256MB  | 512MB  | 768MB        |
| 256MB  | 1024MB | 1280MB       |
| 512MB  | 0MB    | 512MB        |
| 512MB  | 256MB  | 768MB        |
| 512MB  | 512MB  | 1024MB       |
| 512MB  | 1024MB | 1536MB       |
| 1024MB | 0MB    | 1024MB       |
| 1024MB | 256MB  | 1280MB       |
| 1024MB | 512MB  | 1536MB       |
| 1024MB | 1024MB | 2048MB (2G)  |

Above table lists some system memory configurations. You may combine DIMMs with various capacities to form other combinations.

#### **LAN Interface**

| Item                   | Specification  |
|------------------------|----------------|
| Chipset                | RealTek 8100CL |
| Supports LAN protocol  | 10/100         |
| LAN connector type     | RJ45           |
| LAN connector location | Right side     |

#### **Modem Interface**

| Item                            | Specification                                            |
|---------------------------------|----------------------------------------------------------|
| Chipset                         | CS1037 Internal Agere Scorpio chipset (Scorpio+CSP1037B) |
| Fax modem data baud rate (bps)  | 14.4K                                                    |
| Data modem data baud rate (bps) | 56K                                                      |
| Supports modem protocol         | V.92MDC                                                  |
| Modem connector type            | RJ11                                                     |
| Modem connector location        | Right side                                               |

### Wireless Module 802.11b/g (optional device)

| Item            | Specification    |
|-----------------|------------------|
| Chipset         |                  |
| Data throughput | 11M~54M bps      |
| Protocol        | 802.11 b+g       |
| Interface       | Mini-PCI type II |

#### Floppy Disk Drive Interface

| Item                           | Specification                           |                      |              |
|--------------------------------|-----------------------------------------|----------------------|--------------|
| Vendor & model name            | There is no FDD module for this product |                      |              |
| Floppy Disk Specifications     |                                         |                      |              |
| Media recognition              | 2DD (720KB)                             | 2HD (1.2 MB, 3 mode) | 2HD (1.44MB) |
| Sectors/track                  | 9                                       | 15                   | 18           |
| Tracks                         | 80                                      | 80                   | 80           |
| Data transfer rate<br>(Kbit/s) | 1 MB                                    | 1.6 MB               | 2 MB         |
| Rotational speed (RPM)         | 300                                     | 360                  | 300          |
| Read/write heads               | 2                                       |                      |              |
| Encoding method                | MFM                                     |                      |              |
| Power Requirement              |                                         |                      |              |
| Input Voltage (V)              | +5V                                     |                      |              |

#### **Hard Disk Drive Interface**

| Item                   |                                                                                   |                                                                                               |                                                     |
|------------------------|-----------------------------------------------------------------------------------|-----------------------------------------------------------------------------------------------|-----------------------------------------------------|
| Vendor & Model<br>Name | HGST MORAGA IC25N060ATMR04-0 08K0634 Seagate N2 ST960821A TOSHIBA PLUTO MK6025GAS | HGST MORAGA<br>IC25N080ATMR04-0 08K635<br>Seagate N2 ST9808210A<br>TOSHIBA PLUTO<br>MK6025GAS | TOSHIBA PLUTO<br>MK1031GAS<br>SEAGATE N2 ST9100822A |
| Capacity (MB)          | 60000                                                                             | 80000                                                                                         | 100000                                              |
| Bytes per sector       | 512                                                                               | 512                                                                                           | 512                                                 |
| Logical heads          | 16                                                                                | 16                                                                                            | 16                                                  |
| Logical sectors        | 63                                                                                | 63                                                                                            | 63                                                  |
| Drive Format           |                                                                                   |                                                                                               |                                                     |
| Logical cylinders      | 16383                                                                             | 16383                                                                                         | 16383                                               |

#### **Hard Disk Drive Interface**

| Item                                               |                      |                      |             |
|----------------------------------------------------|----------------------|----------------------|-------------|
| Physical read/write heads                          | 3/3/4                | 4/3/2                | 4           |
| Disks                                              | 2/2/4                | 2/2/4                | 2           |
| Spindle speed (RPM)                                | 4200RPM              | 4200RPM              | 4200RPM     |
| Performance Specifica                              | tions                |                      |             |
| Buffer size                                        | 8MBytes (8192kbytes) | 8MBytes (8192kbytes) | 8MBytes     |
| Interface                                          | ATA-6                | ATA/ATAPI-6          | ATA/ATAPI-6 |
| Data transfer, rate<br>(host~buffer, Mbytes/<br>s) | 100 MB/Sec           | 100 MB/Sec           | 100 MB/Sec  |
| DC Power Requirements                              |                      |                      |             |
| Voltage tolerance                                  | 5 +/- 5%             | 5 +/- 5%             | 5 +/- 5%    |

#### **Combo Drive Interface**

| Item                  | Specification                                                                                                    | Remark                                                                                 |
|-----------------------|----------------------------------------------------------------------------------------------------|----------------------------------------------------------------------------------------|
| Vendor & model name   | DVD/CDRW TOSHIBA TS-L462A                                                                                                    |                                                                                        |
| General Specification |                                                                                                    |                                                                                        |
| Interface             | Enhanced IDE (ATAPI)                                                                                                    |                                                                                        |
| Disc Diameter         | 8cm/12cm                                                                                                    |                                                                                        |
| Loading Type          | Drawer Type                                                                                                    |                                                                                        |
| Drive Mounting        | Horizontal/Vertical                                                                                                    |                                                                                        |
| Read/Write            | Read Speed: Max. 24X(3,600 KB/sec) for CD-ROM Max. 24X(3,600 KB/sec) for CD-RW Write Speed: Max. 24X(3,600 KB/sec) for CD-R Max. 10X(1,500 KB/sec) for CD-RW Max. 24X(3,600 KB/sec) for US-RW                                                                                                    | CAV 24X<br>CAV 24X<br>P-CAV 24X/20X/16X ; CLV 10X/8X/4X<br>CLV 10X/4X<br>P-CAV 24X/16X |
| Mounting Orientation  | Horizontal/Vertical                                                                                                    | All angles                                                                             |
| Buffer Under Run      | 2MB                                                                                                    |                                                                                        |
| Power consumption     | DC +5v/1.2A                                                                                                    |                                                                                        |
| Interface             | Enhanced IDE(ATAPI) compatible                                                                                                    |                                                                                        |
| Media compatibility   | CD: 120mm CD-ROM (Read Only) 80mm CD 800/700/650/550MB CD-Recordable (Read & Write) 700/650MB CD-Rewritable (Read & Write) 700/650MB High Speed CD-Rewritable (Read & Write)  DVD: 5/9/10/18 DVD-Single/Dual (PTP, OTP) 3.9/4.7G DVD-R (Read Only) 4.7GDVD+R (Read Only) DVD±RW (Read only) 80mm DVD |                                                                                        |

#### **Combo Drive Interface**

| Item                 | Specification                                                                                                    | Remark |
|----------------------|----------------------------------------------------------------------------------------------------|--------|
| Format compatibility | CD CD-DA (Red Book) - Standard Audio CD & CD-TEXT CD-ROM (Yellow Book Mode1 & 2) - Standard Data CD-ROM XA (Mode2 Form1 & 2) - Photo CD, Multi-Session CD-I /FMV (Green Book, Mode2 Form1 & 2, Ready, Bridge) CD-Extra/ CD-Plus (Blue Book) - Audio & Text/Video Video-CD (White Book) - MPEG1 Video DVD DVD-ROM (Book 1.02), DVD-ROM (Book 1.02), DVD-Video (Book 1.1) DVD-R (Book 1.0, 3.9G) DVD-R (Book 2.0, 4.7G) - General & Authoring DVD+R (Version 1.0) DVD±RW Play DVD-AUDIO except the case that required CPPM (Content protection for prerecorded Media) Write Method |        |
| Loading mechanism    | Load: Manual Release: (a) Electrical Release (Release Button) (b) Release by ATAPI command (c) Emergency Release                                                                                                    |        |
| Power Requirement    |                                                                                                    |        |
| Input Voltage        | DC +5V+/- 5% (operation)<br>DC +5V+/- 8% (start up)                                                                                                    |        |

#### **DVD-RW Interface**

| Item                      | Specification                                                                                                    |
|---------------------------|----------------------------------------------------------------------------------------------------|
| Vendor & model name       | TOSHIBA TS-L532A                                                                                                    |
| Performance Specification |                                                                                                    |
| Transfer rate (KB/sec)    |                                                                                                    |
| (1) Read DVD-ROM          | MAX 8X CAV (MAX 10800kB/s)                                                                                                    |
| DVD-R                     | MAX 4X CAV (MAX 5400kB/s)                                                                                                    |
| CD-ROM                    | MAX 24X CAV (MAX 3600kB/s)                                                                                                    |
| (2) Write CD-R            | 4X, 8X (CLV), MAX. 24X(ZCLV)                                                                                                    |
| CD-RW                     | 4X (CLV)                                                                                                    |
| HS-RW                     | 4X, 8X, 10X (CLV)                                                                                                    |
| US-RW                     | 8X, 10X(CLV), MAX. 16X (ZCLV)                                                                                                    |
| (3) ATAPI Interface       |                                                                                                    |
| PIO mode                  | 16.6MB/s: PIO mode4                                                                                                    |
| DMA mode                  | 16.6MB/s: Multi word mode2                                                                                                    |
| Ultra DMA mode            | 33.3MB/s: Ultra DMA mode2                                                                                                    |
| Buffer Memory             | 2MB                                                                                                    |
| Interface                 | Enhanced IDE(ATAPI) compatible                                                                                                    |
| Applicable disc format    | Read:                                                                                                    |
|                           | copy-protected DVD discs, CD-ROM, CD audio, DVD-ROM and DVD-RAM, DVD-R/-RW, DVD+R/+RW and CD-R/-RW, DVD-ROM, DVD-R/+R, DVD-RW/+RW, 4.38GB DVD-RAM, CD-DA discs, CD-ROM discs, CD-R discs, CD-RW discs Write: |
|                           | CD-R, CD-RW, high-speed CD-RW, Ultra-speed CD-RW, DVD-R, DVD-RW, DVD+R, DVD+RW                                                                                                    |

#### **DVD-RW Interface**

| Item              | Specification                                                                                                    |
|-------------------|----------------------------------------------------------------------------------------------------|
| Loading mechanism | Load: Manual Release: (a) Electrical Release (Release Button) (b) Release by ATAPI command (c) Emergency Release |
| Power Requirement |                                                                                                    |
| Input Voltage     | 5 V +/- 5 % (Operating)                                                                                          |

#### **Audio Interface**

| Item                        | Specification                                             |  |
|-----------------------------|-----------------------------------------------------------|--|
| Audio Controller            | Realtek ALC260 (Audio amplifier: Maxim MAX9755)           |  |
| Audio onboard or optional   | Built-in                                                  |  |
| Mono or Stereo              | Stereo                                                    |  |
| Resolution                  | 18 bit stereo full duplex                                 |  |
| Compatibility               | HD audio Interface; S/PDIF output for PCM or AC-3 content |  |
| Sampling rate               | 1Hz resolution VSR (Variable Sampling Rate)               |  |
| Internal microphone         | Yes                                                       |  |
| Internal speaker / Quantity | Yes                                                       |  |
| Supports PnP DMA channel    | DMA channel 0                                             |  |
|                             | DMA channel 1                                             |  |
| Supports PnP IRQ            | IRQ10, IRQ11                                              |  |

#### Video Interface

| ltem                            | Specification                         |  |
|---------------------------------|---------------------------------------|--|
| Vendor & Model Name             | built-in Intel <sup>®</sup> 915GM     |  |
| Video memory size               | up to 128MB for Aspire 3000/5000      |  |
|                                 | up to 64MB for Aspire 3500            |  |
| Chip voltage                    | Core / 2.5V, 1.5V,                    |  |
| Supports ZV (Zoomed Video) port | NO                                    |  |
| Graph interface                 | 4X AGP (Accelerated Graphic Port) Bus |  |
| Maximum resolution LCD          | 1600X1200 (UXGA)                      |  |
| Maximum resolution CRT          | 2048X1536@60HZ                        |  |

#### Video Resolutions Mode

| Monitor Resolution | Hz  |
|--------------------|-----|
| 2D Display Mode    |     |
| 640x480            | 120 |
| 800x600            | 120 |
| 1024x768           | 120 |
| 1152X864           | 120 |
| 1280X1024          | 120 |
| 1600x1200          | 85  |
| 1920x1080*16:9     | 75  |
| 1920x1200          | 75  |
| 1920x1440          | 75  |

#### **Video Resolutions Mode**

| Monitor Resolution | Hz |
|--------------------|----|
| 2048x1536          | 60 |

Resolution, colors and maximum refersh rate (Hz) in 256, 65K or 16.7M colors.

**NOTE:** 16:9 aspect ratio monitors are supported on 1920x1080 and 848x480 on Windows(R)XP, Windows(R) 2000 and Windows(R)ME. The complete list of resolutions depends on the driver version and operating system. NOTE: resolutions are limited by the performance of the attached monitor.

#### **USB Port**

| Item                         | Specification                                |  |
|------------------------------|----------------------------------------------|--|
| USB Compliancy Level         | 2.0                                          |  |
| OHCI                         | USB 2.0                                      |  |
| Number of USB port           | 3                                            |  |
| Location                     | Two on the right side; one on the front side |  |
| Serial port function control | Enable/Disable by BIOS Setup                 |  |

#### **PCMCIA Port**

| Item                            | Specification         |
|---------------------------------|-----------------------|
| PCMCIA controller               | TI PCI1510A           |
| Supports card type              | Type II (No Tpye III) |
| Number of slots                 | One type II           |
| Access location                 | Right side            |
| Supports ZV (Zoomed Video) port | NO                    |
| Supports 32 bit CardBus         | Yes (IRQ17)           |

#### Keyboard

| Item                                             | Specification |  |
|--------------------------------------------------|---------------|--|
| Keyboard controller                              | KBC NS97551   |  |
| Keyboard vendor                                  | Darfon        |  |
| Total number of keypads                          | 88-/89-key    |  |
| Windows keys                                     | Yes           |  |
| Internal & external keyboard work simultaneously | Yes           |  |

#### **Battery**

| ltem                   | Specification                  |
|------------------------|--------------------------------|
| Vendor & model name    | SANYO                          |
|                        | PANASONIC                      |
|                        | PANASONIC (RoHS)               |
|                        | SANYO LI-ION 4UR18650F-2-QC141 |
|                        | SIMPPLO                        |
|                        | SONY                           |
| Battery Type           | Lithium-ION                    |
| Pack capacity          | 4400mAH                        |
| Nominal voltage        | 14.8V                          |
| Number of battery cell | 8                              |

#### Battery

| Item                  | Specification                         |  |
|-----------------------|---------------------------------------|--|
| Package configuration | 4S2P for Sanyo and Panasonic          |  |
|                       | 4S1P for Sanyo QC141,SIMPPLO and SONY |  |
| Package voltage       | 41.8V / 9.6V                          |  |

#### LCD

| Item                                                                     | Specification         |                                  |
|--------------------------------------------------------------------------|-----------------------|----------------------------------|
| Vendor & model name                                                      | AU B154EW01-08        | QDI QD15TL02-03                  |
| Screen Diagonal (mm)                                                     | 15.4inch              | 15.4inch                         |
| Active Area (mm)                                                         | 331.2(H)x207.0(V)     | 331.2(H)x207.0(V)                |
| Display resolution (pixels)                                              | WXGA (1280x800)       | WXGA (1280x800)                  |
| Pixel Pitch                                                              | 0.2588(H)x0.2588(H)mm | 0.2588(H)x0.2588(H)mm            |
| Pixel Arrangement                                                        | RGB vertical stripe   | RGB vertical stripe              |
| Display Mode                                                             | Normally white        | Normally white                   |
| Surface Treatment                                                        | Not show              | glossy, hardness 2H              |
| Typical White Luminance (cd/m²) also called Brightness                   | 180                   | 160                              |
| Luminance Uniformity                                                     | not show              | 1.4(max)                         |
| Contrast Ratio                                                           | 400                   | 400                              |
| Response Time (Optical Rise Time/Fall Time)msec                          | 16                    | 25(5ms for rise+20 ms for decay) |
| Nominal Input Voltage VDD                                                | not show              | not show                         |
| Typical Power Consumption (watt)                                         | 6.5 (max)             | 4.38 (for lamp)                  |
| Weight                                                                   | 585                   | 585                              |
| Physical Size(mm)                                                        | 344(W)x222(H)x6.5(D)  | 344(W)x222(H)x6.5(D)             |
| Support Color                                                            | Native 262K colours   | 262K colours                     |
| Viewing Angle (degree)<br>Horizontal: Right/Left<br>Vertial: Upper/Lower | 40/40<br>10/30        | 45/45<br>15/35                   |
| Temperature Range(°C) Operating Storage (shipping)                       | 0 to 50<br>-20 to 60  | 0 to 50<br>-20 to 60             |

#### **AC Adapter**

| Item                           | Specification                                                                                                    |  |
|--------------------------------|----------------------------------------------------------------------------------------------------|--|
| Vendor & model name            | LITE-ON PA-1650-02QR                                                                                                    |  |
|                                | LI SHIN SLS0335A19A57LF                                                                                                    |  |
|                                | DELTA SADP-65KB                                                                                                    |  |
| Input Requirements             |                                                                                                    |  |
| Maximum input AC current       | 3.42A                                                                                                    |  |
| Inrush currenct                | 50A @ 115Vac                                                                                                    |  |
|                                | 100A @ 230Vac                                                                                                    |  |
| Nominal frequency (Hz)         | 50-60                                                                                                    |  |
| Frequency variation range (Hz) | 47-63                                                                                                    |  |
| Input voltage range (Vrms)     | 90V AC-264V AC                                                                                                    |  |
| Inrush current                 | The maximum inrush current will be less than 50A and 100A when the adapter is connected to 115Vac and 230Vac respectively. |  |

#### **AC Adapter**

| Item                           | Specification                                                                                                    |  |
|--------------------------------|----------------------------------------------------------------------------------------------------|--|
| Efficiency                     | It should provide an efficiency of 83% minimum, when measured at maximum load under 115Vac.                                                                                                   |  |
| Output Ratings (CV mode)       |                                                                                                    |  |
| DC output voltage              | 19V                                                                                                    |  |
| Noise + Ripple                 | 300mVp-pmax (20 MHz bandwidth)                                                                                                    |  |
| Load                           | 0(min) 3.16A(max)                                                                                                    |  |
| Output Ratings (CC mode)       |                                                                                                    |  |
| DC output voltage              | 19V +/-1.0V for CV mode                                                                                                    |  |
| Constant current mode          | 3.6 +/- 0.3A                                                                                                    |  |
| Dynamic Output Characteristics |                                                                                                    |  |
| Turn-on delay time             | 3 sec (@ 115Vac)                                                                                                    |  |
| Hold up time                   | 5ms (@115Vac, Full load)                                                                                                    |  |
| Over Voltage Protection (OVP)  | 24V                                                                                                    |  |
| Short circuit protection       | 3.9A max can be protected and output can be shorted without damage                                                                                                    |  |
| Electrostatic discharge (ESD)  | 15KV (at air discharge)                                                                                                    |  |
|                                | 8KV (at contact discharge)                                                                                                    |  |
| Dielectric Withstand Voltage   |                                                                                                    |  |
| Primary to secondary           | 3000Vac                                                                                                    |  |
| Leakage current                | 0.25 mA max. (@ 254Vac, 60Hz)                                                                                                    |  |
| Regulatory Requirements        | Safety Requirements:                                                                                                    |  |
|                                | 1.The subject product rated 100-120V 60Hz must be listed under UL 1950 and certified with SCA Standard C22.2 No.950.                                                                          |  |
|                                | 2.The subject product rated 200-240V 50Hz must comply with low voltage directive 73/23EEC.                                                                                                    |  |
|                                | EMI Requirements:                                                                                                    |  |
|                                | 1.The subject product rated 100-120V 60Hz must meet the EMI requirements of FCC part 15, Subpart B for Class B Digital Device and get FCC Certification before marketing into USA and Canada. |  |
|                                | 2.The subject product rated 200-240V 50Hz must meet the EMC Directive 89/ 336/EEC.                                                                                                    |  |
|                                | 3.The subject product rated 100-120V must meet the VCCI-2 EMI requirements.                                                                                                    |  |

#### **Power Management**

| ACPI Mode         | Power Management                                                                                                   |
|-------------------|----------------------------------------------------------------------------------------------------|
| Mech. Off (G3)    | All devices in the system are turned off completely.                                                               |
| Soft Off (G2/S5)  | OS initiated shutdown. All devices int he sytem are turned off completely.                                         |
| Working (G0/S0)   | Individual devices such as the CPU and hard disk may be power managed in this state.                               |
| S3 Sleeping State | CPU set power down                                                                                                 |
|                   | VGA suspend                                                                                                    |
|                   | PCMCIA suspend                                                                                                    |
|                   | Audio Power Down                                                                                                   |
|                   | Hard Disk Power Down                                                                                               |
|                   | CD-ROM Power Down                                                                                                  |
|                   | Super I/O Low Power mode                                                                                           |
| S4 Sleeping State | Also called Hibernate stats. System saves all system state and data onto disk prior to power off the whole system. |

### **Environmental Requirements**

| Item                     | Specification                                         |  |
|--------------------------|-------------------------------------------------------|--|
| Temperature              |                                                       |  |
| Operating                | +0~+35 °C                                             |  |
| Non-operating            | -20~+65 °C                                            |  |
| Package storage          | -20~+65 °C                                            |  |
| Humidity                 |                                                       |  |
| Operating                | 10% to 90% RH, non-condensing                         |  |
| Non-operating            | 10% to 90% RH, non-condensing (Unpacked)              |  |
| Non-operating            | 10% to 90% RH, non-condensing (Storage package)       |  |
| Vibration                |                                                       |  |
| Operating (unpacked)     | Operation vibration: 1.0G ,X,Y,Zaxis, 30 minutes/axis |  |
| Non-operating (unpacked) | 5~27.1Hz: 0.6G                                        |  |
|                          | 27.1~50Hz: 0.04mm (peak to peak)                      |  |
|                          | 50~500Hz: 2.0G                                        |  |
| Non-operating (packed)   | 5~62.6Hz: 0.51mm (peak to peak)                       |  |
|                          | 62.6~500Hz: 4.0G                                      |  |

### **Mechanical Specification**

| Item       | Specification                                                                                                    |
|------------|----------------------------------------------------------------------------------------------------|
| Dimensions | 364(W) x 279(D) x 33.9/38.9 (H)mm                                                                                                   |
|            | 14.3 3X 10.98x 1.33/1.53 inches                                                                                                    |
| Weight     | 6.4 lbs (2.91kg) for 15" XGA LCD model                                                                                              |
|            | 6.5 lbs (2.94kg) for 15.4" WXGA LCD model                                                                                           |
| I/O Ports  | Three USB 2.0 ports                                                                                                    |
|            | Ethernet (RJ-45) port                                                                                                    |
|            | Modem (RJ-11) port                                                                                                    |
|            | External display (VGA) port                                                                                                    |
|            | Microphone-in jack                                                                                                    |
|            | Line-in jack                                                                                                    |
|            | Headphones/speaker/line-out jack                                                                                                    |
|            | Type II PC Card slot                                                                                                    |
|            | DC-in jack for AC adaptor                                                                                                    |
| Drive Bays | One                                                                                                    |
| Indicators | LED indicator for keyboard hot key: Caps Lock, Scroll Lock, NUmber lock                                                             |
|            | LED indicator for function indicator: System power-on, HDD/ODD, Wireless on/off, Arcade LED mode, DC-in, Battery/Charging indicator |
| Switch     | Power                                                                                                    |

# **System Utilities**

# **BIOS Setup Utility**

The BIOS Setup Utility is a hardware configuration program built into your computer's BIOS (Basic Input/Output System).

Your computer is already properly configured and optimized, and you do not need to run this utility. However, if you encounter configuration problems, you may need to run Setup. Please also refer to Chapter 4 Troubleshooting when problem arises.

To activate the BIOS Utility, press [72] during POST (when "Press <F2> to enter Setup" message is prompted on the bottom of screen).

Press 🔁 to enter setup. The default parameter of F12 Boot Menu is set to "disabled". If you want to change boot device without entering BIOS Setup Utility, please set the parameter to "enabled".

Press <F12> during POST to enter multi-boot menu. In this menu, user can change boot device without entering BIOS SETUP Utility.

| PhoenixBIOS Setup Utility                                                                                                    |                                                                                       |                                |                              |   |                              |
|----------------------------------------------------------------------------------------------------|---------------------------------------------------------------------------------------|--------------------------------|------------------------------|---|------------------------------|
| Info. Mai                                                                                                    | in Security                                                                           | Boot                           | Exit                         |   |                              |
|                                                                                                    |                                                                                       |                                |                              |   |                              |
| System BIOS Version<br>VGA BIOS Version :<br>KBC Version :<br>Serial Number :                                                                                                    | HL-DT-ST DVD-<br>: 2A02<br>Alviso 1219<br>1A16<br>LXT1234567052<br>N/A<br>Aspire 1640 | 31GAS<br>-RW GWA-<br>290116EF0 | 4082N<br>00                  | 7 |                              |
| ' in the second of the second of the second | elect Item<br>elect Menu                                                              |                                | hange Values<br>elect ▶ Sub- |   | Setup Defaults Save and Exit |

Chapter 2 28

# **Navigating the BIOS Utility**

There are six menu options: Info., Main, System Devices, Security, Boot, and Exit.

Follow these instructions:

| To choose a menu, use the cursor left/right keys (☐ ☐).                                                                                |
|----------------------------------------------------------------------------------------------------|
| To choose a parameter, use the cursor up/down keys ( ♠↓).                                                                              |
| To change the value of a parameter, press sor s.                                                                                       |
| A plus sign (+) indicates the item has sub-items. Press es to expand this item.                                                        |
| Press ESC while you are in any of the menu options to go to the Exit menu.                                                             |
| In any menu, you can load default settings by pressing  . You can also press to save any changes made and exit the BIOS Setup Utility. |

**NOTE:** You can change the value of a parameter if it is enclosed in square brackets. Navigation keys for a particular menu are shown on the bottom of the screen. Help for parameters are found in the Item Specific Help part of the screen. Read this carefully when making changes to parameter values. Please note that system information vary in models.

#### Information

PhoenixBIOS Setup Utility

Info. Main Security Boot Exit

CPU Type: Intel (R) Pentium (R) processor 1.73GHz

CPU Speed: 1733MHz

HDD Model Name: TOSHIBA MK1031GAS

HDD Serial Number: 751U0320S

ATAPI Device: HL-DT-ST DVD-RW GWA-4082N

System BIOS Version: 2A02

VGA BIOS Version: Alviso 1219

KBC Version: 1A16

Serial Number : LXT123456705290116EF00

Asset Tag Number: N/A

Produce Name Aspire 1640

Manufacturer Name: Acer

F1 Help ↑↓ Select Item F5/F6 Change Values F9 Setup Defaults
Esc Exit ←→ Select Menu Enter Select ▶ Sub-Menu F10 Save and Exit

**NOTE:** The system information is subject to different models.

| Parameter           | Description                                                                                                    |
|---------------------|----------------------------------------------------------------------------------------------------|
| HDD Model Name      | This field shows the model name of HDD installed on primary IDE master.                                                                                                   |
| HDD Serial Number   | This field displays the serial number of HDD installed on primary IDE master.                                                                                             |
| ATAPI Device        | This field displays the mofel name of devices installed on secondary IDE master. The hard disk drive or optical drive model name is automatically detected by the system. |
| System BIOS Version | This field displays the BIOS version of the system.                                                                                                    |
| VGA BIOS Version    | This field displays the VGA BIOS version of this system.                                                                                                    |
| KBC Version         | This filed displays the KBC version of this system.                                                                                                    |
| ATAPI Serial Number | This field shows the serial number of devices installed on secondary IDE master.                                                                                          |
| Serial Number       | This field displays the serial number of this unit.                                                                                                    |
| Asset Tag Number    | An Asset Tag with 32 bytes will be stored in EEPROM. Default value is set as "000000000000000" (in binary code).                                                          |

Chapter 2 30

| Parameter   | Description                                                                                                    |
|-------------|----------------------------------------------------------------------------------------------------|
| UUID Number | This will be visible only when there is an internal LAN device present. UUID means Universally Unique ID, a method for computing object identifiers (OIDs). It uses the serial number in the local Ethernet card combined with the date and time to generate a 128 bit (16bytes) number. For Acer product, this field displays UUID number. A UUID string will be stored in the secured data area which is an alphanumeric string of maxium 16 bytes in length. |

#### Main

The Main screen displays a summary of your computer hardware information, and also includes basic setup parameters. It allows the user to specify standard IBM PC AT system parameters.

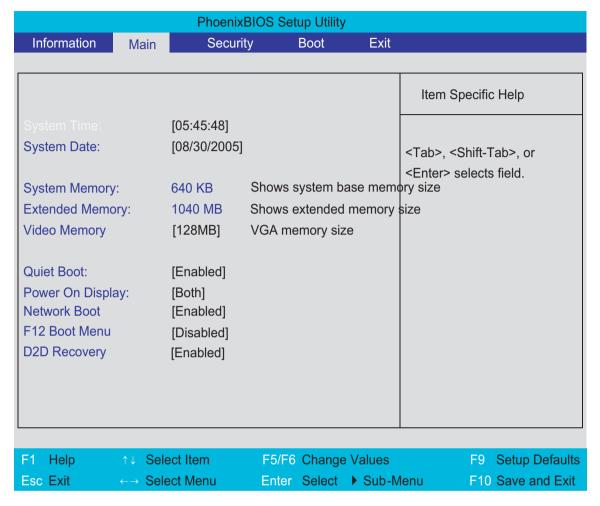

NOTE: The screen above is for reference only. Actual values may differ.

Chapter 2 32

The table below describes the parameters in this screen. Settings in **boldface** are the default and suggested parameter settings.

| Parameter        | Description                                                                                                    | Format/Option                      |  |
|------------------|----------------------------------------------------------------------------------------------------|------------------------------------|--|
| System Time      | Sets the system time. The hours are displayed with 24-hour format.  Format: HH:MM:SS (hour:minute:second) System Tire                                                                                                    |                                    |  |
| System Date      | Sets the system date.  Format MM/DD/YYYY (month/day. year) System Date                                                                                                    |                                    |  |
| System Memory    | This field reports the memory size of the system. Memory size is fixed to 640MB                                                                                                    |                                    |  |
| Extended Memory  | This field reports the memory size of the extended memory in the system.  Extended Memory size=Total memory size-1MB                                                                                                    |                                    |  |
| VGA Memory       | Shows the VGA memory size. VGA Memory size=64/128MB                                                                                                    |                                    |  |
| Quiet Boot       | Determines if Customer Logo will be displayed or not; shows Summary Screen is disabled or enabled.  Enabled: Customer Logo is displayed, and Summary Screen is disabled.  Disabled: Customer Logo is not displayed, and Summary Screen is enabled.                                                                                                    | Option: <b>Enabled</b> or Disabled |  |
| Power on display | Auto: During power process, the system will detect if any display device is connected on external video port. If any external display device is connected, the power on display will be in CRT (or projector) only mode. Otherwise it will be in LCD only mode.  Both: Simultaneously enable both the integrated LCD screen and the system's external video port | Option: <b>Both</b> or Auto        |  |
| Network Boot     | (for an external CRT or projector).  Enables, disables the system boot from LAN                                                                                                    | Ontion: Enabled or Disabled        |  |
| Network Boot     | (remote server).                                                                                                    | Option: <b>Enabled</b> or Disabled |  |
| F12 Boot Menu    | Enables, disables Boot Menu during POST.                                                                                                    | Option: <b>Disabled</b> or Enabled |  |
| D2D Recovery     | Enables, disables D2D Recovery function. The function allows the user to create a hidden partition on hard disc drive to store operation system and restore the system to factory defaults.                                                                                                    | Option: <b>Enabled</b> or Disabled |  |

**NOTE:** The sub-items under each device will not be shown if the device control is set to disable or auto. This is because the user is not allowed to control the settings in these cases.

## Security

The Security screen contains parameters that help safeguard and protect your computer from unauthorized use

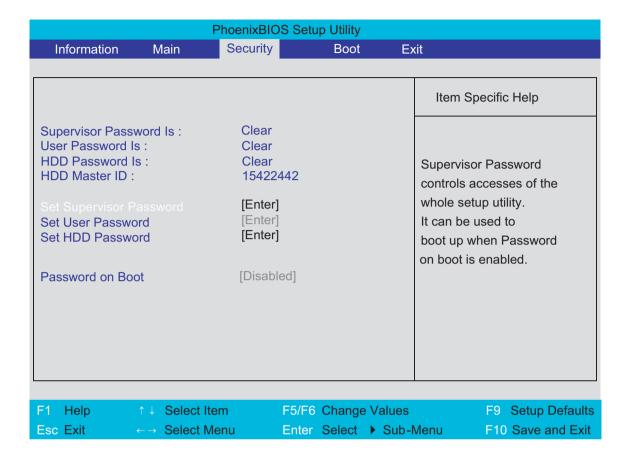

Chapter 2 34

The table below describes the parameters in this screen. Settings in **boldface** are the default and suggested parameter settings.

| Parameter                 | Description                                                                                                    | Option                     |
|---------------------------|----------------------------------------------------------------------------------------------------|----------------------------|
| User Password Is          | Shows the setting of the user password.                                                                                                    | Clear or Set               |
| Supervisor Password Is    | Shows the setting of the Supervisor password. Please note that Supervisor Password controls access to the entire Setup. The Supervisor Password can be used to boot up when Password on boot is set to enabled.                                                                                                    | Clear or Set               |
| HDD Password Is           | Shows the setting of the HDD password.                                                                                                    | Clear or Set               |
| Set User Password         | Press Enter to set the user password. When user password is set, this password protects the BIOS Setup Utility from unauthorized access. The user can enter Setup menu only and does not have right to change the value of parameters.                                                                                                    |                            |
| Set Supervisor Password   | Press Enter to set the supervisor password. When set, this password protects the BIOS Setup Utility from unauthorized access. The user can not either enter the Setup menu nor change the value of parameters.                                                                                                    |                            |
| Set HDD Password          | Press Enter to set the HDD password.                                                                                                    |                            |
| Primary Harddisk Security | This feature is available to user when Supervisor password is set. Password can be written on HDD only when Supervisor password or user password is set and password on HDD is set to enabled. Supervisor Password is written to HDD only when Supervisor password is being set. User password is written to HDD when both passwords are set. When both Supervisor and user password are present, both passwords can unlock the HDD. | <b>Disabled</b> or Enabled |
| Password on Boot          | Defines whether a password is required or not while the events defined in this group happened. The following sub-options are all requires the Supervisor password for changes and should be grayed out if the user password was used to enter setup.                                                                                                    | <b>Disabled</b> or Enabled |

**NOTE:** When you are prompted to enter a password, you have three tries before the system halts. Don't forget your password. If you forget your password, you may have to return your notebook computer to your dealer to reset it.

**NOTE:** The User Password can chagne the following items in BIOS: System Date, System Time and Power on Display on Main menu, System Devices menu and Set User Password function on Security menu. Meanwhile, the Supervisor Password can change ALL settings in BIOS.

#### Setting a Password

Follow these steps as you set the user or the supervisor password:

1. Use the 1 and 1 keys to highlight the Set Supervisor Password parameter and press the key. The Set Supervisor Password box appears:

| S       | et Supervisor Pas | sword |   |
|---------|-------------------|-------|---|
| Enter N | ew Password       | ]     | ] |
| Confirm | n New Password    | ]     | ] |

2. Type a password in the "Enter New Password" field. The password length can not exceeds 8 alphanumeric characters (A-Z, a-z, 0-9, not case sensitive). Retype the password in the "Confirm New Password" field.

**IMPORTANT**:Be very careful when typing your password because the characters do not appear on the screen.

- 3. Press ENTER .
  - After setting the password, the computer sets the User Password parameter to "Set".
- 4. If desired, you can opt to enable the Password on boot parameter.
- **5.** When you are done, press of to save the changes and exit the BIOS Setup Utility.

#### Removing a Password

Follow these steps:

1. Use the 1 and 1 keys to highlight the Set Supervisor Password parameter and press the key. The Set Password box appears:

| Set Supervisor Passwo  | ord | 10 |
|------------------------|-----|----|
| Enter current password | [   | ]  |
| Enter New Password     | [   | ]  |
| Confirm New Password   | [   | ]  |

- 2. Type the current password in the Enter Current Password field and press [ENTER].
- **3.** Press twice **without** typing anything in the Enter New Password and Confirm New Password fields. The computer then sets the Supervisor Password parameter to "Clear".
- 4. When you have changed the settings, press 🖻 to save the changes and exit the BIOS Setup Utility.

#### Changing a Password

1. Use the n and keys to highlight the Set Supervisor Password parameter and press the key. The Set Password box appears:

| Set Supervisor Passwo  | rd |   |
|------------------------|----|---|
| Enter current password | [  | ] |
| Enter New Password     | [  | ] |
| Confirm New Password   | [  | ] |

2. Type the current password in the Enter Current Password field and press 🔤 .

Chapter 2 36

- 3. Type a password in the Enter New Password field. Retype the password in the Confirm New Password field.
- 4. Press et a. After setting the password, the computer sets the User Password parameter to "Set".
- 5. If desired, you can enable the Password on boot parameter.

If the verification is OK, the screen will display as following.

Setup Notice Changes have been saved. [ continue]

The password setting is complete after the user presses ...

If the current password entered does not match the actual current password, the screen will show you the Setup Warning.

Setup Warning Invalid password Re-enter Password [ continue]

If the new password and confirm new password strings do not match, the screen will display the following message.

Setup Warning

Password do not match

Re-enter Password

#### **Boot**

This menu allows the user to decide the order of boot devices to load the operating system. Bootable devices includes the distette drive in module bay, the onboard hard disk drive and the CD-ROM in module bay.

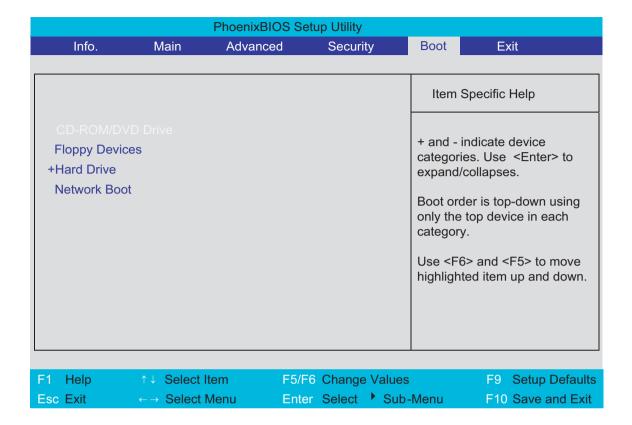

Chapter 2 38

#### **Exit**

The Exit screen contains parameters that help safeguard and protect your computer from unauthorized use.

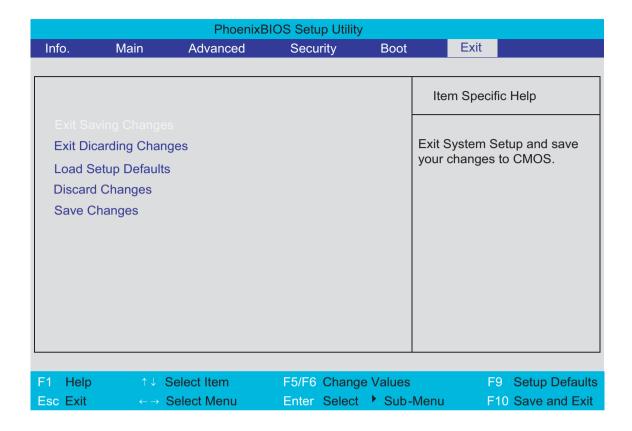

The table below describes the parameters in this screen.

| Parameter               | Description                                         |
|-------------------------|-----------------------------------------------------|
| Exit Saving Changes     | Exit System Setup and save your changes to CMOS.    |
| Exit Discarding Changes | Exit utility without saving setup data to CMOS.     |
| Load Setup Default      | Load default values for all SETUP item.             |
| Discard Changes         | Load previous values from CMOS for all SETUP items. |
| Save Changes            | Save Setup Data to CMOS.                            |

# **BIOS Flash Utility**

The BIOS flash memory update is required for the following conditions:

- New versions of system programs
- New features or options
- Restore a BIOS when it becomes corrupted.

Use the Phlash utility to update the system BIOS flash ROM.

NOTE: If you do not have a crisis recovery diskette at hand, then you should create a Crisis Recovery Diskette before you use the Phlash utility.

NOTE: Do not install memory-related drivers (XMS, EMS, DPMI) when you use the Phlash.

**NOTE:** Please use the AC adaptor power supply when you run the Phlash utility. If the battery pack does not contain enough power to finish BIOS flash, you may not boot the system because the BIOS is not completely loaded.

### **Create Crisis Recovery Diskette**

- 1. Rename BIOS file of this product to BIOS.wph
- 2. Copy BIOS.wph file to crisis folder and overwrite the original BIOS.wph file.
- 3. Insert a blank floppy diskette to floppy drive.
- **4.** Run cs.bat and follow its instructions to create crisis recovery diskette.

### **Recover BIOS from Crisis Recovery Diskette**

- 1. Insert the crisis recovery diskette to the floppy drive.
- 2. Use AC adaptor power supply.
- 3. Press Fn and ESC key together for more than two seconds when you power on the system.
- 4. The system will read the files inside the floppy diskette without backlight.
- **5.** After one to three minutes, the system will automatically reboot. Please do not shut down the system or remove the power supply.
- **6.** After step 1 to 5, you sould be able to recover BIOS already. Then you can see the LCD screen with the backlight is on.

Chapter 2 40

# **Machine Disassembly and Replacement**

This chapter contains step-by-step procedures on how to disassemble the notebook computer for maintenance and troubleshooting.

To disassemble the computer, you need the following tools:

| Wrist grounding strap and conductive mat for preventing electrostatic discharge |
|---------------------------------------------------------------------------------|
| Flat-bladed screw driver                                                        |
| Phillips screw driver                                                           |
| Tweezers                                                                        |
| Plastic Flat-bladed screw driver                                                |
| Hexed Screw Driver                                                              |

**NOTE:** The screws for the different components vary in size. During the disassembly process, group the screws with the corresponding components to avoid mismatch when putting back the components.

# **General Information**

## **Before You Begin**

Before proceeding with the disassembly procedure, make sure that you do the following:

- 1. Turn off the power to the system and all peripherals.
- 2. Unplug the AC adapter and all power and signal cables from the system

**NOTE:** Aspire 9100 series product uses mylar or tape to fasten the FFC/FPC/connectors/cable, you may need to tear the tape or mylar before you disconnect different FFC/FPC/connectors.

# **Disassembly Procedure Flowchart**

The flowchart on the succeeding page gives you a graphic representation on the entire disassembly sequence and instructs you on the components that need to be removed during servicing. For example, if you want to remove the main board, you must first remove the keyboard, then disassemble the inside assembly frame in that order.

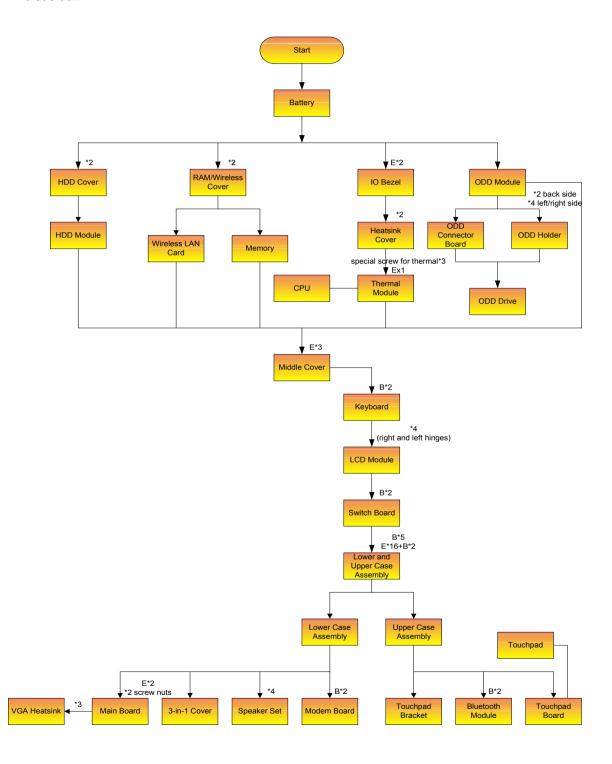

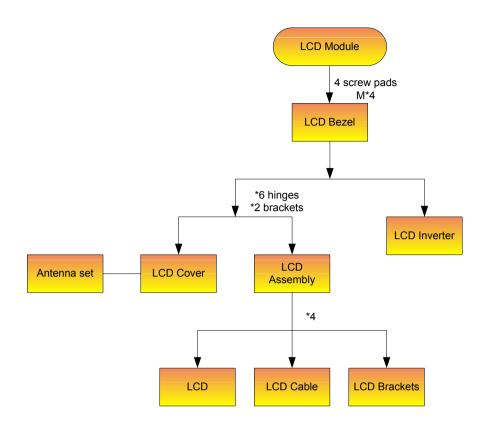

#### **Screw List**

| Item | Description                       |
|------|-----------------------------------|
| A    | SCREW F040 9 5.0X5.0 9.5X(IO) R00 |
| В    | SCREW M2.0X0.4P+3FP ZK(NL)        |
| С    | SCREW M2.5 K 5/2 X0.85 4 ZK(NL)   |
| D    | SCREW M2.5X0.45+10K NIL           |
| E    | SCREW M2.5X0.45+8K ZBL            |
| F    | SCREW M2.5X0.45P+3F NI            |
| G    | SCREW M3.0X0.8P+3K NL             |

# **Removing the Battery Pack**

- 1. Unlock the battery lock.
- 2. Slide the battery latch as shown.
- 3. Then remove the battery pack.

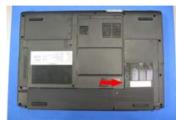

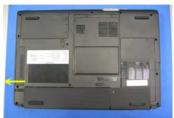

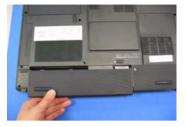

# Removing the HDD Module/the Memory and the Wireless LAN Card/ the Thermal Module and the CPU/ODD Module and LCD Module

### **Removing the HDD Module**

- 1. Remove the two screws holding the HDD cover.
- 2. Remove the HDD cover.

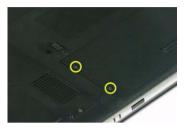

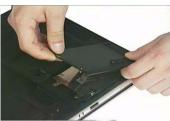

- 3. Remove the screw fastening the HDD module to the notebook.
- 4. Then detach the HDD module from the notebook.

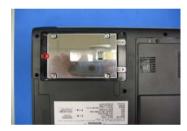

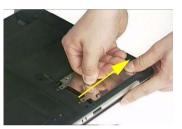

### Removing the Memory and the Wireless LAN Card

- 1. Remove the two screws that secure the RAM/Wireless cover.
- 2. Remove the RAM/Wireless cover.

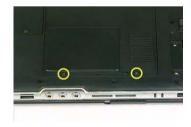

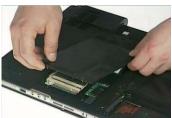

- 3. Pop up the memory then remove it.
- 4. Disconnect the auxiliary and the main wireless antennae.
- 5. Pop the wireless LAN card then remove it.

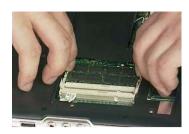

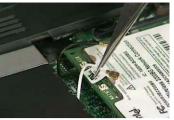

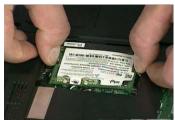

## **Removing the Thermal Module and CPU**

- 1. Remove the three screws holding the thermal door
- 2. Detach the thermal door.
- 3. Disconnect the fan cable from the main board.

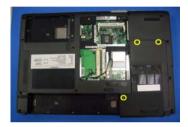

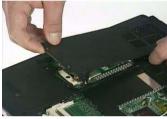

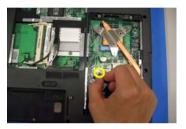

- 4. Remove the three screws fastening the thermal module.
- 5. Disconnect the fan cable.

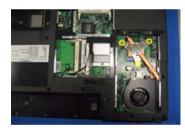

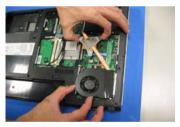

**NOTE:** When you remove the screws fastening the thermal module, please follow the number order 3, 2, 1 on the thermal module. When you need to assemble the thermal module, fasten the screws as the order 1, 2, 3 on the thermal module.

- 6. Use a flat-bladed screwdriver to release the CPU lock.
- 7. Remove the CPU from the socket carefully.

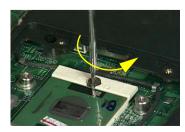

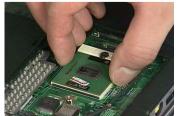

### **Removing the ODD Module**

- 1. Remove the three screws holding the middle cover.
- 2. Detach the middle cover carefully.
- 3. Then remove the two screws fastening the keyboard.

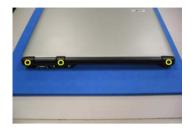

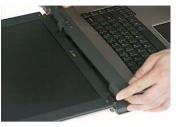

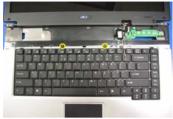

- 4. Turn over the keyboard as shown.
- 5. Disconnect the keyboard cable from the main board then remove the keyboard.

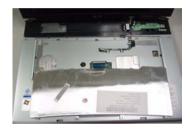

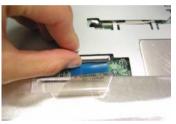

- 6. Remove the screw that fastens the ODD module.
- 7. Turn over the notebook computer then detach the ODD module carefully.

**NOTE:** When you reattach the ODD, please make sure you attach the ODD module completely to the main unit. Otherwise, you can not fasten the screw and the screw may damage the main board.

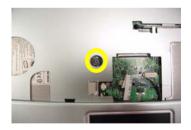

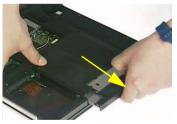

### **Removing the LCD Module**

- 1. Remove the three screws holding the keyboard cover.
- 2. Open the LCD module as the picture shown then detach the keyboard cover from the main unit.

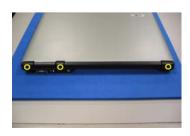

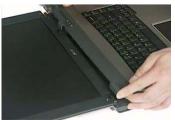

- 3. Remove the two screws that secure the keyboard as shown.
- **4.** Turn over the keyboard as shown and disconnect the keyboard cable then remove the keyboard.
- 5. Pull out the antenna set with a tweezers then take out the antenna set from the main unit.

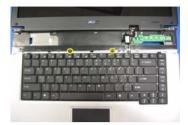

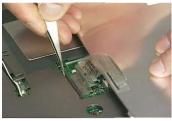

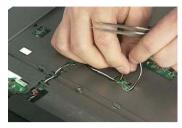

- 6. Disconnect the LCD coaxial cable.
- 7. Remove the four screws holding the right and the left hinge. Two on each side.
- 8. Then detach the LCD module from the main unit.

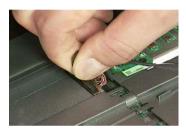

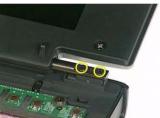

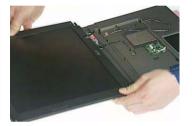

# Disassembling the Main Unit

### Separate the Main Unit Into the Upper and the Lower Case Assembly

- 1. Remove the two screws holding the switch board.
- 2. Remove the switch board.
- 3. Disconnect the touchpad FFC from the main board.

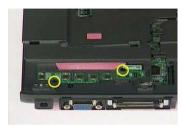

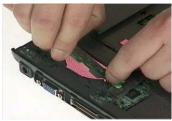

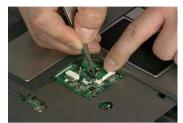

- 4. Disconnect the bluetooth cable.
- 5. Remove the five screws that secure the upper case.
- 6. Remove the 17 screws on the bottom as shown.

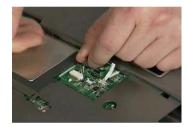

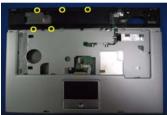

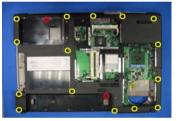

- 7. Detach the upper case assembly and place it next to the lower case assembly.
- 8. Disconnect the microphone cable then remove the upper case assembly.

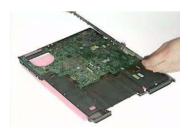

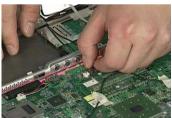

### **Disassembling the Upper Case Assembly**

- 1. Disconnect the touchpad board to touchpad FFC.
- 2. Disconnect the touchpad board to main board FFC.
- 3. Then detach the touchpad board to main board FFC from the touchpad board.

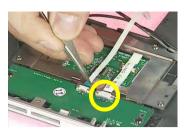

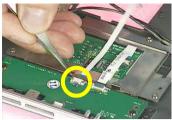

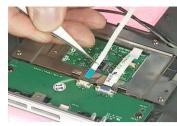

- 4. Remove the three screws that secure the touchpad board.
- **5.** Remove the touchpad board from the upper case.
- 6. Disconnect the touchpad board to touchpad FFC.

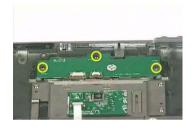

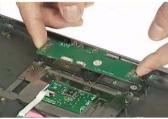

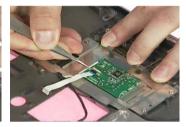

- 7. Remove the touchpad board to touchpad FFC from the uppwer case assembly.
- 8. Remove the four screws holding the touchpad bracket.
- 9. Detach the touchpad bracket from the upper case assembly.

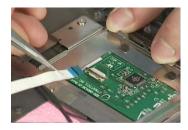

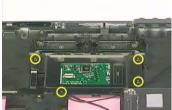

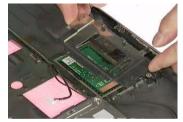

- 10. Remove the touchpad from the upper case.
- 11. Remove the two screws that secure the bluetooth module.
- 12. Disconnect the bluetooth module then remove it.

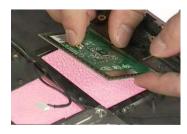

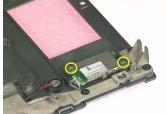

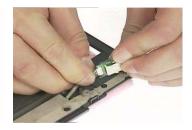

# **Disassembling the Lower Case Assembly**

1. Disconnect the MDC cable from the modem board.

- 2. Detach the MDC cable from the main board.
- 3. Remove the two screws holding the modem board then disconnect the modem board from the main board

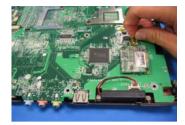

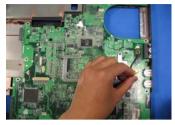

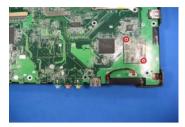

- 4. Disconnect the speaker cable from the main board.
- 5. Remove the screw that secure the main board.

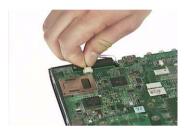

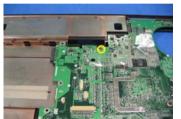

- 6. Remove the two screw nuts as shown.
- 7. The you can detach the main board from the upper case.
- 8. Remove the ttwo screws that fasten the N/B heatsink.

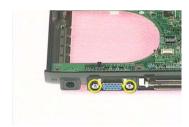

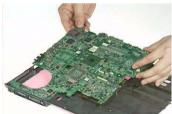

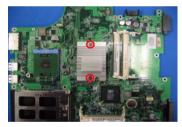

- 9. Remove the N/B heatsink from the main board as shown.
- **10.** Remove the card reader dummy card from the lower case. (For SKU with three-in-one card reader, please remove three in one cover).
- 11. Remove the two screws that secure the speaker set on one side.

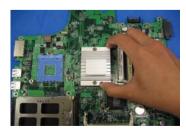

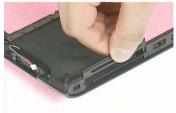

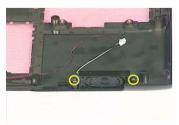

- **12.** Then remove another two screws holding the speaker set on the other side.
- 13. Then take out the speaker set from the lower case.

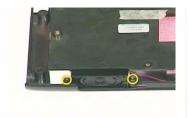

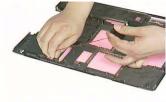

**IMPORTANT:**When assembling/disassembling the main board, whenever there is a mylar on the main board (see the highlighted with red below; the mylar is sami-transparent, film-like stuff), it should be transferred "if necessary" to the replacement main board. Because the main board mylar should be stuck to the main board to prevent the antenna cable and the main board components short circuit. The short could cause the main board or the antenna cable burned.

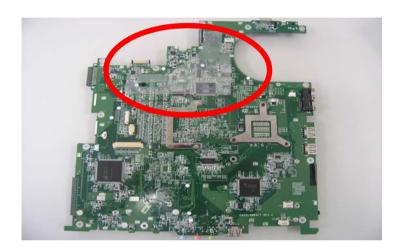

# **Disassembling the LCD Module**

- 1. Remove the four screw caps as shown.
- 2. Remove the four screws holding the LCD bezel.
- 3. Then detach the LCD bezel from the LCD module.

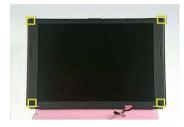

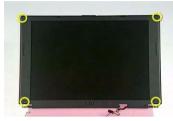

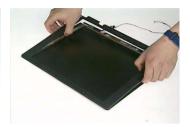

- 4. Disconnect the inverter board then remove it.
- 5. Remove the three screws holding the right hinge.
- **6.** Then remove the three screws that secure the left hinge.

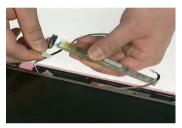

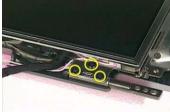

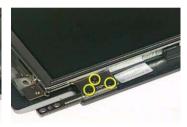

- 7. Remove one screw that secure the LCD bracket.
- 8. Remove another screw holding the LCD bracket on the other side.
- 9. Then detach the LCD panel from the LCD cover carefully.

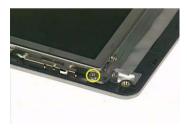

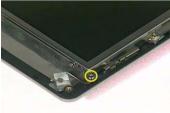

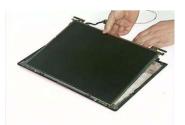

- **10.** Remove the two screws holding the right bracket.
- 11. Then remove the right bracket.
- 12. Remove another two screws that tighten the left bracket.

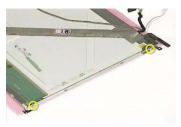

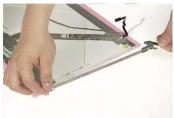

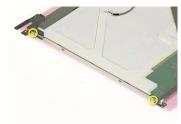

- **13.** Remove the left bracket as the picture shows.
- **14.** Tear off the tape fastening the LCD cable.
- **15.** Tear off the the LCD cable fastening the LCD cable, then remove it..

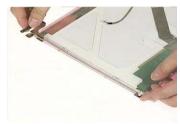

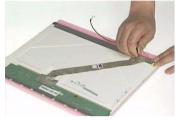

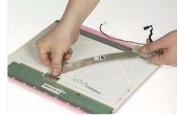

# **Disassembling the External Modules**

## **Disassembling the HDD Module**

- 1. Remove the two screws holding the HDD bracket on one side.
- 2. Remove another two screws holding the HDD bracket on the other side.
- 3. Then take the hard disc drive out from the HDD bracket.

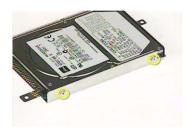

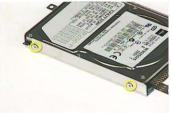

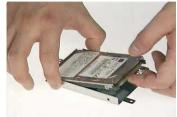

## **Disassembling the Optical Drive Module**

- 1. Remove the four screws as the picture shows.
- 2. Remove the two screws that secure the optical disc drive and the ODD holder.

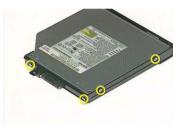

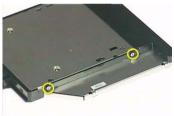

- 3. Push the ODD holder as shown.
- 4. Detach the ODD holder.
- 5. Disconnect the ODD connector board then remove it.

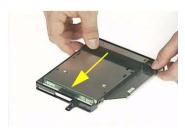

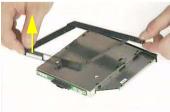

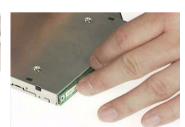

# **Troubleshooting**

Use the following procedure as a guide for computer problems.

**NOTE:** The diagnostic tests are intended to test only Acer products. Non-Acer products, prototype cards, or modified options can give false errors and invalid system responses.

- 1. Obtain the failing symptoms in as much detail as possible.
- 2. Verify the symptoms by attempting to re-create the failure by running the diagnostic test or by repeating the same operation.
- 3. Use the following table with the verified symptom to determine which page to go to.

| Go To                                                                                                   |
|----------------------------------------------------------------------------------------------------|
| "Power System Check" on page 60.                                                                        |
| "Power-On Self-Test (POST) Error Message" on<br>page 63<br>"Undetermined Problems" on page 75           |
| "Error Message List" on page 64                                                                         |
| "Power-On Self-Test (POST) Error Message" on page 63                                                    |
| Use the customer-reported symptoms and go to<br>"Power-On Self-Test (POST) Error Message" on<br>page 63 |
| "Intermittent Problems" on page 74 "Undetermined Problems" on page 75                                   |
|                                                                                                    |

Chapter 4 58

## **System Check Procedures**

#### **External Diskette Drive Check**

Do the following to isolate the problem to a controller, driver, or diskette. A write-enabled, diagnostic diskette is required.

**NOTE:** Make sure that the diskette does not have more than one label attached to it. Multiple labels can cause damage to the drive or cause the drive to fail.

Do the following to select the test device.

- 1. Boot from the diagnostics diskette and start the diagnostics program.
- See if FDD Test is passed as the program runs to FDD Test.
- 3. Follow the instructions in the message window.

If an error occurs with the internal diskette drive, reconnect the diskette connector on the system board.

If the error still remains:

- Reconnect the external diskette drive/DVD-ROM module.
- 2. Replace the external diskette drive/CD-ROM module.
- 3. Replace the main board.

#### **External CD-ROM Drive Check**

Do the following to isolate the problem to a controller, drive, or CD-ROM. Make sure that the CD-ROM does not have any label attached to it. The label can cause damage to the drive or can cause the drive to fail.

Do the following to select the test device:

- 1. Boot from the diagnostics diskette and start the diagnostics program.
- 2. See if CD-ROM Test is passed when the program runs to CD-ROM Test.
- 3. Follow the instructions in the message window.

If an error occurs, reconnect the connector on the System board. If the error still remains:

- 1. Reconnect the external diskette drive/CD-ROM module.
- 2. Replace the external diskette drive/CD-ROM module.
- 3. Replace the main board.

### **Keyboard or Auxiliary Input Device Check**

Remove the external keyboard if the internal keyboard is to be tested.

If the internal keyboard does not work or an unexpected character appears, make sure that the flexible cable extending from the keyboard is correctly seated in the connector on the system board.

If the keyboard cable connection is correct, run the Keyboard Test.

If the tests detect a keyboard problem, do the following one at a time to correct the problem. Do not replace a non-defective FRU:

- 1. Reconnect the keyboard cables.
- Replace the keyboard.
- 3. Replace the main board.

The following auxiliary input devices are supported by this computer:

| Numeric keyp | ac |
|--------------|----|
|--------------|----|

External keyboard

If any of these devices do not work, reconnect the cable connector and repeat the failing operation.

### Memory check

Memory errors might stop system operations, show error messages on the screen, or hang the system.

- 1. Boot from the diagnostics diskette and start the doagmpstotics program (please refer to main board.
- 2. Go to the diagnostic memory in the test items.
- 3. Press F2 in the test items.
- 4. Follow the instructions in the message window.

NOTE: Make sure that the DIMM is fully installed into the connector. A loose connection can cause an error.

#### **Power System Check**

To verify the symptom of the problem, power on the computer using each of the following power sources:

- 1. Remove the battery pack.
- 2. Connect the power adapter and check that power is supplied.
- Disconnect the power adapter and install the charged battery pack; then check that power is supplied by the battery pack.

If you suspect a power problem, see the appropriate power supply check in the following list:

- "Check the Power Adapter" on page 61
- ☐ "Check the Battery Pack" on page 62

Chapter 4 60

#### **Check the Power Adapter**

Unplug the power adapter cable from the computer and measure the output voltage at the plug of the power adapter cable. See the following figure

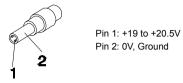

- 1. If the voltage is not correct, replace the power adapter.
- **2.** If the voltage is within the range, do the following:
  - Replace the System board.
  - ☐ If the problem is not corrected, see "Undetermined Problems" on page 75.
  - ☐ If the voltage is not correct, go to the next step.

NOTE: An audible noise from the power adapter does not always indicate a defect.

- 3. If the power-on indicator does not light up, check the power cord of the power adapter for correct continuity and installation.
- 4. If the operational charge does not work, see "Check the Battery Pack" on page 62.

#### **Check the Battery Pack**

To check the battery pack, do the following:

#### From Software:

- Check out the Power Management in control Panel
- In Power Meter, confirm that if the parameters shown in the screen for Current Power Source and Total Battery Power Remaining are correct.
- 3. Repeat the steps 1 and 2, for both battery and adapter.
- 4. This helps you identify first the problem is on recharging or discharging.

#### From Hardware:

- 1. Power off the computer.
- 2. Remove the battery pack and measure the voltage between battery terminals 1(+) and 6(ground).
- 3. If the voltage is still less than 7.5 Vdc after recharging, replace the battery.

To check the battery charge operation, use a discharged battery pack or a battery pack that has less than 50% of the total power remaining when installed in the computer.

If the battery status indicator does not light up, remove the battery pack and let it return to room temperature. Re-install the battery pack.

If the charge indicator still does not light up, replace the battery pack. If the charge indicator still does not light up, replace the DC/DC charger board.

### **Touchpad Check**

If the touchpad doesn't work, do the following actions one at a time to correct the problem. Do not replace a non-defective FRU:

- 1. Reconnect the touchpad cables.
- 2. Replace the touchpad.
- 3. Replace the system board.

After you use the touchpad, the pointer drifts on the screen for a short time. This self-acting pointer movement can occur when a slight, steady pressure is applied to the touchpad pointer. This symptom is not a hardware problem. No service actions are necessary if the pointer movement stops in a short period of time.

Chapter 4 62

# Power-On Self-Test (POST) Error Message

The POST error message index lists the error message and their possible causes. The most likely cause is listed first.

**NOTE:** Perform the FRU replacement or actions in the sequence shown in FRU/Action column, if the FRU replacement does not solve the problem, put the original part back in the computer. Do not replace a non-defective FRU.

This index can also help you determine the next possible FRU to be replaced when servicing a computer.

If the symptom is not listed, see "Undetermined Problems" on page 75.

The following lists the error messages that the BIOS displays on the screen and the error symptoms classified by function.

**NOTE:** Most of the error messages occur during POST. Some of them display information about a hardware device, e.g., the amount of memory installed. Others may indicate a problem with a device, such as the way it has been configured.

**NOTE:** If the system fails after you make changes in the BIOS Setup Utility menus, reset the computer, enter Setup and install Setup defaults or correct the error.

# **Index of Error Messages**

#### **Error Code List**

| Error Codes                | Error Messages                                                                               |  |
|----------------------------|----------------------------------------------------------------------------------------------|--|
| 006                        | Equipment Configuration Error                                                                |  |
|                            | Causes:                                                                                      |  |
|                            | CPU BIOS Update Code Mismatch                                                                |  |
|                            | 2. IDE Primary Channel Master Drive Error                                                    |  |
|                            | (THe causes will be shown before "Equipment Configuration Error")                            |  |
| 010                        | Memory Error at xxxx:xxxx:xxxxh (R:xxxxh, W:xxxxh)                                           |  |
| 070                        | Real Time Clock Error                                                                        |  |
| 071                        | CMOS Battery Bad                                                                             |  |
| 072                        | CMOS Checksum Error                                                                          |  |
| 110                        | System disabled.                                                                             |  |
|                            | Incorrect password is specified.                                                             |  |
| <no code="" error=""></no> | Battery critical LOW                                                                         |  |
|                            | In this situation BIOS will issue 4 short beeps then shut down system, no message will show. |  |
| <no code="" error=""></no> | Thermal critical High                                                                        |  |
|                            | In this situation BIOS will shut down system, not show message.                              |  |

# **Error Message List**

| Error Messages                                 | FRU/Action in Sequence                                                                         |
|------------------------------------------------|------------------------------------------------------------------------------------------------|
| Failure Fixed Disk                             | Reconnect hard disk drive connector.                                                           |
|                                                | "Load Default Settings" in BIOS Setup Utility.                                                 |
|                                                | Hard disk drive                                                                                |
|                                                | System board                                                                                   |
| Stuck Key                                      | see "Keyboard or Auxiliary Input Device Check" on page 59.                                     |
| Keyboard error                                 | see "Keyboard or Auxiliary Input Device Check" on page 59.                                     |
| Keyboard Controller Failed                     | see "Keyboard or Auxiliary Input Device Check" on page 59.                                     |
| Keyboard locked - Unlock key switch            | Unlock external keyboard                                                                       |
| Monitor type does not match CMOS - Run Setup   | Run "Load Default Settings" in BIOS Setup Utility.                                             |
| Shadow RAM Failed at offset: nnnn              | BIOS ROM                                                                                       |
|                                                | System board                                                                                   |
| System RAM Failed at offset: nnnn              | DIMM                                                                                           |
|                                                | System board                                                                                   |
| Extended RAM Failed at offset: nnnn            | DIMM                                                                                           |
|                                                | System board                                                                                   |
| System battery is dead - Replace and run Setup | Replace RTC battery and Run BIOS Setup Utility to reconfigure system time, then reboot system. |
| System CMOS checksum bad - Default             | RTC battery                                                                                    |
| configuration used                             | Run BIOS Setup Utility to reconfigure system time, then reboot system.                         |
| System timer error                             | RTC battery                                                                                    |
|                                                | Run BIOS Setup Utility to reconfigure system time, then reboot system.                         |
|                                                | System board                                                                                   |

#### **Error Message List**

| Error Messages                                        | FRU/Action in Sequence                                                         |
|-------------------------------------------------------|--------------------------------------------------------------------------------|
| Real time clock error                                 | RTC battery                                                                    |
|                                                       | Run BIOS Setup Utility to reconfigure system time, then reboot                 |
|                                                       | system.                                                                        |
|                                                       | System board                                                                   |
| Previous boot incomplete - Default configuration used | Run "Load Default Settings" in BIOS Setup Utility.                             |
| used                                                  | RTC battery                                                                    |
| Manager de la format has DOOT different forma         | System board                                                                   |
| Memory size found by POST differed from CMOS          | Run "Load Default Settings" in BIOS Setup Utility.  DIMM                       |
|                                                       | System board                                                                   |
| Diskette drive A error                                |                                                                                |
| Diskette drive A error                                | Check the drive is defined with the proper diskette type in BIOS Setup Utility |
|                                                       | See "External Diskette Drive Check" on page 59.                                |
| Incorrect Drive A type - run SETUP                    | Check the drive is defined with the proper diskette type in BIOS               |
| 71                                                    | Setup Utility                                                                  |
| System cache error - Cache disabled                   | System board                                                                   |
| CPU ID:                                               | System board                                                                   |
| DMA Test Failed                                       | DIMM                                                                           |
|                                                       | System board                                                                   |
| Software NMI Failed                                   | DIMM                                                                           |
|                                                       | System board                                                                   |
| Fail-Safe Timer NMI Failed                            | DIMM                                                                           |
|                                                       | System board                                                                   |
| Device Address Conflict                               | Run "Load Default Settings" in BIOS Setup Utility.                             |
|                                                       | RTC battery                                                                    |
|                                                       | System board                                                                   |
| Allocation Error for device                           | Run "Load Default Settings" in BIOS Setup Utility.                             |
|                                                       | RTC battery                                                                    |
|                                                       | System board                                                                   |
| Failing Bits: nnnn                                    | DIMM                                                                           |
|                                                       | BIOS ROM                                                                       |
|                                                       | System board                                                                   |
| Fixed Disk n                                          | None                                                                           |
| Invalid System Configuration Data                     | BIOS ROM                                                                       |
|                                                       | System board                                                                   |
| I/O device IRQ conflict                               | Run "Load Default Settings" in BIOS Setup Utility.                             |
|                                                       | RTC battery                                                                    |
|                                                       | System board                                                                   |
| Operating system not found                            | Enter Setup and see if fixed disk and drive A: are properly identified.        |
|                                                       | Diskette drive                                                                 |
|                                                       | Hard disk drive                                                                |
|                                                       | System board                                                                   |

# **Error Message List**

| No beep Error Messages                                  | FRU/Action in Sequence                                                              |
|---------------------------------------------------------|-------------------------------------------------------------------------------------|
| No beep, power-on indicator turns off and LCD is blank. | Power source (battery pack and power adapter). See "Power System Check" on page 60. |
|                                                         | Ensure every connector is connected tightly and correctly.                          |
|                                                         | Reconnect the DIMM.                                                                 |
|                                                         | LED board.                                                                          |
|                                                         | System board.                                                                       |
| No beep, power-on indicator turns on and LCD is blank.  | Power source (battery pack and power adapter). See "Power System Check" on page 60. |
|                                                         | Reconnect the LCD connector                                                         |
|                                                         | Hard disk drive                                                                     |
|                                                         | LCD inverter ID                                                                     |
|                                                         | LCD cable                                                                           |
|                                                         | LCD Inverter                                                                        |
|                                                         | LCD                                                                                 |
|                                                         | System board                                                                        |
| No beep, power-on indicator turns on and LCD is         | Reconnect the LCD connectors.                                                       |
| blank. But you can see POST on an external              | LCD inverter ID                                                                     |
| CRT.                                                    | LCD cable                                                                           |
|                                                         | LCD inverter                                                                        |
|                                                         | LCD                                                                                 |
|                                                         | System board                                                                        |
| No beep, power-on indicator turns on and a              | Ensure every connector is connected tightly and correctly.                          |
| blinking cursor shown on LCD during POST.               | System board                                                                        |
| No beep during POST but system runs correctly.          | Speaker                                                                             |
|                                                         | System board                                                                        |

# **Phoenix BIOS Beep Codes**

| Code | Beeps   | POST Routine Description                                 |
|------|---------|----------------------------------------------------------|
| 02h  |         | Verify Real Mode                                         |
| 03h  |         | Disable Non-Maskable Interrupt (NMI)                     |
| 04h  |         | Get CPU type                                             |
| 06h  |         | Initialize system hardware                               |
| 08h  |         | Initialize chipset with initial POST values              |
| 09h  |         | Set IN POST flag                                         |
| 0Ah  |         | Initialize CPU registers                                 |
| 0Bh  |         | Enable CPU cache                                         |
| 0Ch  |         | Initialize caches to initial POST values                 |
| 0Eh  |         | Initialize I/O component                                 |
| 0Fh  |         | Initialize the local bus IDE                             |
| 10h  |         | Initialize Power Management                              |
| 11h  |         | Load alternate registers with initial POST               |
| 1111 |         | values                                                   |
| 12h  |         | Restore CPU control word during warm boot                |
| 13h  |         | Initialize PCI Bus Mastering devices                     |
| 14h  |         | Initialize keyboard controller                           |
| 16h  | 1-2-2-3 | BIOS ROM checksum                                        |
| 17h  |         | Initialize cache before memory autosize                  |
| 18h  |         | 8254 timer initialization                                |
| 1Ah  |         | 8237 DMA controller initialization                       |
| 1Ch  |         | Reset Programmable Interrupt Controller                  |
| 20h  | 1-3-1-1 | Test DRAM refresh                                        |
| 22h  | 1-3-1-3 | Test 8742 Keyboard Controller                            |
| 24h  |         | Set ES segment register to 4 GB                          |
| 26h  |         | Enable A20 line                                          |
| 28h  |         | Autosize DRAM                                            |
| 29h  |         | Initialize POST Memory Manager                           |
| 2Ah  |         | Clear 215 KB base RAM                                    |
| 2Ch  | 1-3-4-1 | RAM failure on address line xxxx                         |
| 2Eh  | 1-3-4-3 | RAM failure on data bits xxxx of low byte of memory bus  |
| 2Fh  |         | Enable cache before system BIOS shadow                   |
| 30h  | 1-4-1-1 | RAM failure on data bits xxxx of high byte of memory bus |
| 32h  |         | Test CPU bus-clock frequency                             |
| 33h  |         | Initialize Phoenix Dispatch Manager                      |
| 36h  |         | Warm start shut down                                     |
| 38h  |         | Shadow system BIOS ROM                                   |
| 3Ah  |         | Autosize cache                                           |
| 3Ch  |         | Advanced configuration of chipset registers              |
| 3Dh  |         | Load alternate registers with CMOS values                |
| 42h  |         | Initialize interrupt vectors                             |
| 45h  |         | POST device initialization                               |
| 46h  | 2-1-2-3 | Check ROM copyright notice                               |
|      | l .     | 1                                                        |

| 48h         Check video configuration against CMOS           49h         Initialize PCI bus and devices           4Ah         Initialize PCI bus and devices           4Ah         Initialize all video adapters in system           4Bh         QuidBoot start (optional)           4Ch         Shadow video BIOS ROM           4Eh         Display BIOS copyright notice           50h         Display BIOS copyright notice           50h         Display CPU type and speed           51h         Initialize EISA board           52h         Test keyboard           54h         Set key click if enabled           58h         2-2-3-1           58h         2-2-3-1           64h         Set key click if enabled           58h         2-2-3-1           58h         2-2-3-1           64h         Display prompt "Press F2 to enter SETUP"           58h         1 Display service           6Ah         Display prompt "Press F2 to enter SETUP"           58h         2-2-3-1           58h         1 Display service           6Ch         1 Test standed memory address lines           6Ch         1 Test standed memory address lines           6Ch         2 Test extended memory address lines                                                                                                    | Code | Beeps   | POST Routine Description                   |
|----------------------------------------------------------------------------------------------------|------|---------|--------------------------------------------|
| Alph                                                                                                    | 48h  | -       | Check video configuration against CMOS     |
| ABh                                                                                                    | 49h  |         | Initialize PCI bus and devices             |
| 4Ch         Shadow video BIOS ROM           4Eh         Display BIOS copyright notice           50h         Display CPU type and speed           51h         Initialize EISA board           52h         Test keyboard           54h         Set key click if enabled           58h         2-2-3-1           59h         Initialize POST display service           59h         Display prompt "Press F2 to enter SETUP"           58h         Display prompt "Press F2 to enter SETUP"           58h         Display prompt "Press F2 to enter SETUP"           58h         Display prompt "Press F2 to enter SETUP"           58h         Display prompt "Press F2 to enter SETUP"           58h         Display prompt "Press F2 to enter SETUP"           58h         Display prompt "Press F2 to enter SETUP"           58h         Display EVENDAL CALL           60h         Test extended memory           62ch         Test extended memory           62h         Test extended memory           62h         Test extended memory           62h         Test extended memory           62h         Jump to User Patch1           68h         Configure advanced cache registers           67h         Initialize Extended Board                                                                                                    | 4Ah  |         | Initialize all video adapters in system    |
| Display BIOS copyright notice 50h Display CPU type and speed 51h Initialize EISA board 52h Fest keyboard 54h Set key click if enabled 58h 2-2-3-1 Fest for unexpected interrupts 58h Display prompt "Press F2 to enter SETUP" 58h Display prompt "Press F2 to enter SETUP" 58h Display prompt "Press F2 to enter SETUP" 58h Display prompt "Press F2 to enter SETUP" 58h Display prompt "Press F2 to enter SETUP" 58h Display prompt "Press F2 to enter SETUP" 58h Display prompt "Press F2 to enter SETUP" 58h Display prompt "Press F2 to enter SETUP" 58h Display prompt "Press F2 to enter SETUP" 58h Display prompt "Press F2 to enter SETUP" 58h Display prompt "Press F2 to enter SETUP" 58h Display external f2 and 640 KB 69h Display external processor APIC 68h Configure advanced cache registers 67h Initialize Multi Processor APIC 68h Setup System Management Mode (SMM) area 68h Setup System Management Mode (SMM) area 68h Display external L2 cache size 68h Display possible high address for UMB recovery 70h Display phadow-area message Display prompt processor If present Display error messages Check for configuration errors 70h Display error messages Display error messages Display | 4Bh  |         | QuietBoot start (optional)                 |
| 50h         Display CPU type and speed           51h         Initialize EISA board           52h         Test keyboard           54h         Set key click if enabled           58h         2-2-3-1           59h         Initialize POST display service           5Ah         Display prompt "Press F2 to enter SETUP"           5Bh         Display prompt "Press F2 to enter SETUP"           5Bh         Display prompt "Press F2 to enter SETUP"           5Bh         Display prompt "Press F2 to enter SETUP"           5Bh         Display prompt "Press F2 to enter SETUP"           5Bh         Display prompt "Press F2 to enter SETUP"           5Bh         Display CPU cache           6Ch         Test extended memory           62h         Test extended memory address lines           64h         Jump to User Patch1           66h         Configure advanced cache registers           67h         Initialize Multi Processor APIC           68h         Enable external and CPU caches           69h         Setup System Management Mode (SMM) area           68h         Enable external and CPU caches           69h         Setup System Management Mode (SMM) area           6Bh         Load custom defaults (optional)           6Ch                                                                                                    | 4Ch  |         | Shadow video BIOS ROM                      |
| 5th Initialize EISA board  5th Test keyboard  5th Set key click if enabled  5th Set key click if enabled  5th Set key click if enabled  5th Set for unexpected interrupts  5th Initialize POST display service  5th Display prompt "Press F2 to enter SETUP"  5th Disable CPU cache  5th Disable CPU cache  1                                                                                                    | 4Eh  |         | Display BIOS copyright notice              |
| 52h       Test keyboard         54h       Set key click if enabled         58h       2-2-3-1       Test for unexpected interrupts         59h       Initialize POST display service         5Ah       Display prompt 'Press F2 to enter SETUP'         5Bh       Disable CPU cache         5Ch       Test RAM between 512 and 640 KB         60h       Test extended memory address lines         62h       Test extended memory address lines         64h       Jump to User Patch1         66h       Configure advanced cache registers         67h       Initialize Multi Processor APIC         68h       Enable external and CPU caches         69h       Setup System Management Mode (SMM) area         68h       Display external L2 cache size         68h       Load custom defaults (optional)         6Ch       Display possible high address for UMB recovery         70h       Display possible high address for UMB recovery         70h       Display possible high address for UMB recovery         70h       Check for configuration errors         76h       Check for keyboard errors         76h       Check for keyboard errors         76h       Check for keyboard errors         76h       Check for keyboard e                                                                                                    | 50h  |         | Display CPU type and speed                 |
| Set key click if enabled  58h 2-2-3-1 Test for unexpected interrupts  59h Initialize POST display service  5Ah Display prompt "Press F2 to enter SETUP"  5Bh Display prompt "Press F2 to enter SETUP"  5Bh Display prompt "Press F2 to enter SETUP"  5Bh Display prompt "Press F2 to enter SETUP"  5Bh Display prompt "Press F2 to enter SETUP"  5Bh Display prompt "Press F2 to enter SETUP"  5Bh Display prompt "Press F2 to enter SETUP"  5Bh Display prompt "Press F2 to enter SETUP"  5Bh Display Prompt "Press F2 to enter SETUP"  6Bh Test extended memory address lines  64h Jump to User Patch1  6Bh Configure advanced cache registers  67h Initialize Multi Processor APIC  68h Enable external and CPU caches  69h Setup System Management Mode (SMM) area  6Ah Display external L2 cache size  6Bh Display external L2 cache size  6Bh Display shadow-area message  6Eh Display possible high address for UMB recovery  70h Display error messages  6Eh Display error messages  72h Check for configuration errors  76h Check for configuration errors  76h Check for keyboard errors  76h Check for keyboard errors  8et up hardware interrupt vectors  11tialize coprocessor if present  80h Display ender on-MCD IDE controllers  84h Detect and install external parallel ports  87h Configure non-MCD IDE controllers  88h Initialize PC-compatible PnP ISA devices  88h Re-initialize and Configurable Devices (optional)  88h Initialize Extended BIOS Data Area  88h Initialize Extended BIOS Data Area                                                                                                    | 51h  |         | Initialize EISA board                      |
| 58h     2-2-3-1     Test for unexpected interrupts       59h     Initialize POST display service       5Ah     Display prompt "Press F2 to enter SETUP"       5Bh     Disable CPU cache       5Ch     Test RAM between 512 and 640 KB       60h     Test extended memory       62h     Test extended memory address lines       64h     Jump to User Patch1       66h     Configure advanced cache registers       67h     Initialize Multi Processor APIC       68h     Enable external and CPU caches       69h     Setup System Management Mode (SMM) area       6Ah     Display external L2 cache size       6Bh     Load custom defaults (optional)       6Ch     Display shadow-area message       6Eh     Display possible high address for UMB recovery       70h     Display prorr messages       72h     Check for configuration errors       76h     Check for keyboard errors       7Ch     Set up hardware interrupt vectors       7Eh     Initialize coprocessor if present       80h     Disable onboard Super I/O ports and IRQs       81h     Late POST device initialization       82h     Detect and install external parallel ports       84h     Detect and install external parallel ports       85h     Initialize PC-compatible PnP ISA devices                                                                                                    | 52h  |         | Test keyboard                              |
| Initialize POST display service                                                                                                    | 54h  |         | Set key click if enabled                   |
| Display prompt "Press F2 to enter SETUP"                                                                                                    | 58h  | 2-2-3-1 | Test for unexpected interrupts             |
| Disable CPU cache Test RAM between 512 and 640 KB Test extended memory Test extended memory Test extended memory address lines Jump to User Patch1 Configure advanced cache registers Initialize Multi Processor APIC Enable external and CPU caches Setup System Management Mode (SMM) area Display external L2 cache size Load custom defaults (optional) Check for configuration errors Display error messages The Check for configuration errors Check for keyboard errors Check for keyboard errors Teh Disable onboard Super I/O ports and IRQs Initialize Coprocessor if present Detect and install external PSE32 ports The Detect and install external parallel ports Initialize onboard I/O ports The Configure Motherboard Configurable Devices (optional) Initialize Extended BIOS Data Area BBh Initialize Extended BIOS Data Area                                                                                                    | 59h  |         | Initialize POST display service            |
| Test RAM between 512 and 640 KB  Total extended memory  Test extended memory  Test extended memory  Test extended memory address lines  Jump to User Patch1  Configure advanced cache registers  Initialize Multi Processor APIC  Bah  Enable external and CPU caches  Setup System Management Mode (SMM) area  Display external L2 cache size  Bah  Display external L2 cache size  Bah  Load custom defaults (optional)  Chan  Display possible high address for UMB recovery  Toh  Display possible high address for UMB recovery  Toh  Display error messages  Check for configuration errors  Check for keyboard errors  Check for keyboard errors  Set up hardware interrupt vectors  Initialize coprocessor if present  Disable onboard Super I/O ports and IRQs  Bah  Detect and install external parallel ports  Set up hardware install external parallel ports  Initialize PC-compatible PnP ISA devices  Re-initialize onboard I/O ports  The Configure Motherboard Configurable Devices (optional)  Reh  Initialize Extended BIOS Data Area  Bah  Initialize Extended BIOS Data Area                                                                                                    | 5Ah  |         | Display prompt "Press F2 to enter SETUP"   |
| Test extended memory 62h Test extended memory address lines 64h Jump to User Patch1 66h Configure advanced cache registers 67h Initialize Multi Processor APIC 68h Enable external and CPU caches 69h Setup System Management Mode (SMM) area 6Ah Display external L2 cache size 6Bh Load custom defaults (optional) 6Ch Display possible high address for UMB recovery 70h Display pror messages 72h Check for configuration errors 76h Check for keyboard errors 77ch Set up hardware interrupt vectors 77ch Set up hardware interrupt vectors 77ch Initialize coprocessor if present 80h Disable onboard Super I/O ports and IRQs 81h Late POST device initialization 82h Detect and install external parallel ports 85h Initialize PC-compatible PnP ISA devices 86h Re-initialize onboard I/O ports 87h Configure Motherboard Configurable Devices (optional) 88h Initialize Extended BIOS Data Area 88h Initialize Extended BIOS Data Area                                                                                                    | 5Bh  |         | Disable CPU cache                          |
| Test extended memory address lines  64h  Jump to User Patch1  Configure advanced cache registers  67h  Initialize Multi Processor APIC  88h  Enable external and CPU caches  69h  Setup System Management Mode (SMM) area  6Ah  Display external L2 cache size  6Bh  Load custom defaults (optional)  6Ch  Display possible high address for UMB recovery  70h  Display error messages  72h  Check for configuration errors  76h  Check for keyboard errors  76h  Set up hardware interrupt vectors  1 Initialize coprocessor if present  80h  Disable onboard Super I/O ports and IRQs  81h  Late POST device initialization  82h  Detect and install external RS232 ports  83h  Configure non-MCD IDE controllers  84h  Detect and install external parallel ports  1 Initialize PC-compatible PnP ISA devices  86h  Re-initialize onlocard Loports  87h  Configure Motherboard Configurable Devices (optional)  88h  Initialize BIOS Area  89h  Enable Non-Maskable Interrupts (NMIs)  Initialize Extended BIOS Data Area  88h  Initialize Extended BIOS Data Area                                                                                                    | 5Ch  |         | Test RAM between 512 and 640 KB            |
| G4h Jump to User Patch1  G6h Configure advanced cache registers  G7h Initialize Multi Processor APIC  B6h Enable external and CPU caches  G9h Setup System Management Mode (SMM) area  GAh Display external L2 cache size  GBh Load custom defaults (optional)  GCh Display possible high address for UMB recovery  TOh Display error messages  T2h Check for configuration errors  T6h Check for keyboard errors  T6h Check for keyboard errors  T6h Initialize coprocessor if present  B0h Disable onboard Super I/O ports and IRQs  B1h Late POST device initialization  B2h Detect and install external RS232 ports  B3h Configure non-MCD IDE controllers  B4h Detect and install external parallel ports  Initialize PC-compatible PnP ISA devices  B6h Re-initialize noboard I/O ports  T6h Configure Motherboard Configurable Devices (optional)  B8h Initialize Extended BIOS Data Area  B8h Test and initialize Extended BIOS Data Area                                                                                                    | 60h  |         | Test extended memory                       |
| 64h       Jump to User Patch1         66h       Configure advanced cache registers         67h       Initialize Multi Processor APIC         68h       Enable external and CPU caches         69h       Setup System Management Mode (SMM) area         6Ah       Display external L2 cache size         6Bh       Load custom defaults (optional)         6Ch       Display possible high address for UMB recovery         70h       Display possible high address for UMB recovery         70h       Display error messages         72h       Check for configuration errors         76h       Check for keyboard errors         7Ch       Set up hardware interrupt vectors         7Eh       Initialize coprocessor if present         80h       Disable onboard Super I/O ports and IRQs         81h       Late POST device initialization         82h       Detect and install external parallel ports         83h       Configure non-MCD IDE controllers         84h       Detect and install external parallel ports         85h       Initialize PC-compatible PnP ISA devices         86h       Re-initialize onboard I/O ports         87h       Configure Motherboard Configurable Devices (optional)         88h       Initialize BIOS Area                                                                                                    | 62h  |         | Test extended memory address lines         |
| Initialize Multi Processor APIC                                                                                                    | 64h  |         | ·                                          |
| Enable external and CPU caches  69h Setup System Management Mode (SMM) area  6Ah Display external L2 cache size  6Bh Load custom defaults (optional)  6Ch Display possible high address for UMB recovery  70h Display error message  72h Check for configuration errors  76h Check for keyboard errors  7Ch Set up hardware interrupt vectors  7Eh Initialize coprocessor if present  80h Disable onboard Super I/O ports and IRQs  81h Late POST device initialization  82h Detect and install external parallel ports  84h Detect and install external parallel ports  85h Re-initialize PC-compatible PnP ISA devices  86h Re-initialize BIOS Area  89h Enable Non-Maskable Interrupts (NMIs)  84h Initialize Extended BIOS Data Area  88h Test and initialize PS/2 mouse                                                                                                    | 66h  |         | Configure advanced cache registers         |
| Setup System Management Mode (SMM) area  6Ah  Display external L2 cache size  Load custom defaults (optional)  6Ch  Display shadow-area message  6Eh  Display possible high address for UMB recovery  70h  Display error messages  72h  Check for configuration errors  76h  Check for keyboard errors  76h  Set up hardware interrupt vectors  77h  Initialize coprocessor if present  80h  Disable onboard Super I/O ports and IRQs  81h  Late POST device initialization  82h  Detect and install external RS232 ports  83h  Configure non-MCD IDE controllers  84h  Detect and install external parallel ports  85h  Initialize PC-compatible PnP ISA devices  86h  Re-initialize onboard I/O ports  87h  Configure Motherboard Configurable Devices (optional)  88h  Initialize BIOS Area  89h  Enable Non-Maskable Interrupts (NMIs)  Ahh  Initialize Extended BIOS Data Area  88h  Test and initialize PS/2 mouse                                                                                                    | 67h  |         | , ,                                        |
| BAh Display external L2 cache size BBh Load custom defaults (optional) BCh Display shadow-area message BEh Display possible high address for UMB recovery Display possible high address for UMB recovery TOh Display error messages T2h Check for configuration errors Check for keyboard errors TCh Set up hardware interrupt vectors TEH Initialize coprocessor if present BOH Disable onboard Super I/O ports and IRQs B1h Late POST device initialization B2h Detect and install external RS232 ports Configure non-MCD IDE controllers B4h Detect and install external parallel ports B5h Initialize PC-compatible PnP ISA devices B6h Re-initialize onboard I/O ports B7h Configure Motherboard Configurable Devices (optional) B8h Initialize Extended BIOS Data Area B8h Test and initialize PS/2 mouse                                                                                                    | 68h  |         | Enable external and CPU caches             |
| BAh Display external L2 cache size BBh Load custom defaults (optional) BCh Display shadow-area message BEh Display possible high address for UMB recovery Display possible high address for UMB recovery TOh Display error messages T2h Check for configuration errors Check for keyboard errors TCh Set up hardware interrupt vectors TEH Initialize coprocessor if present BOH Disable onboard Super I/O ports and IRQs B1h Late POST device initialization B2h Detect and install external RS232 ports Configure non-MCD IDE controllers B4h Detect and install external parallel ports B5h Initialize PC-compatible PnP ISA devices B6h Re-initialize onboard I/O ports B7h Configure Motherboard Configurable Devices (optional) B8h Initialize Extended BIOS Data Area B8h Test and initialize PS/2 mouse                                                                                                    | 69h  |         | Setup System Management Mode (SMM) area    |
| BBh   Load custom defaults (optional)                                                                                                    |      |         | , , , ,                                    |
| 6Ch Display shadow-area message 6Eh Display possible high address for UMB recovery 70h Display error messages 72h Check for configuration errors 76h Check for keyboard errors 77ch Set up hardware interrupt vectors 77ch Initialize coprocessor if present 80h Disable onboard Super I/O ports and IRQs 81h Late POST device initialization 82h Detect and install external RS232 ports 83h Configure non-MCD IDE controllers 84h Detect and install external parallel ports 85h Initialize PC-compatible PnP ISA devices 86h Re-initialize onboard I/O ports 87h Configure Motherboard Configurable Devices (optional) 88h Initialize BIOS Area 89h Enable Non-Maskable Interrupts (NMIs) 8Ah Initialize Extended BIOS Data Area                                                                                                    | 6Bh  |         |                                            |
| Display possible high address for UMB recovery    Display error messages                                                                                                    | 6Ch  |         | ` ' ,                                      |
| recovery  70h Display error messages  72h Check for configuration errors  76h Check for keyboard errors  76h Set up hardware interrupt vectors  76h Initialize coprocessor if present  80h Disable onboard Super I/O ports and IRQs  81h Late POST device initialization  82h Detect and install external RS232 ports  83h Configure non-MCD IDE controllers  84h Detect and install external parallel ports  85h Initialize PC-compatible PnP ISA devices  86h Re-initialize onboard I/O ports  87h Configure Motherboard Configurable Devices (optional)  88h Initialize BIOS Area  89h Enable Non-Maskable Interrupts (NMIs)  8Ah Initialize Extended BIOS Data Area                                                                                                    |      |         | , ,                                        |
| Check for configuration errors  Check for keyboard errors  Check for keyboard errors  Check for keyboard errors  Set up hardware interrupt vectors  Initialize coprocessor if present  Initialize coprocessor if present  Disable onboard Super I/O ports and IRQs  Late POST device initialization  Each Detect and install external RS232 ports  Configure non-MCD IDE controllers  And Detect and install external parallel ports  Initialize PC-compatible PnP ISA devices  Re-initialize onboard I/O ports  Re-initialize onboard I/O ports  Configure Motherboard Configurable Devices (optional)  Initialize BIOS Area  Enable Non-Maskable Interrupts (NMIs)  Initialize Extended BIOS Data Area  Test and initialize PS/2 mouse                                                                                                    |      |         |                                            |
| 76h Check for keyboard errors 7Ch Set up hardware interrupt vectors 7Eh Initialize coprocessor if present 80h Disable onboard Super I/O ports and IRQs 81h Late POST device initialization 82h Detect and install external RS232 ports 83h Configure non-MCD IDE controllers 84h Detect and install external parallel ports 85h Initialize PC-compatible PnP ISA devices 86h Re-initialize onboard I/O ports 87h Configure Motherboard Configurable Devices (optional) 88h Initialize BIOS Area 89h Enable Non-Maskable Interrupts (NMIs) 8Ah Initialize Extended BIOS Data Area                                                                                                    | 70h  |         | Display error messages                     |
| Set up hardware interrupt vectors  7Eh Initialize coprocessor if present  80h Disable onboard Super I/O ports and IRQs  81h Late POST device initialization  82h Detect and install external RS232 ports  83h Configure non-MCD IDE controllers  84h Detect and install external parallel ports  85h Initialize PC-compatible PnP ISA devices  86h Re-initialize onboard I/O ports  87h Configure Motherboard Configurable Devices (optional)  88h Initialize BIOS Area  89h Enable Non-Maskable Interrupts (NMIs)  8Ah Initialize Extended BIOS Data Area                                                                                                    | 72h  |         | Check for configuration errors             |
| TEh Initialize coprocessor if present  80h Disable onboard Super I/O ports and IRQs  81h Late POST device initialization  82h Detect and install external RS232 ports  83h Configure non-MCD IDE controllers  84h Detect and install external parallel ports  85h Initialize PC-compatible PnP ISA devices  86h Re-initialize onboard I/O ports  87h Configure Motherboard Configurable Devices (optional)  88h Initialize BIOS Area  89h Enable Non-Maskable Interrupts (NMIs)  8Ah Initialize Extended BIOS Data Area  8Bh Test and initialize PS/2 mouse                                                                                                    | 76h  |         | Check for keyboard errors                  |
| B0h Disable onboard Super I/O ports and IRQs  81h Late POST device initialization  82h Detect and install external RS232 ports  83h Configure non-MCD IDE controllers  84h Detect and install external parallel ports  85h Initialize PC-compatible PnP ISA devices  86h Re-initialize onboard I/O ports  87h Configure Motherboard Configurable Devices (optional)  88h Initialize BIOS Area  89h Enable Non-Maskable Interrupts (NMIs)  8Ah Initialize Extended BIOS Data Area  8Bh Test and initialize PS/2 mouse                                                                                                    | 7Ch  |         | Set up hardware interrupt vectors          |
| B1h Late POST device initialization  B2h Detect and install external RS232 ports  B3h Configure non-MCD IDE controllers  B4h Detect and install external parallel ports  B5h Initialize PC-compatible PnP ISA devices  B6h Re-initialize onboard I/O ports  B7h Configure Motherboard Configurable Devices (optional)  B8h Initialize BIOS Area  B9h Enable Non-Maskable Interrupts (NMIs)  BAh Initialize Extended BIOS Data Area  BBh Test and initialize PS/2 mouse                                                                                                    | 7Eh  |         | Initialize coprocessor if present          |
| B2h Detect and install external RS232 ports  83h Configure non-MCD IDE controllers  84h Detect and install external parallel ports  85h Initialize PC-compatible PnP ISA devices  86h Re-initialize onboard I/O ports  87h Configure Motherboard Configurable Devices (optional)  88h Initialize BIOS Area  89h Enable Non-Maskable Interrupts (NMIs)  8Ah Initialize Extended BIOS Data Area  8Bh Test and initialize PS/2 mouse                                                                                                    | 80h  |         | Disable onboard Super I/O ports and IRQs   |
| Configure non-MCD IDE controllers  84h Detect and install external parallel ports  85h Initialize PC-compatible PnP ISA devices  86h Re-initialize onboard I/O ports  87h Configure Motherboard Configurable Devices (optional)  88h Initialize BIOS Area  89h Enable Non-Maskable Interrupts (NMIs)  8Ah Initialize Extended BIOS Data Area  8Bh Test and initialize PS/2 mouse                                                                                                    | 81h  |         | Late POST device initialization            |
| 84h Detect and install external parallel ports  85h Initialize PC-compatible PnP ISA devices  86h Re-initialize onboard I/O ports  87h Configure Motherboard Configurable Devices (optional)  88h Initialize BIOS Area  89h Enable Non-Maskable Interrupts (NMIs)  8Ah Initialize Extended BIOS Data Area  8Bh Test and initialize PS/2 mouse                                                                                                    | 82h  |         | Detect and install external RS232 ports    |
| 85h Initialize PC-compatible PnP ISA devices  86h Re-initialize onboard I/O ports  87h Configure Motherboard Configurable Devices (optional)  88h Initialize BIOS Area  89h Enable Non-Maskable Interrupts (NMIs)  8Ah Initialize Extended BIOS Data Area  8Bh Test and initialize PS/2 mouse                                                                                                    | 83h  |         | Configure non-MCD IDE controllers          |
| 86h Re-initialize onboard I/O ports  87h Configure Motherboard Configurable Devices (optional)  88h Initialize BIOS Area  89h Enable Non-Maskable Interrupts (NMIs)  8Ah Initialize Extended BIOS Data Area  8Bh Test and initialize PS/2 mouse                                                                                                    | 84h  |         | Detect and install external parallel ports |
| 87h Configure Motherboard Configurable Devices (optional)  88h Initialize BIOS Area  89h Enable Non-Maskable Interrupts (NMIs)  8Ah Initialize Extended BIOS Data Area  8Bh Test and initialize PS/2 mouse                                                                                                    | 85h  |         | Initialize PC-compatible PnP ISA devices   |
| (optional)  88h Initialize BIOS Area  89h Enable Non-Maskable Interrupts (NMIs)  8Ah Initialize Extended BIOS Data Area  8Bh Test and initialize PS/2 mouse                                                                                                    | 86h  |         | Re-initialize onboard I/O ports            |
| 89h Enable Non-Maskable Interrupts (NMIs) 8Ah Initialize Extended BIOS Data Area 8Bh Test and initialize PS/2 mouse                                                                                                    | 87h  |         |                                            |
| 8Ah Initialize Extended BIOS Data Area 8Bh Test and initialize PS/2 mouse                                                                                                    | 88h  |         | Initialize BIOS Area                       |
| 8Bh Test and initialize PS/2 mouse                                                                                                    | 89h  |         | Enable Non-Maskable Interrupts (NMIs)      |
|                                                                                                    | 8Ah  |         | Initialize Extended BIOS Data Area         |
| 8Ch Initialize floppy controller                                                                                                    | 8Bh  |         | Test and initialize PS/2 mouse             |
|                                                                                                    | 8Ch  |         | Initialize floppy controller               |

| 8Fh         Determine number of ATA drives (optional)           90h         Initialize hard-disk controllers           91h         Initialize local-bus hard-disk controllers           92h         Jump to UserPatch2           93h         Build MPTABLE for multi-processor boards           95h         Install CD ROM for boot           96h         Clear huge ES segment register           97h         Fixup Multi Processor table           98h         Clear huge ES segment register           97h         Fixup Multi Processor table           98h         Check for SMART drive (optional)           98h         Check for SMART drive (optional)           98h         Check for SMART drive (optional)           98h         Satur power Management           90h         Initialize security engine (optional)           98h         Enable hardware interrupts           90h         Initialize security engine (optional)           98h         Enable hardware interrupts           99h         Determine number of ATA and SCSI drives           90h         Lender bardware interrupts           97h         Determine number of ATA and SCSI drives           98h         Lender bardware interrupts           9Fh         Determine number of ATA and SCSI drives <th>Code</th> <th>Beeps</th> <th>POST Routine Description</th>                                                                                                    | Code | Beeps | POST Routine Description                    |
|----------------------------------------------------------------------------------------------------|------|-------|---------------------------------------------|
| 91h         Initialize local-bus hard-disk controllers           92h         Jump to UserPatch2           93h         Build MPTABLE for multi-processor boards           95h         Install CD ROM for boot           96h         Clear huge ES segment register           97h         Fixup Multi Processor table           98h         Search for option ROMs. One long, two short beeps on checksum failure.           99h         Check for SMART drive (optional)           9Ah         Shadow option ROMs           9Ch         Set up Power Management           9Dh         Initialize security engine (optional)           9Eh         Enable hardware interrupts           9Eh         Enable hardware interrupts           9Fh         Determine number of ATA and SCSI drives           A0h         Set time of day           A2h         Check key lock           A4h         Initialize Typermatic rate           A8h         Erase F2 prompt           AAh         Scan for F2 key stroke           ACh         Enter SETUP           AEh         Check for errors           B0h         Check for errors           B2h         POST done- prepare to boot operating system           B4h         1         One short beep befor                                                                                                    | 8Fh  | -     | Determine number of ATA drives (optional)   |
| 92h         Jump to UserPatch2           93h         Build MPTABLE for multi-processor boards           95h         Install CD ROM for boot           96h         Clear huge ES segment register           97h         Fixup Multi Processor table           98h         1-2         Search for option ROMs. One long, two short beeps on checksum failure.           99h         Check for SMART drive (optional)           9Ah         Shadow option ROMs           9Ch         Set up Power Management           9Dh         Initialize security engine (optional)           9Eh         Enable hardware interrupts           9Fh         Determine number of ATA and SCSI drives           9Fh         Determine number of ATA and SCSI drives           9Fh         Determine number of ATA and SCSI drives           9Fh         Determine number of ATA and SCSI drives           9Fh         Determine number of ATA and SCSI drives           9Fh         Determine number of ATA and SCSI drives           9Fh         Determine number of ATA and SCSI drives           9Fh         Determine number of ATA and SCSI drives           9Fh         Determine number of ATA and SCSI drives           9Fh         Determine number of ATA and SCSI drives           9Fh         Determine number of ATA and S                                                                                                    | 90h  |       | Initialize hard-disk controllers            |
| 93h         Build MPTABLE for multi-processor boards           95h         Install CD ROM for boot           96h         Clear huge ES segment register           97h         Fixup Multi Processor table           98h         1-2         Search for option ROMs. One long, two short beeps on checksum failure.           99h         Check for SMART drive (optional)           9Ah         Shadow option ROMs           9Ch         Set up Power Management           9Dh         Initialize security engine (optional)           9Eh         Enable hardware interrupts           9Fh         Determine number of ATA and SCSI drives           9Fh         Determine number of day           A2h         Determine number of day           A2h         Check key lock           A4h         Initialize Typematic rate           A8h         Erase F2 prompt           A4h         Initialize Typematic rate           A2h         Check key lock           A2h         Check key Stoke           A2h         Check key Stoke           A2h         Erase F2 prompt           A3h         Erase F3 prompt           A4h         Initialize Typematic rate           B4h         Check set SET           B5h                                                                                                    | 91h  |       | Initialize local-bus hard-disk controllers  |
| 95h         Install CD ROM for boot           96h         Clear huge ES segment register           97h         Fixup Multi Processor table           98h         1-2         Search for option ROMs. One long, two short beeps on checksum failure.           99h         Check for SMART drive (optional)           9Ah         Shadow option ROMs           9Ch         Set up Power Management           9Dh         Initialize security engine (optional)           9Eh         Enable hardware interrupts           9Fh         Determine number of ATA and SCSI drives           A0h         Set time of day           A2h         Check key lock           A4h         Initialize Typematic rate           A8h         Erase F2 prompt           AAh         Scan for F2 key stroke           ACh         Enter SETUP           AEh         Clear Boot flag           B0h         Check for errors           B2h         POST done- prepare to boot operating system           B4h         1         One short beep before boot           B5h         Terminate QuietBoot (optional)           B6h         Check password (optional)           B6h         Check password (optional)           B7h         Initialize DMI parame                                                                                                    | 92h  |       | Jump to UserPatch2                          |
| 95h         Install CD ROM for boot           96h         Clear huge ES segment register           97h         Fixup Multi Processor table           98h         1-2         Search for option ROMs. One long, two short beeps on checksum failure.           99h         Check for SMART drive (optional)           9Ah         Shadow option ROMs           9Ch         Set up Power Management           9Dh         Initialize security engine (optional)           9Eh         Enable hardware interrupts           9Fh         Determine number of ATA and SCSI drives           A0h         Set time of day           A2h         Check key lock           A4h         Initialize Typematic rate           A8h         Erase F2 prompt           AAh         Scan for F2 key stroke           ACh         Enter SETUP           AEh         Clear Boot flag           B0h         Check for errors           B2h         POST done- prepare to boot operating system           B4h         1         One short beep before boot           B5h         Terminate QuietBoot (optional)           B6h         Check password (optional)           B6h         Check password (optional)           B7h         Initialize DMI parame                                                                                                    | 93h  |       | Build MPTABLE for multi-processor boards    |
| Fixup Multi Processor table 98h 1-2 Search for option ROMs. One long, two short beeps on checksum failure. 99h Check for SMART drive (optional) 9Ah Shadow option ROMs 9Ch Set up Power Management 9Dh Initialize security engine (optional) 9Eh Enable hardware interrupts 9Fh Determine number of ATA and SCSI drives ADh AZh Check key look A4h Initialize Typematic rate ABh Erase F2 prompt AAh Scan for F2 key stroke Enter SETUP AEh Clear Boot flag BDh BCh BCh BCh BCh BCh BCh BCh BCh BCh BC                                                                                                    | 95h  |       |                                             |
| 98h 1-2 Search for option ROMs. One long, two short beeps on checksum failure. 99h Check for SMART drive (optional) 9Ah Shadow option ROMs 9Ch Set up Power Management 9Dh Initialize security engine (optional) 9Eh Enable hardware interrupts 9Fh Determine number of ATA and SCSI drives A0h Set time of day A2h Check key look A4h Initialize Typematic rate A8h Erase F2 prompt AAh Scan for F2 key stroke ACh Enter SETUP AEh Clear Boot flag B0h Check for errors B2h POST done- prepare to boot operating system B4h 1 One short beep before boot B5h Terminate QuietBoot (optional) B6h Check password (optional) B6h Initialize DMI parameters B8h Initialize DMI parameters B8h Initialize DMI parameters B8h Clear parity checkers B0h Check rore rore B6h Clear parity checkers B7h Clear post flag B6h Check virus and backup reminders B6h Check virus and backup reminders B6h | 96h  |       | Clear huge ES segment register              |
| beeps on checksum failure.  99h Check for SMART drive (optional) 9Ah Shadow option ROMs 9Ch Set up Power Management 9Dh Initialize security engine (optional) 9Eh Enable hardware interrupts 9Fh Determine number of ATA and SCSI drives A0h Set time of day A2h Check key lock A4h Initialize Typematic rate A8h Erase F2 prompt AAh Scan for F2 key stroke ACh Enter SETUP AEH B0h Check for errors B2h DORS done- prepare to boot operating system B4h 1 One short beep before boot B5h Terminate QuietBoot (optional) B9h Prepare Boot BAH Initialize PNP Option ROMs BCH BCH BCH BCH BCH BCH BCH BCH BCH BCH                                                                                                    | 97h  |       | Fixup Multi Processor table                 |
| 9Ah Shadow option ROMs 9Ch Set up Power Management 9Dh Initialize security engine (optional) 9Eh Enable hardware interrupts 9Fh Determine number of ATA and SCSI drives A0h Set time of day A2h Check key lock A4h Initialize Typematic rate A8h Erase F2 prompt AAh Scan for F2 key stroke ACh Enter SETUP AEh Clear Boot flag B0h Check for errors B2h POST done- prepare to boot operating system B4h 1 One short beep before boot B5h Terminate QuietBoot (optional) B6h Check password (optional) B7h Initialize DMI parameters B8h Initialize DMI parameters B8h Display MultiBoot menu BEH Clear screen (optional) B7h Check virus and backup reminders C0h Try to boot with INT 19 B7h Check virus and backup reminders C1h Initialize POST Error Manager (PEM) C1h Initialize prov Initialize prov Initialize Initialize Initialize Initialize Initialize Initialize Initialize Initialize Initialize Initialize Initialize Initialize Initialize Initialize Initialize Initialize Initialize Initialize Initialize Initialize Initialize Initialize Initialize Initialize Initialize | 98h  | 1-2   |                                             |
| 9Ch   Set up Power Management   9Dh   Initialize security engine (optional)   9Eh   Enable hardware interrupts   9Fh   Determine number of ATA and SCSI drives   A0h   Set time of day   A2h   Check key lock   A4h   Initialize Typematic rate   A8h   Erase F2 prompt   AAh   Scan for F2 key stroke   ACh   Enter SETUP   AEh   Clear Boot flag   B0h   POST done- prepare to boot operating system   B4h   1   One short beep before boot   B5h   Terminate QuietBoot (optional)   B6h   Check password (optional)   B7h   Initialize PNP Option ROMs   B8h   Initialize PNP Option ROMs   B8h   Clear sparity checkers   B9h   Clear sparity checkers   B9h   Clear sparity checkers   B9h   Clear sparity checkers   B9h   Display MultiBoot menu   B6h   Clear sparity checkers   B9h   Initialize PNP Option ROMs   CCheck virus and backup reminders   COh   Try to boot with INT 19   C1h   Initialize post Error Manager (PEM)   C2h   Initialize post Error Manager (PEM)   C3h   Initialize post Error Manager (PEM)   C6h   Initialize post Goothood ocking late   C6h   Initialize notebook docking (optional)   C7h   Initialize notebook docking late   C6h   Error Check (optional)   Extended checksum (optional)                                                                                                    | 99h  |       | Check for SMART drive (optional)            |
| 9Dh   Initialize security engine (optional) 9Eh   Enable hardware interrupts 9Fh   Determine number of ATA and SCSI drives A0h   Set time of day A2h   Check key lock A4th   Initialize Typematic rate A8h   Erase F2 prompt AAh   Scan for F2 key stroke ACh   Enter SETUP AEh   Clear Boot flag B0h   Check for errors B2h   POST done- prepare to boot operating system B4h   1 One short beep before boot B5h   Terminate QuietBoot (optional) B6h   Check password (optional) B9h   Prepare Boot BAh   Initialize DMI parameters BBh   Initialize DMI parameters BDh   Display MultiBoot menu BEH   Clear screen (optional) BFh   Clear screen (optional) BFh   Check virus and backup reminders COh   Try to boot with INT 19 C1h   Initialize Error display function C4h   Initialize system error handler C5h   PnPnd dual CMOS (optional) Initialize notebook docking (optional) C7h   Initialize notebook docking (optional) C6h   PnPnd dual CMOS (optional) C6h   Initialize notebook docking (optional) C6h   Initialize notebook docking (optional) C6h   Initialize notebook docking (optional) C6h   Initialize notebook docking (optional) C6h   Initialize notebook docking (optional) C6h   Initialize notebook docking (optional) C6h   Initialize notebook docking (optional) C6h   Initialize notebook docking (optional) C6h   Initialize notebook docking (optional) C6h   Extended checksum (optional)                                                                                                    | 9Ah  |       | Shadow option ROMs                          |
| 9Eh       Enable hardware interrupts         9Fh       Determine number of ATA and SCSI drives         A0h       Set time of day         A2h       Check key lock         A4h       Initialize Typematic rate         A8h       Erase F2 prompt         AAh       Scan for F2 key stroke         ACh       Enter SETUP         AEh       Clear Boot flag         B0h       Check for errors         B2h       POST done- prepare to boot operating system         B4h       1       One short beep before boot         B5h       Terminate QuietBoot (optional)         B6h       Check password (optional)         B7h       Prepare Boot         BAh       Initialize DMI parameters         BBh       Initialize PnP Option ROMs         BCh       Clear parity checkers         BDh       Display MultiBoot menu         BEh       Clear screen (optional)         BFh       Check virus and backup reminders         C0h       Try to boot with INT 19         C1h       Initialize POST Error Manager (PEM)         C2h       Initialize error logging         C3h       Initialize system error handler         C5h       PnPnd dual CMOS (optional)                                                                                                    | 9Ch  |       | Set up Power Management                     |
| 9Fh       Determine number of ATA and SCSI drives         A0h       Set time of day         A2h       Check key lock         A4h       Initialize Typematic rate         A8h       Erase F2 prompt         AAh       Scan for F2 key stroke         ACh       Enter SETUP         AEh       Clear Boot flag         B0h       Check for errors         B2h       POST done- prepare to boot operating system         B4h       1       One short beep before boot         B5h       Terminate QuietBoot (optional)         B6h       Check password (optional)         B9h       Prepare Boot         BAh       Initialize DMI parameters         BBh       Initialize PnP Option ROMs         BCh       Clear parity checkers         BDh       Display MultiBoot menu         BEh       Clear screen (optional)         BFh       Check virus and backup reminders         C0h       Try to boot with INT 19         B1h       Initialize POST Error Manager (PEM)         C2h       Initialize error logging         C3h       Initialize error logping         C3h       Initialize error land CMOS (optional)         C4h       Initialize posteok docking (o                                                                                                    | 9Dh  |       | Initialize security engine (optional)       |
| A0h Check key lock A2h Check key lock A4h Initialize Typematic rate A8h Erase F2 prompt AAh Scan for F2 key stroke ACh Enter SETUP AEh Clear Boot flag B0h Check for errors B2h POST done- prepare to boot operating system B4h 1 One short beep before boot B5h Terminate QuietBoot (optional) B6h Check password (optional) B7h Prepare Boot B8h Initialize DMI parameters B8h Initialize PNP Option ROMs B6h Clear parity checkers BDh Display MultiBoot menu BEH Clear screen (optional) BFH Check virus and backup reminders COh Try to boot with INT 19 C1h Initialize POST Error Manager (PEM) Check Initialize error logging C3h Initialize error laglaty function C4h Initialize system error handler C5h PnPnd dual CMOS (optional) C7h Initialize notebook docking (optional) C7h Initialize notebook docking (optional) C7h Initialize notebook docking (optional) C8h Force check (optional) Extended checksum (optional)                                                                                                    | 9Eh  |       | Enable hardware interrupts                  |
| A2h Check key lock  A4h Initialize Typematic rate  A8h Erase F2 prompt  AAh Scan for F2 key stroke  ACh Enter SETUP  AEh Clear Boot flag  B0h Check for errors  B2h POST done- prepare to boot operating system  B4h 1 One short beep before boot  B5h Terminate QuietBoot (optional)  B6h Check password (optional)  B7 P6 P7 P7 P7 P7 P7 P8 P8 P8 P8 P8 P8 P8 P8 P9 P9 P9 P9 P9 P9 P9 P9 P9 P9 P9 P9 P9                                                                                                    | 9Fh  |       | Determine number of ATA and SCSI drives     |
| A4th Initialize Typematic rate  A8th Erase F2 prompt  AAh Scan for F2 key stroke  ACh Enter SETUP  AEh Clear Boot flag  B0h Check for errors  B2h POST done- prepare to boot operating system  B4h 1 One short beep before boot  B5h Terminate QuietBoot (optional)  B6h Check password (optional)  B7h Prepare Boot  B8h Initialize DMI parameters  B8h Initialize PnP Option ROMs  BCh Clear parity checkers  BDh Display MultiBoot menu  BEH Clear screen (optional)  BFH Check virus and backup reminders  Coh Try to boot with INT 19  C1h Initialize POST Error Manager (PEM)  C2h Initialize error display function  C4h Initialize system error handler  C5h PnPnd dual CMOS (optional)  C6h Initialize notebook docking (optional)  C7h Initialize notebook docking late  C8h Force check (optional)  Extended checksum (optional)                                                                                                    | A0h  |       | Set time of day                             |
| A8h                                                                                                    | A2h  |       | Check key lock                              |
| AAh Scan for F2 key stroke ACh Enter SETUP AEh Clear Boot flag B0h Check for errors B2h POST done- prepare to boot operating system B4h 1 One short beep before boot B5h Terminate QuietBoot (optional) B6h Check password (optional) B7h Prepare Boot B8h Initialize DNI parameters B8h Initialize PnP Option ROMs B7h Clear parity checkers B8h Display MultiBoot menu B8h Clear screen (optional) B7h Check virus and backup reminders C0h Try to boot with INT 19 C1h Initialize POST Error Manager (PEM) C1h Initialize pror Iogging C3h Initialize pror display function C4h Initialize pror display function C4h Initialize pror display function C6h Initialize notebook docking (optional) C6h Initialize notebook docking (optional) C7h Initialize notebook docking (optional) C7h Initialize notebook docking late C8h Force check (optional) Extended checksum (optional)                                                                                                    | A4h  |       | Initialize Typematic rate                   |
| ACh Enter SETUP  AEh Clear Boot flag  Boh Check for errors  B2h POST done- prepare to boot operating system  B4h 1 One short beep before boot  B5h Terminate QuietBoot (optional)  B6h Check password (optional)  B9h Prepare Boot  BAh Initialize DMI parameters  BBh Initialize PnP Option ROMs  BCh Clear parity checkers  BDh Display MultiBoot menu  BEH Clear screen (optional)  BFH Check virus and backup reminders  COh Try to boot with INT 19  C1h Initialize POST Error Manager (PEM)  C2h Initialize error display function  C4h Initialize system error handler  C5h PnPnd dual CMOS (optional)  C7h Initialize notebook docking (optional)  C7h Initialize notebook docking late  C8h Force check (optional)  Extended checksum (optional)                                                                                                    | A8h  |       | Erase F2 prompt                             |
| AEh Clear Boot flag  B0h Check for errors  B2h POST done- prepare to boot operating system  B4h 1 One short beep before boot  B5h Terminate QuietBoot (optional)  B6h Check password (optional)  B9h Prepare Boot  BAh Initialize DMI parameters  BBh Initialize PnP Option ROMs  BCh Clear parity checkers  BDh Display MultiBoot menu  BEH Clear screen (optional)  BFH Check virus and backup reminders  COh Try to boot with INT 19  C1h Initialize POST Error Manager (PEM)  C2h Initialize error logging  C3h Initialize error display function  C4h Initialize system error handler  C5h PnPnd dual CMOS (optional)  C7h Initialize notebook docking (optional)  C7h Initialize notebook docking late  C8h Force check (optional)  Extended checksum (optional)                                                                                                    | AAh  |       | Scan for F2 key stroke                      |
| Boh Check for errors  B2h POST done- prepare to boot operating system  B4h 1 One short beep before boot  B5h Terminate QuietBoot (optional)  B6h Check password (optional)  B9h Prepare Boot  BAh Initialize DMI parameters  BBh Initialize PP Option ROMs  BCh Clear parity checkers  BDh Display MultiBoot menu  BEh Clear screen (optional)  BFh Check virus and backup reminders  Coh Try to boot with INT 19  C1h Initialize POST Error Manager (PEM)  C2h Initialize error logging  C3h Initialize error display function  C4h Initialize system error handler  C5h PnPnd dual CMOS (optional)  C6h Initialize notebook docking (optional)  C7h Initialize notebook docking (optional)  C7h Initialize notebook docking late  C8h Force check (optional)  Extended checksum (optional)                                                                                                    | ACh  |       | Enter SETUP                                 |
| POST done- prepare to boot operating system B4h 1 One short beep before boot B5h Terminate QuietBoot (optional) B6h Check password (optional) B9h Prepare Boot BAh Initialize DMI parameters BBh Initialize PnP Option ROMs BCh Clear parity checkers BDh Display MultiBoot menu BEH Clear screen (optional) BFH Check virus and backup reminders COh Try to boot with INT 19 C1h Initialize POST Error Manager (PEM) C2h Initialize error logging C3h Initialize error display function C4h Initialize system error handler C5h PnPnd dual CMOS (optional) C6h Initialize notebook docking (optional) C7h Initialize notebook docking late C8h Force check (optional) Extended checksum (optional)                                                                                                    | AEh  |       | Clear Boot flag                             |
| B4h 1 One short beep before boot B5h Terminate QuietBoot (optional) B6h Check password (optional) B9h Prepare Boot BAh Initialize DMI parameters BBh Initialize PnP Option ROMs BCh Clear parity checkers BDh Display MultiBoot menu BEh Clear screen (optional) BFh Check virus and backup reminders Coh Try to boot with INT 19 C1h Initialize POST Error Manager (PEM) C2h Initialize error logging C3h Initialize system error handler C5h PnPnd dual CMOS (optional) C6h Initialize notebook docking (optional) C7h Initialize notebook docking (optional) C7h Initialize notebook docking late C8h Force check (optional) C9h Extended checksum (optional)                                                                                                    | B0h  |       | Check for errors                            |
| B5h Terminate QuietBoot (optional) B6h Check password (optional) B9h Prepare Boot BAh Initialize DMI parameters BBh Initialize PnP Option ROMs BCh Clear parity checkers BDh Display MultiBoot menu BEh Clear screen (optional) BFh Check virus and backup reminders COh Try to boot with INT 19 C1h Initialize POST Error Manager (PEM) C2h Initialize error logging C3h Initialize error display function C4h Initialize system error handler C5h PnPnd dual CMOS (optional) C6h Initialize notebook docking (optional) C7h Initialize notebook docking late C8h Force check (optional) C9h Extended checksum (optional)                                                                                                    | B2h  |       | POST done- prepare to boot operating system |
| B6h Check password (optional) B9h Prepare Boot BAh Initialize DMI parameters BBh Initialize PnP Option ROMs BCh Clear parity checkers BDh Display MultiBoot menu BEh Clear screen (optional) BFh Check virus and backup reminders Coh Try to boot with INT 19 C1h Initialize POST Error Manager (PEM) C2h Initialize error logging C3h Initialize error display function C4h Initialize system error handler C5h PnPnd dual CMOS (optional) C6h Initialize notebook docking (optional) C7h Initialize notebook docking late C8h Force check (optional) C9h Extended checksum (optional)                                                                                                    | B4h  | 1     | One short beep before boot                  |
| B9h Prepare Boot  BAh Initialize DMI parameters  BBh Initialize PnP Option ROMs  BCh Clear parity checkers  BDh Display MultiBoot menu  BEh Clear screen (optional)  BFh Check virus and backup reminders  C0h Try to boot with INT 19  C1h Initialize POST Error Manager (PEM)  C2h Initialize error logging  C3h Initialize error display function  C4h Initialize system error handler  C5h PnPnd dual CMOS (optional)  C6h Initialize notebook docking (optional)  C7h Initialize notebook docking late  C8h Force check (optional)  C9h Extended checksum (optional)                                                                                                    | B5h  |       | Terminate QuietBoot (optional)              |
| BAh Initialize DMI parameters BBh Initialize PnP Option ROMs BCh Clear parity checkers BDh Display MultiBoot menu BEh Clear screen (optional) BFh Check virus and backup reminders C0h Try to boot with INT 19 C1h Initialize POST Error Manager (PEM) C2h Initialize error logging C3h Initialize error display function C4h Initialize system error handler C5h PnPnd dual CMOS (optional) C6h Initialize notebook docking (optional) C7h Initialize notebook docking late C8h Force check (optional) C9h Extended checksum (optional)                                                                                                    | B6h  |       | Check password (optional)                   |
| BBh Initialize PnP Option ROMs BCh Clear parity checkers BDh Display MultiBoot menu BEh Clear screen (optional) BFh Check virus and backup reminders C0h Try to boot with INT 19 C1h Initialize POST Error Manager (PEM) C2h Initialize error logging C3h Initialize error display function C4h Initialize system error handler C5h PnPnd dual CMOS (optional) C6h Initialize notebook docking (optional) C7h Initialize notebook docking late C8h Force check (optional) C9h Extended checksum (optional)                                                                                                    | B9h  |       | Prepare Boot                                |
| BCh Clear parity checkers BDh Display MultiBoot menu BEh Clear screen (optional) BFh Check virus and backup reminders C0h Try to boot with INT 19 C1h Initialize POST Error Manager (PEM) C2h Initialize error logging C3h Initialize error display function C4h Initialize system error handler C5h PnPnd dual CMOS (optional) C6h Initialize notebook docking (optional) C7h Initialize notebook docking late C8h Force check (optional) C9h Extended checksum (optional)                                                                                                    | BAh  |       | Initialize DMI parameters                   |
| BDh Display MultiBoot menu  BEh Clear screen (optional)  BFh Check virus and backup reminders  C0h Try to boot with INT 19  C1h Initialize POST Error Manager (PEM)  C2h Initialize error logging  C3h Initialize error display function  C4h Initialize system error handler  C5h PnPnd dual CMOS (optional)  C6h Initialize notebook docking (optional)  C7h Initialize notebook docking late  C8h Force check (optional)  C9h Extended checksum (optional)                                                                                                    | BBh  |       | Initialize PnP Option ROMs                  |
| BEh Clear screen (optional)  BFh Check virus and backup reminders  C0h Try to boot with INT 19  C1h Initialize POST Error Manager (PEM)  C2h Initialize error logging  C3h Initialize error display function  C4h Initialize system error handler  C5h PnPnd dual CMOS (optional)  C6h Initialize notebook docking (optional)  C7h Initialize notebook docking late  C8h Force check (optional)  C9h Extended checksum (optional)                                                                                                    | BCh  |       | Clear parity checkers                       |
| BFh Check virus and backup reminders  C0h Try to boot with INT 19  C1h Initialize POST Error Manager (PEM)  C2h Initialize error logging  C3h Initialize error display function  C4h Initialize system error handler  C5h PnPnd dual CMOS (optional)  C6h Initialize notebook docking (optional)  C7h Initialize notebook docking late  C8h Force check (optional)  C9h Extended checksum (optional)                                                                                                    | BDh  |       | Display MultiBoot menu                      |
| C0h Try to boot with INT 19 C1h Initialize POST Error Manager (PEM) C2h Initialize error logging C3h Initialize error display function C4h Initialize system error handler C5h PnPnd dual CMOS (optional) C6h Initialize notebook docking (optional) C7h Initialize notebook docking late C8h Force check (optional) C9h Extended checksum (optional)                                                                                                    | BEh  |       | Clear screen (optional)                     |
| C1h Initialize POST Error Manager (PEM)  C2h Initialize error logging  C3h Initialize error display function  C4h Initialize system error handler  C5h PnPnd dual CMOS (optional)  C6h Initialize notebook docking (optional)  C7h Initialize notebook docking late  C8h Force check (optional)  C9h Extended checksum (optional)                                                                                                    | BFh  |       | Check virus and backup reminders            |
| C2h Initialize error logging C3h Initialize error display function C4h Initialize system error handler C5h PnPnd dual CMOS (optional) C6h Initialize notebook docking (optional) C7h Initialize notebook docking late C8h Force check (optional) C9h Extended checksum (optional)                                                                                                    | C0h  |       | Try to boot with INT 19                     |
| C3h Initialize error display function C4h Initialize system error handler C5h PnPnd dual CMOS (optional) C6h Initialize notebook docking (optional) C7h Initialize notebook docking late C8h Force check (optional) C9h Extended checksum (optional)                                                                                                    | C1h  |       | Initialize POST Error Manager (PEM)         |
| C4h Initialize system error handler C5h PnPnd dual CMOS (optional) C6h Initialize notebook docking (optional) C7h Initialize notebook docking late C8h Force check (optional) C9h Extended checksum (optional)                                                                                                    | C2h  |       | Initialize error logging                    |
| C5h PnPnd dual CMOS (optional) C6h Initialize notebook docking (optional) C7h Initialize notebook docking late C8h Force check (optional) C9h Extended checksum (optional)                                                                                                    | C3h  |       | Initialize error display function           |
| C6h Initialize notebook docking (optional) C7h Initialize notebook docking late C8h Force check (optional) C9h Extended checksum (optional)                                                                                                    | C4h  |       | Initialize system error handler             |
| C7h Initialize notebook docking late C8h Force check (optional) C9h Extended checksum (optional)                                                                                                    | C5h  |       | PnPnd dual CMOS (optional)                  |
| C8h Force check (optional) C9h Extended checksum (optional)                                                                                                    | C6h  |       | Initialize notebook docking (optional)      |
| C9h Extended checksum (optional)                                                                                                    | C7h  |       | Initialize notebook docking late            |
|                                                                                                    | C8h  |       | Force check (optional)                      |
| D2h Unknown interrupt                                                                                                    | C9h  |       | Extended checksum (optional)                |
|                                                                                                    | D2h  |       | Unknown interrupt                           |

| Code | Beeps |                                   |
|------|-------|-----------------------------------|
| E0h  |       | Initialize the chipset            |
| E1h  |       | Initialize the bridge             |
| E2h  |       | Initialize the CPU                |
| E3h  |       | Initialize the system timer       |
| E4h  |       | Initialize system I/O             |
| E5h  |       | Check force recovery boot         |
| E6h  |       | Checksum BIOS ROM                 |
| E7h  |       | Go to BIOS                        |
| E8h  |       | Set Huge Segment                  |
| E9h  |       | Initialize Multi Processor        |
| EAh  |       | Initialize OEM special code       |
| EBh  |       | Initialize PIC and DMA            |
| ECh  |       | Initialize Memory type            |
| EDh  |       | Initialize Memory size            |
| EEh  |       | Shadow Boot Block                 |
| EFh  |       | System memory test                |
| F0h  |       | Initialize interrupt vectors      |
| F1h  |       | Initialize Run Time Clock         |
| F2h  |       | Initialize video                  |
| F3h  |       | Initialize System Management Mode |
| F4h  | 1     | Output one beep before boot       |
| F5h  |       | Boot to Mini DOS                  |
| F6h  |       | Clear Huge Segment                |
| F7h  |       | Boot to Full DOS                  |

# Index of Symptom-to-FRU Error Message

#### **LCD-Related Symptoms**

| Symptom / Error                            | Action in Sequence                                                |
|--------------------------------------------|-------------------------------------------------------------------|
| LCD backlight doesn't work                 | Enter BIOS Utility to execute "Load Setup Default Settings", then |
| LCD is too dark                            | reboot system.                                                    |
| LCD brightness cannot be adjusted          | Reconnect the LCD connectors.                                     |
| LCD contrast cannot be adjusted            | Keyboard (if contrast and brightness function key doesn't work).  |
|                                            | LCD inverter ID                                                   |
|                                            | LCD cable                                                         |
|                                            | LCD inverter                                                      |
|                                            | LCD                                                               |
|                                            | System board                                                      |
| Unreadable LCD screen                      | Reconnect the LCD connector                                       |
| Missing pels in characters                 | LCD inverter ID                                                   |
| Abnormal screen                            | LCD cable                                                         |
| Wrong color displayed                      | LCD inverter                                                      |
|                                            | LCD                                                               |
|                                            | System board                                                      |
| LCD has extra horizontal or vertical lines | LCD inverter ID                                                   |
| displayed.                                 | LCD inverter                                                      |
|                                            | LCD cable                                                         |
|                                            | LCD                                                               |
|                                            | System board                                                      |

# **Indicator-Related Symptoms**

| Symptom / Error                                     | Action in Sequence           |
|-----------------------------------------------------|------------------------------|
| Indicator incorrectly remains off or on, but system | Reconnect the inverter board |
| runs correctly                                      | Inverter board               |
|                                                     | System board                 |

# **Power-Related Symptoms**

| Symptom / Error                   | Action in Sequence                                                                  |
|-----------------------------------|-------------------------------------------------------------------------------------|
| Power shuts down during operation | Power source (battery pack and power adapter). See "Power System Check" on page 60. |
|                                   | Battery pack                                                                        |
|                                   | Power adapter                                                                       |
|                                   | Hard drive & battery connection board                                               |
|                                   | System board                                                                        |
| The system doesn't power-on.      | Power source (battery pack and power adapter). See "Power System Check" on page 60. |
|                                   | Battery pack                                                                        |
|                                   | Power adapter                                                                       |
|                                   | Hard drive & battery connection board                                               |
|                                   | System board                                                                        |
| The system doesn't power-off.     | Power source (battery pack and power adapter). See "Power System Check" on page 60. |
|                                   | Hold and press the power switch for more than 4 seconds.                            |
|                                   | System board                                                                        |
| Battery can't be charged          | See "Check the Battery Pack" on page 62.                                            |
|                                   | Battery pack                                                                        |
|                                   | System board                                                                        |

# **PCMCIA-Related Symptoms**

| Symptom / Error                           | Action in Sequence   |
|-------------------------------------------|----------------------|
| System cannot detect the PC Card (PCMCIA) | PCMCIA slot assembly |
|                                           | System board         |
| PCMCIA slot pin is damaged.               | PCMCIA slot assembly |

# **Memory-Related Symptoms**

| Symptom / Error                            | Action in Sequence                                               |
|--------------------------------------------|------------------------------------------------------------------|
| Memory count (size) appears different from | Enter BIOS Setup Utility to execute "Load Default Settings, then |
| actual size.                               | reboot system.                                                   |
|                                            | DIMM                                                             |
|                                            | System board                                                     |

# **Speaker-Related Symptoms**

| Symptom / Error                                | Action in Sequence |
|------------------------------------------------|--------------------|
| In Windows, multimedia programs, no sound      | Audio driver       |
| comes from the computer.                       | Speaker            |
|                                                | System board       |
| Internal speakers make noise or emit no sound. | Speaker            |
|                                                | System board       |

# **Power Management-Related Symptoms**

| Symptom / Error                                 | Action in Sequence                                                           |
|-------------------------------------------------|------------------------------------------------------------------------------|
| The system will not enter hibernation           | Keyboard (if control is from the keyboard)                                   |
|                                                 | Hard disk drive                                                              |
|                                                 | System board                                                                 |
| The system doesn't enter hibernation mode and   | See "S4 Sleeping State" on page 26.                                          |
| four short beeps every minute.                  | Press Fn+ 4 and see if the computer enters hibernation mode.                 |
|                                                 | Touchpad                                                                     |
|                                                 | Keyboard                                                                     |
|                                                 | Hard disk connection board                                                   |
|                                                 | Hard disk drive                                                              |
|                                                 | System board                                                                 |
| The system doesn't enter standby mode after     | See "S4 Sleeping State" on page 26.                                          |
| closing the LCD                                 | LCD cover switch                                                             |
|                                                 | System board                                                                 |
| The system doesn't resume from hibernation      | See "S4 Sleeping State" on page 26.                                          |
| mode.                                           | Hard disk connection board                                                   |
|                                                 | Hard disk drive                                                              |
|                                                 | System board                                                                 |
| The system doesn't resume from standby mode     | See "S4 Sleeping State" on page 26.                                          |
| after opening the LCD.                          | LCD cover switch                                                             |
|                                                 | System board                                                                 |
| Battery fuel gauge in Windows doesn't go higher | Remove battery pack and let it cool for 2 hours.                             |
| than 90%.                                       | Refresh battery (continue use battery until power off, then charge battery). |
|                                                 | Battery pack                                                                 |
|                                                 | System board                                                                 |

#### **Power Management-Related Symptoms**

| Symptom / Error              | Action in Sequence                 |
|------------------------------|------------------------------------|
| System hangs intermittently. | Reconnect hard disk/CD-ROM drives. |
|                              | Hard disk connection board         |
|                              | System board                       |

#### **Peripheral-Related Symptoms**

| Symptom / Error                                            | Action in Sequence                                                                                         |
|------------------------------------------------------------|----------------------------------------------------------------------------------------------------|
| System configuration does not match the installed devices. | Enter BIOS Setup Utility to execute "Load Default Settings", then reboot system.                           |
|                                                            | Reconnect hard disk/CD-ROM/diskette drives.                                                                |
| External display does not work correctly.                  | Press Fn+F5, LCD/CRT/Both display switching                                                                |
|                                                            | System board                                                                                               |
| USB does not work correctly                                | System board                                                                                               |
| Print problems.                                            | Ensure the "Parallel Port" in the "Onboard Devices Configuration" of BIOS Setup Utility is set to Enabled. |
|                                                            | Onboard Devices Configuration                                                                              |
|                                                            | Run printer self-test.                                                                                     |
|                                                            | Printer driver                                                                                             |
|                                                            | Printer cable                                                                                              |
|                                                            | Printer                                                                                                    |
|                                                            | System Board                                                                                               |
| Serial or parallel port device problems.                   | Ensure the "Serial Port" in the Devices Configuration" of BIOS Setup Utility is set to Enabled.            |
|                                                            | Device driver                                                                                              |
|                                                            | Device cable                                                                                               |
|                                                            | Device                                                                                                    |
|                                                            | System board                                                                                               |

# Keyboard/Touchpad-Related Symptoms

| Symptom / Error                            | Action in Sequence            |
|--------------------------------------------|-------------------------------|
| Keyboard (one or more keys) does not work. | Reconnect the keyboard cable. |
|                                            | Keyboard                      |
|                                            | System board                  |
| Touchpad does not work.                    | Reconnect touchpad cable.     |
|                                            | Touchpad board                |
|                                            | System board                  |

# **Modem-Related Symptoms**

| Symptom / Error                         | Action in Sequence |  |
|-----------------------------------------|--------------------|--|
| Internal modem does not work correctly. | Modem phone port   |  |
|                                         | modem combo board  |  |
|                                         | System board       |  |

**NOTE:** If you cannot find a symptom or an error in this list and the problem remains, see "Undetermined Problems" on page 75.

# **Intermittent Problems**

Intermittent system hang problems can be caused by a variety of reasons that have nothing to do with a hardware defect, such as: cosmic radiation, electrostatic discharge, or software errors. FRU replacement should be considered only when a recurring problem exists.

When analyzing an intermittent problem, do the following:

- 1. Run the advanced diagnostic test for the system board in loop mode at least 10 times.
- 2. If no error is detected, do not replace any FRU.
- 3. If any error is detected, replace the FRU. Rerun the test to verify that there are no more errors.

#### **Undetermined Problems**

The diagnostic problems does not identify which adapter or device failed, which installed devices are incorrect, whether a short circuit is suspected, or whether the system is inoperative.

Follow these procedures to isolate the failing FRU (do not isolate non-defective FRU).

NOTE: Verify that all attached devices are supported by the computer.

**NOTE:** Verify that the power supply being used at the time of the failure is operating correctly. (See "Power System Check" on page 60):

- 1. Power-off the computer.
- 2. Visually check them for damage. If any problems are found, replace the FRU.
- 3. Remove or disconnect all of the following devices:

| Non-Acer devices                           |
|--------------------------------------------|
| Printer, mouse, and other external devices |
| Battery pack                               |
| Hard disk drive                            |
| DIMM                                       |
| CD-ROM/Diskette drive Module               |
| PC Cards                                   |

- 4. Power-on the computer.
- **5.** Determine if the problem has changed.
- 6. If the problem does not recur, reconnect the removed devices one at a time until you find the failing FRU.
- 7. If the problem remains, replace the following FRU one at a time. Do not replace a non-defective FRU:
  - System boardLCD assembly

# FRU (Field Replaceable Unit) List

This chapter gives you the FRU (Field Replaceable Unit) listing in global configurations of TravelMate 4060. Refer to this chapter whenever ordering for parts to repair or for RMA (Return Merchandise Authorization).

Please note that WHEN ORDERING FRU PARTS, you should check the most up-to-date information available on your regional web or channel. For whatever reasons a part number change is made, it will not be noted on the printed Service Guide. For ACER AUTHORIZED SERVICE PROVIDERS, your Acer office may have a DIFFERENT part number code from those given in the FRU list of this printed Service Guide. You MUST use the local FRU list provided by your regional Acer office to order FRU parts for repair and service of customer machines.

**NOTE:** To scrap or to return the defective parts, you should follow the local government ordinance or regulations on how to dispose it properly, or follow the rules set by your regional Acer office on how to return it.

# TravelMate 4060 Exploded Diagram

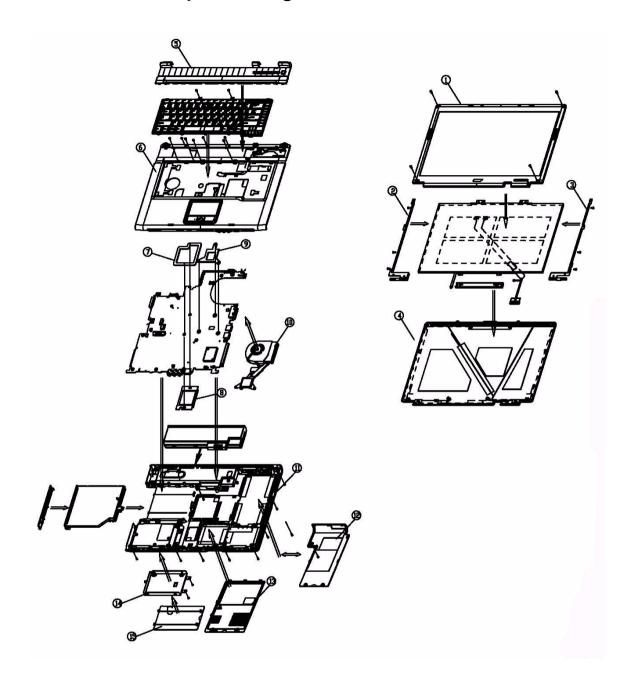

# TravelMate 4060 FRU List

| Adapter |    |                                             |              |
|---------|----|---------------------------------------------|--------------|
|         | NS | ADP 19V 3.42A PA-1650-02QR<br>90~264V LF    | AP.06503.010 |
|         | NS | ADP 19V 3.42A SLS0335A19A57LF<br>90~264V EU | AP.06506.002 |
|         | NS | ADP 19V 3.42A SADP-65KB DBHF<br>90~264V LF  | AP.06501.009 |
| Battery |    |                                             |              |

|          | NS | BATTERY SANYO LI-ION 4S2P 4.4A<br>4UR18650F-2-QC140 | BT.T5003.001 |
|----------|----|-----------------------------------------------------|--------------|
|          |    | BATTERY PANASONIC LI-ION 4S2P<br>4.4A CGR-B/8B5AE   | BT.T5005.001 |
|          |    | BATTERY PANASONIC LI-ION 4S2P<br>4.4A ROHS          | BT.00805.003 |
|          |    | BATTERY SIMPPLO PACK LI-ION<br>4S1P 2.0A            | BT.00407.001 |
|          |    | BATTERY SANYO PACK LI-ION<br>4S1P 2.0A              | BT.00403.004 |
|          |    | BATTERY SONY PACK LI-ION 4S1P<br>1.96A              | BT.00404.004 |
| Board    |    |                                                     |              |
|          | NS | MODEM 56K (MDC)T60M845.02 EU                        | 54.TAKV7.001 |
|          |    |                                                     |              |
|          | NS | BLUETOOTH MODULE W/ANTENNA                          | 54.T48V7.001 |
|          |    |                                                     |              |
|          | NS | W/L 802.11B/G(WM3B2200BGMW2)                        | KI.CAX01.008 |
|          |    |                                                     |              |
|          | NS | LAUNCH BOARD                                        | 55.TAKV7.001 |
|          |    |                                                     |              |
|          | NS | TOUCH PAD BOARD                                     | 55.TAKV7.002 |
|          |    |                                                     |              |
| Cable    |    |                                                     |              |
|          | NS | FFC CABLE - TP/B TO MB                              | 50.A50V7.001 |
| <b>\</b> |    |                                                     |              |
|          |    |                                                     |              |

|                             | NS | MODEM CABLE                                                   | 50.A510V7.001 |
|-----------------------------|----|---------------------------------------------------------------|---------------|
|                             | NS | POWER CORD US (3 PIN)                                         | 27.A03V7.001  |
|                             |    | POWER CORD PRC (3 PIN)                                        | 27.A03V7.003  |
|                             |    | POWER CORD KOERA ( Pin)                                       | 27.T23V7.006  |
|                             |    | POWER CORD EU (3 PIN)                                         | 27.A03V7.002  |
|                             |    | POWER CORD UK (3 PIN)                                         | 27.A03V7.004  |
|                             |    | POWER CORD ITALIAN (3 PIN)                                    | 27.A03V7.005  |
|                             |    | POWER CORD- SWISS                                             | 27.A03V7.007  |
|                             |    | POWER CORD AU (3 PIN)                                         | 27.A03V7.008  |
|                             |    | POWER CORD DANISH (3 PIN)                                     | 27.A03V7.006  |
|                             |    | POWER CORD AF (3 PIN)                                         | 27.T48V7.001  |
| Case/Cover/Bracket Assembly |    |                                                               |               |
|                             | 5  | MIDDEL COVER ERGO W/BUTTON -<br>LIGHT GREEN SILVER            | 42.T50V7.101  |
|                             | 6  | UPPER CASE W/TOUCHPAD,<br>BRACKET, MIC,BLUETOOTH CABLE        | 60.T91V7.001  |
| 55                          |    | UPPER CASE W/TOUCHPAD,<br>BRACKET, MIC W/O BLUETOOTH<br>CABLE | 60.T91V7.002  |
|                             | 11 | LOWER CASE W/SPEAKER                                          | 60.A51V7.002  |
|                             | 13 | DIMM/WIRELESS COVER                                           | 42.A50V7.001  |
|                             |    | HEATSINK COVER W/O DOCKING                                    | 42.A50V7.002  |

|                           | NS | 3 IN 1 DUMMY COVER                                   | 42.T51V7.003                 |  |
|---------------------------|----|------------------------------------------------------|------------------------------|--|
|                           |    |                                                      |                              |  |
|                           |    |                                                      |                              |  |
|                           |    |                                                      |                              |  |
|                           |    |                                                      |                              |  |
|                           | 45 | LIDD COVED                                           | 42 TC2\/7 004                |  |
|                           | 15 | HDD COVER                                            | 42.T63V7.004                 |  |
|                           |    |                                                      |                              |  |
|                           |    |                                                      |                              |  |
|                           |    |                                                      |                              |  |
|                           |    |                                                      |                              |  |
|                           | 14 | HDD BBACKET                                          | 33 T50\/7 001                |  |
|                           | 14 | HDD BRACKET                                          | 33.T50V7.001                 |  |
|                           |    |                                                      |                              |  |
|                           |    |                                                      |                              |  |
|                           |    |                                                      |                              |  |
| c                         |    |                                                      |                              |  |
| <b>V</b>                  |    |                                                      |                              |  |
| Communication Module      |    |                                                      |                              |  |
|                           | NS | WIRELESS LAN ANTENNA                                 | 50.T50V7.003                 |  |
|                           |    |                                                      |                              |  |
|                           |    |                                                      |                              |  |
|                           |    |                                                      |                              |  |
|                           |    |                                                      |                              |  |
| CPU/Processor             |    |                                                      | 1                            |  |
|                           | NS | AMD MOBILE SEMPRON 2800+                             | KC.S2802.25D                 |  |
|                           |    | 25WD                                                 |                              |  |
|                           |    | AMD MOBILE SEMPRON 3000+<br>25WD                     | KC.S3002.25D                 |  |
|                           |    | AMD MOBILE TURION 64 ML28                            | KC TMI 02 280                |  |
|                           |    | AMD MOBILE TURION 64 ML28  AMD MOBILE TURION 64 ML30 | KC.TML02.280<br>KC.TML02.300 |  |
|                           |    |                                                      |                              |  |
|                           |    | AMD MOBILE TURION 64 ML32                            | KC.TML02.320                 |  |
|                           |    | AMD MOBILE TURION 64 ML34                            | KC.TML02.340                 |  |
| Ontical Dick Drive Madula |    | AMD MOBILE TURION 64 ML37                            | KC.TML02.370                 |  |
| Optical Disk Drive Module |    |                                                      |                              |  |
|                           | NS | DVD/CDRW COMBO MODULE 24X<br>PHILIPS SCB5265 LF      | 6M.A65V7.004                 |  |
|                           |    |                                                      |                              |  |
|                           |    |                                                      |                              |  |
|                           |    |                                                      |                              |  |
|                           |    |                                                      |                              |  |
|                           |    |                                                      |                              |  |
| 1                         | j  |                                                      |                              |  |

| NS | DVD/CDRW COMBO DRIVE 24X<br>PHILIPS SCB5265 GB LF       | KO.02403.007 |
|----|---------------------------------------------------------|--------------|
|    |                                                         |              |
| NS | OPTICAL DEVICE HOLDER-FIX                               | 42.T51V7.003 |
| NS | DVD/CDRW BEZEL FOR G BASE                               | 42.A65V7.003 |
|    | DVD/CDRW COMBO MODULE KME<br>UJDA-770                   | 6M.TAGV7.002 |
|    | DVD/CDRW COMBO DRIVE 24X<br>KME UJDA-770                | KO.02406.013 |
|    | OPTICAL DEVICE HOLDER-FIX                               | 42.T51V7.003 |
|    | DVD/CDRW BEZEL FOR G BASE                               | 42.A65V7.003 |
|    |                                                         |              |
|    | DVD/CDRW COMBO MODULE LITE-<br>ON SOSC-2483K LF         | 6M.ATKV7.001 |
|    | DVD/CDRW COMBO LITE-ON<br>SOSC-2483K LF GB              | KO.02409.011 |
|    | OPTICAL DEVICE HOLDER-FIX                               | 42.T51V7.003 |
|    | DVD/CDRW BEZEL FOR G BASE                               | 42.A65V7.003 |
|    | DVD/CDRW COMBO MODULE HLDS                              | 6M.ATKV7.002 |
|    | GCC-4244N LF  DVD/CDRW COMBO HLDS GCC- 4244N GB LF      | KO.0240A.004 |
|    | OPTICAL DEVICE HOLDER-FIX                               | 42.T51V7.003 |
|    | DVD DUAL BEZEL G BASE                                   | 42.A65V7.003 |
|    |                                                         |              |
|    | DVD DUAL MODULE PANASONIC<br>UJ-840BAA2 G BASE          | 6M.A51V7.003 |
|    | DVD DUAL DRIVE PANASONIC UJ-<br>840BAA2 D. LAYER G BASE | KU.00807.010 |
|    | OPTICAL DEVICE HOLDER-FIX                               | 42.T51V7.003 |
|    | DVD DUAL BEZEL G BASE                                   | 42.A51V7.005 |
|    |                                                         |              |
|    | DVD DUAL MODULE LITE-ON<br>SOSW-833 DL G BASE           | 6M.T66V5.003 |

|                     |    | DVD DUAL DRIVE LIET-ON SOSW-<br>833 DL G BASE                       | KU.00804.012 |
|---------------------|----|---------------------------------------------------------------------|--------------|
|                     |    | OPTICAL DEVICE HOLDER-FIX                                           | 42.T51V7.003 |
|                     |    | DVD DUAL BEZEL G BASE                                               | 42.A51V7.005 |
|                     |    |                                                                     |              |
|                     |    | DVD DUAL MODULE PIONEER DVR-<br>K15RA F/W:1.05 G BASE               | 6M.ATKV7.003 |
|                     |    | DVD DUAL DRIVEPIONEER DVR-<br>K15RA D. LAYER F/W:1.05 G BASE        | KU.00805.020 |
|                     |    | OPTICAL DEVICE HOLDER-FIX                                           | 42.T51V7.003 |
|                     |    | DVD DUAL BEZEL G BASE                                               | 42.A51V7.005 |
|                     |    | DVD DUAL MODULE HLDS GWA-<br>4082N G BASE                           | 6M.ATKV7.004 |
|                     |    | DVD DUAL DRIVE HLDS GWA-<br>4082N G BASE                            | KU.0080D.016 |
|                     |    | OPTICAL DEVICE HOLDER-FIX                                           | 42.T51V7.003 |
|                     |    | DVD DUAL BEZEL G BASE                                               | 42.A51V7.005 |
|                     |    |                                                                     |              |
| HDD/Hard Disk Drive |    |                                                                     |              |
|                     | NS | 40G SEAGATE 2.5 IN. 4200RPM<br>N2.1ST9402113A (ROHS), F/W 3.01      | KH.04001.016 |
|                     |    | 40G TOSHIBA 2.5 IN. 4200RPM<br>PLUTO MK4025GAS (ROHS) F/W<br>KA100A | KH.04004.005 |
|                     |    | 40G HGST 2.5 IN. 4200RPM<br>HAKONA-A F/W :A70G                      | KH.04007.013 |
|                     |    | 40G WD 2.5 IN. 5400RPM ML40<br>WD400UE-22HCT0 (ROHS)                | KH.04008.025 |
|                     |    | 40G SAMSUNG 2.5 IN. 5400RPM<br>M40MP0402H (ROHS) F/W YQ200-<br>04   | KH.0400B.003 |
|                     |    | 60G SEAGATE 2.5 IN. 4200RPM<br>N2.2ST960812A F/W:3.04               | KH.06001.003 |
|                     |    | 60G TOSHIBA 2.5 IN. 4200RPM<br>PLUTO MK6025GAS (ROHS) F/W<br>KA200  | KH.06004.004 |
|                     |    | 60G HGST 2.5 IN. 4200RPM<br>HAKONE-A F/W :A70G                      | KH.06007.009 |
|                     |    | 60G WD 2.5 IN. 5400RPM ML40<br>WD600UE-22HCT0 (ROHS)                | KH.06008.002 |
|                     |    | 80G SEAGATE 2.5 IN. 4200RPM<br>N2.2ST980829A F/W:3.04               | KH.08001.013 |
|                     |    | 80G TOSHIBA 2.5 IN. 4200RPM<br>PLUTO MK8025GAS (ROHS) F/W<br>KA023  | KH.08004.003 |

|          |    | 80G HGST 2.5 IN. 4200RPM<br>HAKONE-A F/W:A70G                       | KH.08007.011 |
|----------|----|---------------------------------------------------------------------|--------------|
|          |    | 80G WD 2.5 IN. 5400RPM ML40<br>WD800UE-22HCT0 (ROHS)                | KH.08008.027 |
|          |    | 100G TOSHIBA 2.5 IN. 4200RPM<br>ARES MK1031GAS (ROHS) F/W<br>AA204A | KH.10004.001 |
|          |    | 100G HGST 2.5 IN. 4200RPM<br>HAKONE-A F/W:A70G                      | KH.10007.002 |
| Keyboard |    |                                                                     |              |
|          | NS | AS1680/AS1410 KEYBOARD<br>DARFON US International                   | KB.A2707.001 |
|          |    | AS1680/AS1410 KEYBOARD<br>DARFON Chinese                            | KB.A2707.002 |
|          |    | AS1680/AS1410 KEYBOARD<br>DARFON Spanish                            | KB.A2707.003 |
|          |    | AS1680/AS1410 KEYBOARD<br>DARFON Thai                               | KB.A2707.004 |
|          |    | AS1680/AS1410 KEYBOARD<br>DARFON Brazilian Protugese                | KB.A2707.005 |
|          |    | AS1680/AS1410 KEYBOARD<br>DARFON Korea                              | KB.A2707.006 |
|          |    | AS1680/AS1410 KEYBOARD<br>DARFON UK                                 | KB.A2707.007 |
|          |    | AS1680/AS1410 KEYBOARD<br>DARFON German                             | KB.A2707.008 |
|          |    | AS1680/AS1410 KEYBOARD<br>DARFON Italian                            | KB.A2707.009 |
|          |    | AS1680/AS1410 KEYBOARD<br>DARFON French                             | KB.A2707.010 |
|          |    | AS1680/AS1410 KEYBOARD<br>DARFON Swiss/G                            | KB.A2707.011 |
| -        |    | AS1680/AS1410 KEYBOARD<br>DARFON Portuguese                         | KB.A2707.012 |
|          |    | AS1680/AS1410 KEYBOARD<br>DARFON Arabic                             | KB.A2707.013 |
|          |    | AS1680/AS1410 KEYBOARD<br>DARFON Belgium                            | KB.A2707.014 |
|          |    | AS1680/AS1410 KEYBOARD<br>DARFON Sweden                             | KB.A2707.015 |
|          |    | AS1680/AS1410 KEYBOARD<br>DARFON Czech                              | KB.A2707.016 |
|          |    | AS1680/AS1410 KEYBOARD<br>DARFON Hungaian                           | KB.A2707.017 |
| -        |    | AS1680/AS1410 KEYBOARD<br>DARFON Norway                             | KB.A2707.018 |
|          |    | AS1680/AS1410 KEYBOARD<br>DARFON Danish                             | KB.A2707.019 |
|          |    | AS1680/AS1410 KEYBOARD<br>DARFON Turkish                            | KB.A2707.020 |

|            |    | AS1680/AS1410 KEYBOARD<br>DARFON Canadian French | KB.A2707.021 |
|------------|----|--------------------------------------------------|--------------|
|            |    | AS1680/AS1410 KEYBOARD<br>DARFON Japanese        | KB.A2707.022 |
|            |    | AS1680/AS1410 KEYBOARD<br>DARFON Greek           | KB.A2707.023 |
|            |    | AS1680/AS1410 KEYBOARD<br>DARFON Hebrew          | KB.A2707.024 |
|            |    | AS1680/AS1410 KEYBOARD<br>DARFON Russian         | KB.A2707.025 |
| LCD Module |    |                                                  |              |
|            | NS | LCD 15.0 IN. MODULE SAMSUNG<br>LTN150XB-L03-V LF | 6M.ATKV7.011 |
|            | NS | LCD 15.0 IN. XGA SAMSUNG<br>LTN150XB-L03-V LF    | LK.15006.008 |
|            | NS | LCD INVERTER BOARD                               | 19.TAKV7.001 |
|            | NS | LCD CABLE - 15 IN. XGA                           | 50.T50V7.004 |
| *          | NS | LCD BRACKET W/HINGE 15 IN L                      | 33.T50V7.002 |

| 1 |
|---|
|   |
|   |
|   |

|    | LCD 15.0 IN. XGA LPL LP150X07-                   | LK.15008.019 |
|----|--------------------------------------------------|--------------|
|    | TLA2 LF                                          |              |
|    | LCD INVERTER BOARD                               | 19.TAKV7.001 |
|    | LCD CABLE - 15 IN. XGA                           | 50.T50V7.004 |
|    | LCD BRACKET W/HINGE 15 IN L                      | 33.T50V7.002 |
|    | LCD BRACKET W/HINGE 15 IN R                      | 33.T50V7.003 |
|    | LCD PANEL W/LOGO ANTENNA 14/<br>15 IN.           | 60.T50V7.102 |
|    | LCD BEZEL W/RUBBER PAD 15 IN.                    | 60.T50V7.004 |
|    |                                                  |              |
| NS | LCD MODULE 15.4 IN. WXGA CMO<br>N154I1-L09       | 6M.A51V7.013 |
| NS | LCD 15.4 IN. WXGA CMO N154I1-<br>L09             | LK.1540D.002 |
| NS | LCD INVERTER BOARD                               | 19.TAKV7.001 |
| NS | LCD CABLE - 15.4 IN. XGA                         | 50.T50V7.006 |
| 2  | LCD BRACKET W/HINGE 15.4 IN L                    | 33.T50V7.004 |
| 3  | LCD BRACKET W/HINGE 15.4 IN R                    | 33.T50V7.005 |
| 4  | LCD PANEL W/LOGO ANTENNA 14/<br>15 IN.           | 60.T50V7.102 |
| 1  | LCD BEZEL W/RUBBER PAD 15.4 IN.                  | 60.T50V7.006 |
|    |                                                  |              |
|    | LCD 15.4 MODULE SAMSUNG<br>LTN154X3-L01-V104     | 6M.ATKV7.014 |
|    | LCD 15.4 WXGA SAMSUNG<br>LTN154X3-L01-V104       | LK.15406.009 |
|    | LCD INVERTER BOARD                               | 19.TAKV7.001 |
|    | LCD CABLE - 15.4 IN. WXGA                        | 50.T50V7.006 |
|    | LCD BRACKET W/HINGE 15.4 IN L                    | 33.T50V7.004 |
|    | LCD BRACKET W/HINGE 15.4 IN R                    | 33.T50V7.005 |
|    | LCD PANEL W/LOGO ANTENNA<br>15.4 IN.             | 60.T50V7.103 |
|    | LCD BEZEL W/RUBBER PAD 15.4 IN.                  | 60.T50V7.006 |
|    | LCD 15.4 MODULE QDI QD15TL02-<br>03 LF NON-GLARE | 6M.ATKV7.015 |
|    | LCD 15.4 WXGA QDI QD15TL02-03<br>LF NON-GLARE    | LK.15409.004 |
|    | LCD INVERTER BOARD                               | 19.TAKV7.014 |
|    | LCD CABLE - 15.4 IN. WXGA                        | 50.T50V7.006 |
|    | LCD BRACKET W/HINGE 15.4 IN L                    | 33.T50V7.004 |
|    | LCD BRACKET W/HINGE 15.4 IN R                    | 33.T50V7.005 |
|    | LCD PANEL W/LOGO ANTENNA<br>15.4 IN.             | 60.T50V7.103 |
|    | LCD BEZEL W/RUBBER PAD 15.4 IN.                  | 60.T50V7.006 |
|    |                                                  |              |
|    | LCD 15.4 IN. MODULE AU<br>B154EW01 V8 LF NON-G   | 6M.ATKV7.016 |

|  | LCD 15.4 IN. WXGA AU B154EW01<br>V8 LF NON-G                  | LK.15405.005 |
|--|---------------------------------------------------------------|--------------|
|  | LCD INVERTER BOARD                                            | 19.TAKV7.001 |
|  | LCD CABLE - 15.4 IN. WXGA                                     | 50.T50V7.006 |
|  | LCD BRACKET W/HINGE 15.4 IN L                                 | 33.T50V7.004 |
|  | LCD BRACKET W/HINGE 15.4 IN R                                 | 33.T50V7.005 |
|  | LCD PANEL W/LOGO ANTENNA<br>15.4 IN.                          | 60.T50V7.103 |
|  | LCD BEZEL W/RUBBER PAD 15.4 IN.                               | 60.T50V7.006 |
|  |                                                               |              |
|  | LCD 15.0 IN. MODULE SAMSUNG<br>LTN150XB-L03-V W/O WIRELESS    | 6M.ATKV7.021 |
|  | LCD 15.0 IN. XGA SAMSUNG<br>LTN150XB-L03-V LF                 | LK.15006.008 |
|  | LCD INVERTER BOARD                                            | 19.TAKV7.001 |
|  | LCD CABLE - 15 IN. XGA                                        | 50.T50V7.004 |
|  | LCD BRACKET W/HINGE 15 IN L                                   | 33.T50V7.002 |
|  | LCD BRACKET W/HINGE 15 IN R                                   | 33.T50V7.003 |
|  | LCD PANEL W/LOGO W/O<br>ANTENNA 14/15 IN.                     | 60.T56V7.102 |
|  | LCD BEZEL W/RUBBER PAD 15 IN.                                 | 60.T50V7.004 |
|  |                                                               |              |
|  | LCD 15.0 IN. MODULE CMO N150X3-<br>L07 LF W/O WIRELESS        | 6M.ATKV7.022 |
|  | LCD 15.0 IN. XGA CMO N150X3-L07<br>REV C4 LF                  | LK.1500D.012 |
|  | LCD INVERTER BOARD                                            | 19.TAKV7.001 |
|  | LCD CABLE - 15 IN. XGA                                        | 50.T50V7.004 |
|  | LCD BRACKET W/HINGE 15 IN L                                   | 33.T50V7.002 |
|  | LCD BRACKET W/HINGE 15 IN R                                   | 33.T50V7.003 |
|  | LCD PANEL W/LOGO W/O<br>ANTENNA 14/15 IN.                     | 60.A56V7.102 |
|  | LCD BEZEL W/RUBBER PAD 15 IN.                                 | 60.T50V7.004 |
|  | LCD 15.0 IN. MODULE LPL<br>LP150X07-TLA2 LF W/O WIRELESS      | 6M.ATKV7.023 |
|  | LCD 15.0 IN. XGA LPL LP150X07-<br>TLA2 LF                     | LK.15008.019 |
|  | LCD INVERTER BOARD                                            | 19.TAKV7.001 |
|  | LCD CABLE - 15 IN. XGA                                        | 50.T50V7.004 |
|  | LCD BRACKET W/HINGE 15 IN L                                   | 33.T50V7.002 |
|  | LCD BRACKET W/HINGE 15 IN R                                   | 33.T50V7.003 |
|  | LCD PANEL W/LOGO W/O<br>ANTENNA 14/15 IN.                     | 60.A56V7.102 |
|  | LCD BEZEL W/RUBBER PAD 15 IN.                                 | 60.T50V7.004 |
|  | LCD 15.4 MODULE QDI QD15TL02-<br>03 LF NON-GLARE W/O WIRELESS | 6M.ATKV7.025 |

|            |    | LCD 15.4 WXGA QDI QD15TL02-03<br>LF NON-GLARE                  | LK.15409.004 |  |
|------------|----|----------------------------------------------------------------|--------------|--|
|            |    | LCD INVERTER BOARD                                             | 19.TAKV7.001 |  |
|            |    | LCD CABLE - 15.4 IN. WXGA                                      | 50.T50V7.006 |  |
|            |    | LCD BRACKET W/HINGE 15.4 IN L                                  | 33.T50V7.004 |  |
|            |    | LCD BRACKET W/HINGE 15.4 IN R                                  | 33.T50V7.005 |  |
|            |    | LCD PANEL W/LOGO ANTENNA<br>15.4 IN.                           | 60.T56V7.103 |  |
|            |    | LCD BEZEL W/RUBBER PAD 15.4 IN.                                | 60.T50V7.006 |  |
|            |    |                                                                |              |  |
|            |    | LCD 15.4 IN. MODULE AU<br>B154EW01 V8 LF NON-G W/O<br>WIRELESS | 6M.ATKV7.026 |  |
|            |    | LCD 15.4 IN. WXGA AU B154EW01<br>V8 LF NON-G                   | LK.15405.005 |  |
|            |    | LCD INVERTER BOARD                                             | 19.TAKV7.001 |  |
|            |    | LCD CABLE - 15.4 IN. WXGA                                      | 50.T50V7.006 |  |
|            |    | LCD BRACKET W/HINGE 15.4 IN L                                  | 33.T50V7.004 |  |
|            |    | LCD BRACKET W/HINGE 15.4 IN R                                  | 33.T50V7.005 |  |
|            |    | LCD PANEL W/LOGO ANTENNA<br>15.4 IN.                           | 60.T56V7.103 |  |
|            |    | LCD BEZEL W/RUBBER PAD 15.4 IN.                                | 60.T50V7.006 |  |
| Main Board |    |                                                                |              |  |
|            | NS | MAINBOARD 915GM UMA W/<br>PCMCIA W/O CPU MEMORY                | LB.TAK02.001 |  |
| Memory     |    |                                                                |              |  |
|            | NS | MEMORY DDR333 256MB INFINEON<br>HYS64D32020HDL-6-C (.11u)      | KN.25602.012 |  |
|            |    | MEMORY DDR333 256MB NANYA<br>NT256D64SH8C0GM-6K                | KN.25603.019 |  |
|            |    | MEMORY DDR333 256MB<br>SAMSUNG M470L3224FT0-CB3                | KN.2560B.008 |  |
|            |    | MEMORY DDR333 256MB HYNIX<br>HYMD232M646D6-J                   | KN.2560G.001 |  |
|            |    | MEMORY DDR333 512MB INFINEON<br>HYS64D64020HBDL-6-C (.11u)     | KN.51202.025 |  |
|            |    | MEMORY DDR333 512MB<br>SAMSUNG M470L6524BT0-CB3                | KN.5120B.006 |  |
|            |    | MEMORY DDR333 256MB HYNIX<br>HYMD564M646B6-J                   | KN.5120G.006 |  |
| Speaker    |    |                                                                |              |  |
|            |    |                                                                |              |  |

|                |     | T                          | 1            |
|----------------|-----|----------------------------|--------------|
|                |     |                            |              |
|                | N/S | SPEAKER SET                | 23.T50V7.001 |
|                |     |                            |              |
|                |     |                            |              |
|                |     |                            |              |
|                |     |                            |              |
| •              |     |                            |              |
| Heatsink       |     |                            |              |
| Heatsiik       | 10  | THERMAL MODULE             | 60.A51V7.005 |
|                | 10  | THERWAL WODDLE             | 00.A31V1.003 |
|                |     |                            |              |
|                |     |                            |              |
|                |     |                            |              |
| 7              |     |                            |              |
| Miscellaneous  |     |                            |              |
| Miscellarieous | NS  | NAME PLATE - TM4060        | 1HYXZZZ24H9  |
|                |     |                            |              |
|                | NS  | RUBBER FOOT                | 1HYXZZZ24D6  |
|                | NS  | LCD SCREW RUBBER PAD       | 47.T50V7.003 |
|                | NS  | LCD BEZEL RUBBER PAD       | 47.T50V7.004 |
| Screw          |     |                            | T            |
|                | NS  | SCREW M2.0X3.0-I-NI-NYLOK  | 86.A03V7.012 |
|                | NS  | SCREW I2.5*3M-BNIH(M2.5L3) | 86.T25V7.012 |
|                | NS  | SCREW M2.5*4L-BZN-NYLOK    | 86.A03V7.006 |
|                | NS  | SCREW M2.0X5-I-NI-NYLOK    | 86.T23V7.006 |
|                | NS  | SCREW MM25060IL69          | 86.A08V7.004 |
|                | NS  | SCREW M2.0*5-I(NI)(NYLOK)  | 86.T23V7.010 |
|                | NS  | SCREW M2.0X2.5-I-NI-NYLOK  | 86.A03V7.007 |
|                | NS  | SCREW I2*3M-NIHY (M2L3)    | 86.T25V7.008 |
|                | NS  | SCREW M1.7*3.0-I (BK)      | 86.T50V7.001 |
|                | NS  | SCREW I3*3.5M-NIH(M3L3.5)  | 86.A03V7.011 |